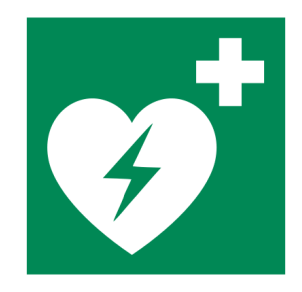

Manuale Utente **D**efibrillatore **Dual Mode**  Semiautomatico/Manuale

Rev. 4.3

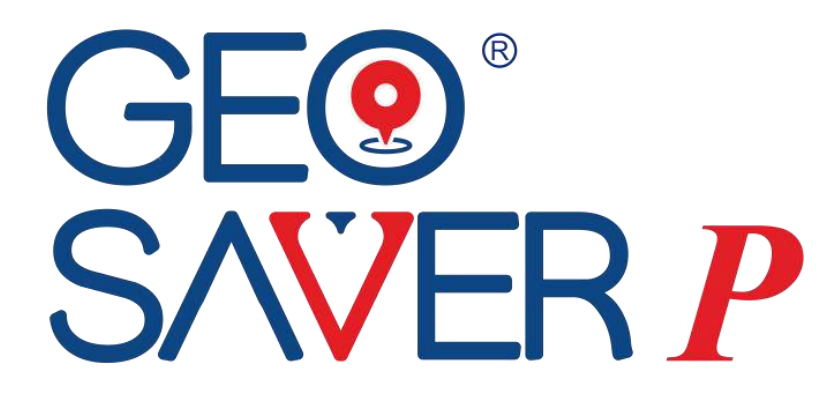

AEW,

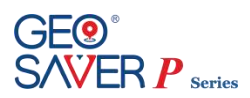

# **GUIDA RAPIDA DI UTILIZZO**

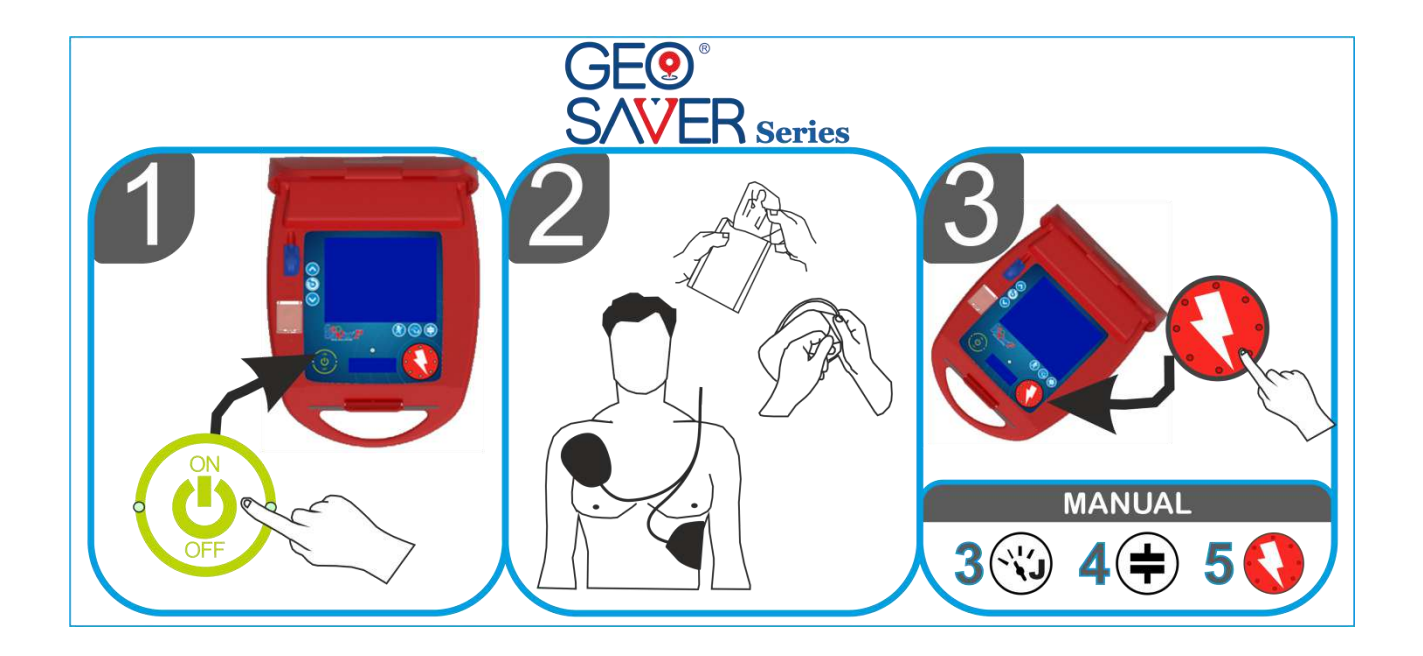

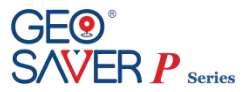

©by A.M.I Italia s.r.l.

Le presenti istruzioni sull'uso non possono senza il nostro consenso né completamente né in parte essere riprodotte, trasmesse, memorizzate elettronicamente o essere tradotte in un'altra lingua straniera o linguaggio di computer. Le infrazioni contro questo divieto non soltanto violano il nostro copyright, ma riducono anche la nostra possibilità di dare informazioni esatte ed attuali all'utente ed all'operatore dell'apparecchio.

Con riserva di modifiche delle presenti istruzioni sull'uso.

Codice Organismo Notificato "CE 0051"

A.M.I Italia S.r.l.

Via Cupa Reginella, 15/A - 80010 Quarto (NA) Italia Tel. +39 081 806 34 75 +39 081 806 05 74 Fax +39 081 876 47 69

e-mail [info@amiitalia.com](mailto:info@amiitalia.com) http://www.amiitalia.com

**Stampato in Italia**

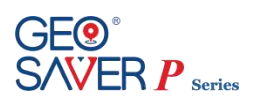

# Sommario

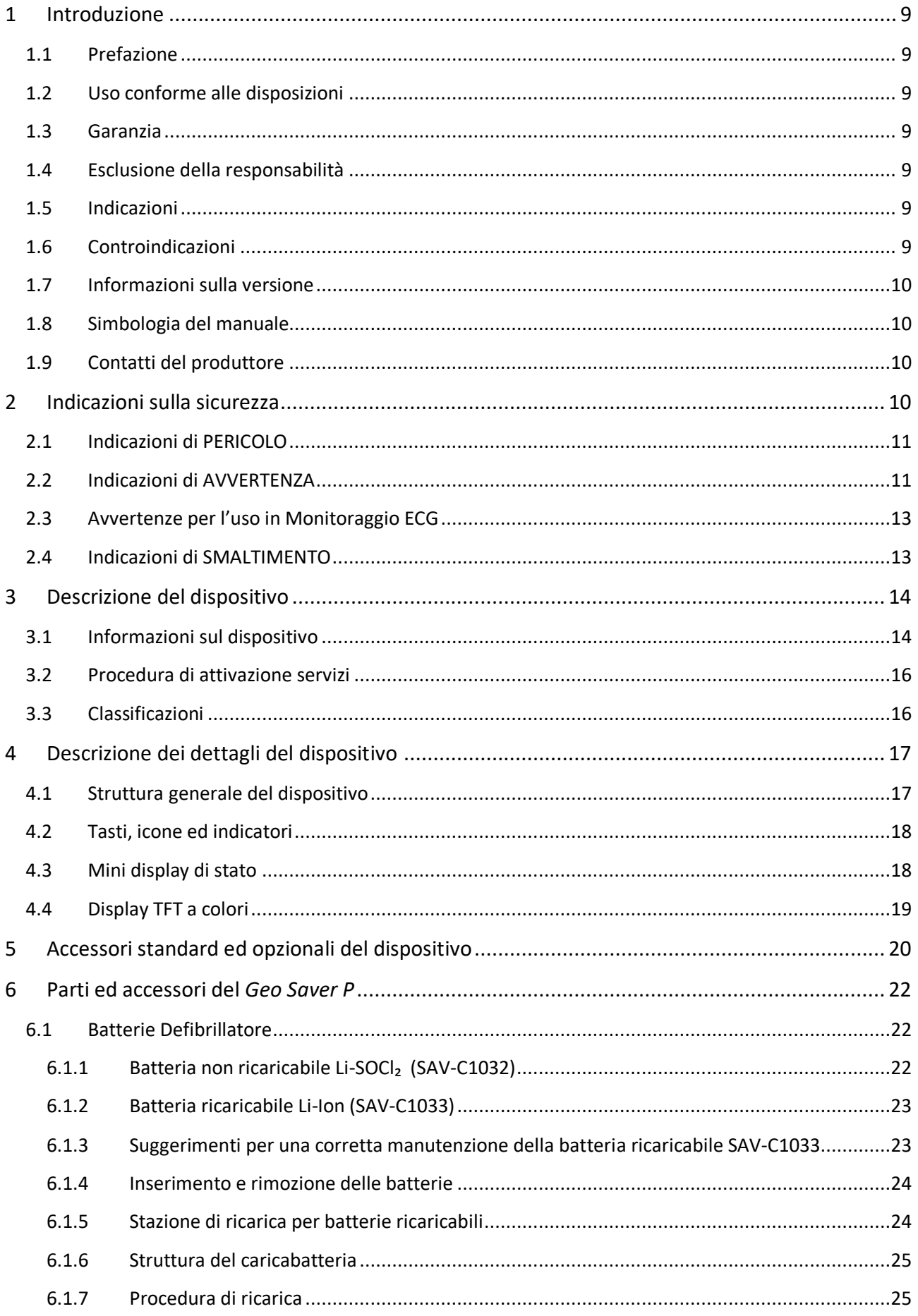

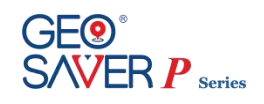

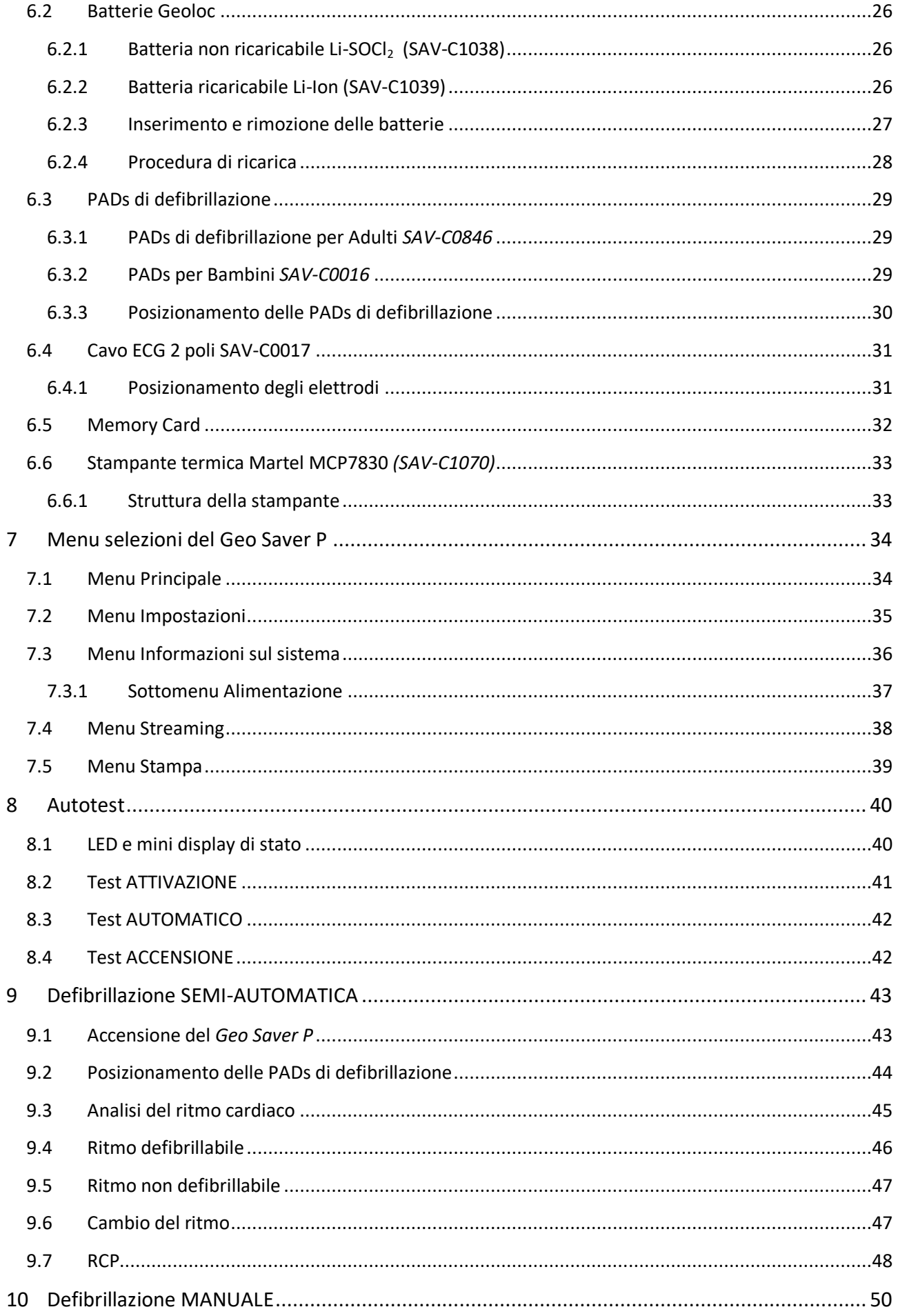

# **GEO<sup>®</sup>**<br>SAVEF  $\stackrel{\circ}{\exists} {\mathsf{R}}\, \stackrel{\circ}{P}_{\text{\tiny series}}$

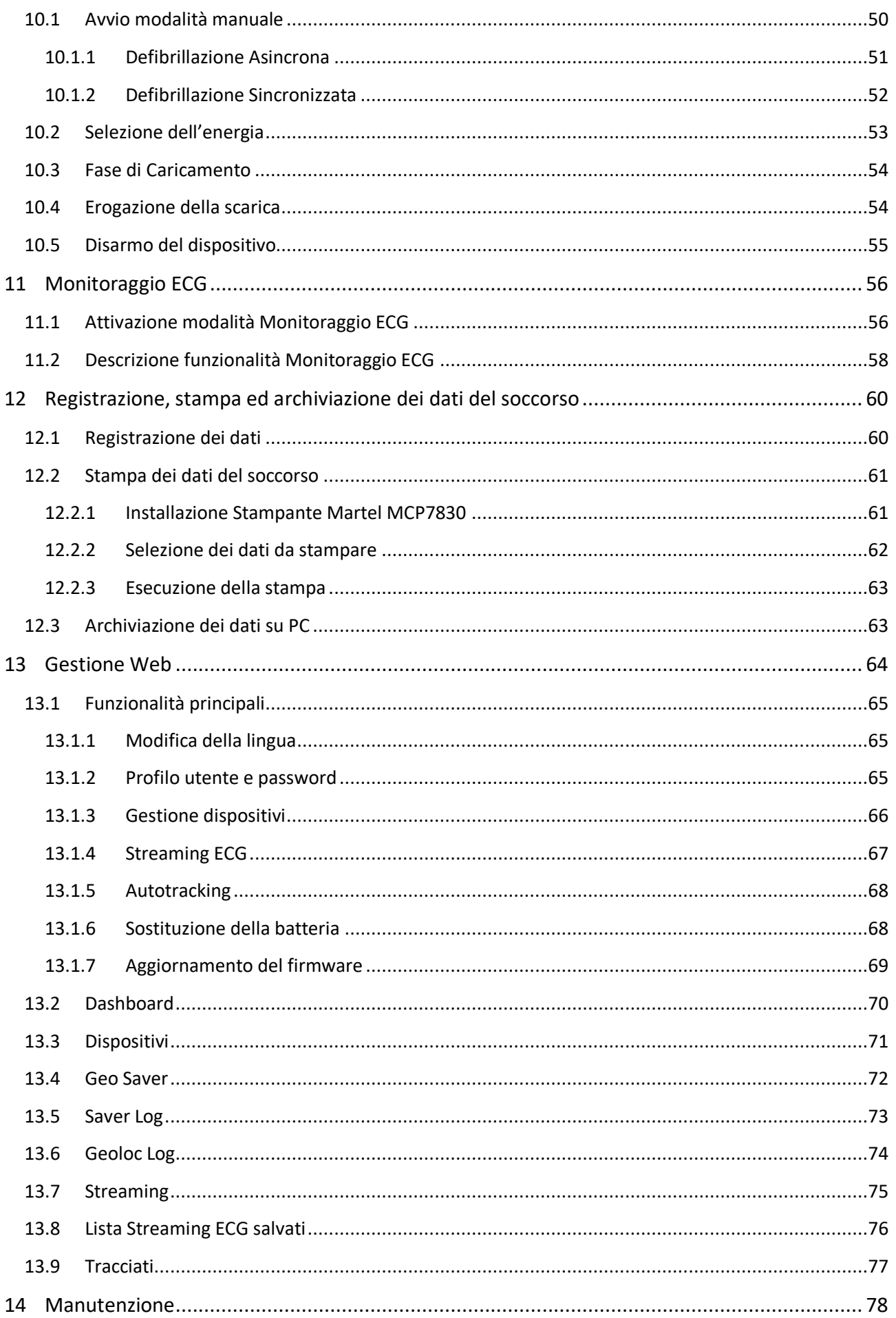

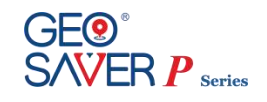

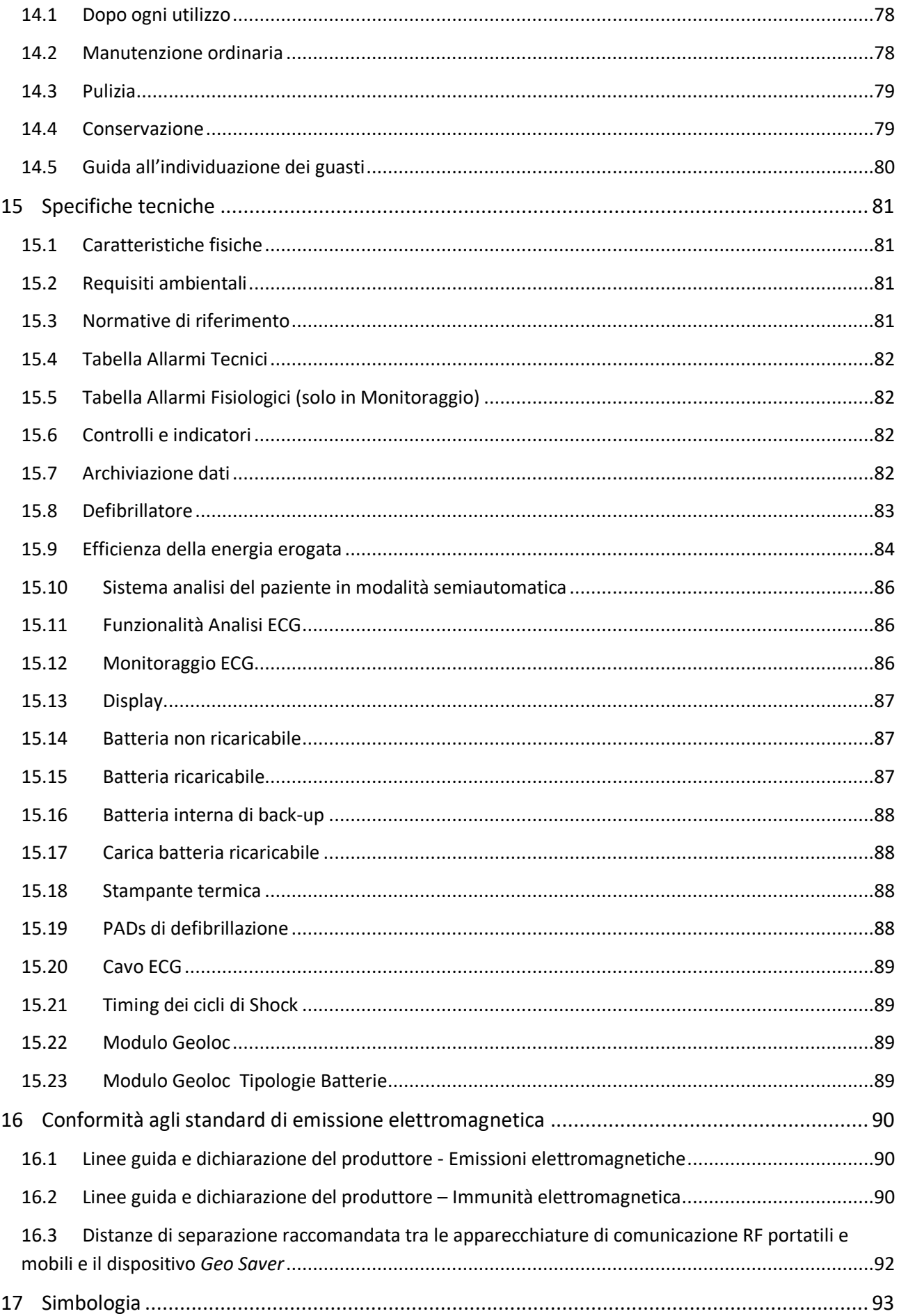

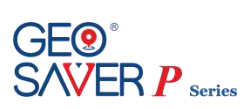

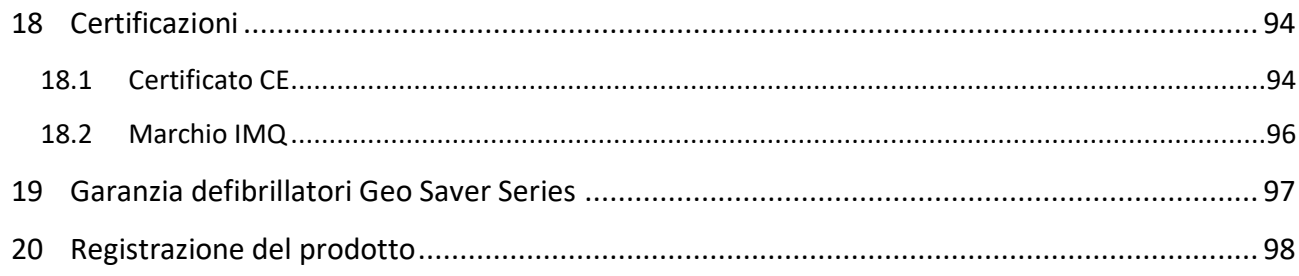

# <span id="page-8-0"></span>**1 Introduzione**

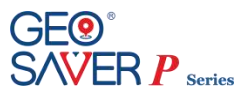

## <span id="page-8-1"></span>**1.1 Prefazione**

Grazie per aver scelto il defibrillatore della A.M.I. Italia S.r.l. modello *Geo Saver P*.

Affinché possiate utilizzare correttamente il dispositivo è necessario, prima dell'utilizzo, leggere attentamente il presente manuale utente. Nel manuale utente del *Geo Saver P* sono contenute le istruzioni per il suo utilizzo in conformità con la funzione e lo scopo dello stesso. Per un funzionamento esente da errori e per ottenere prestazioni corrette, è fondamentale rispettare le prescrizioni indicate nel presente manuale utente, al fine di garantire la sicurezza del paziente, del soccorritore e di terze persone. Questo manuale è parte integrante del defibrillatore e deve essere sempre conservato nelle sue vicinanze, in modo da essere facilmente consultabile se necessario.

## <span id="page-8-2"></span>**1.2 Uso conforme alle disposizioni**

Il dispositivo *Geo Saver P* può essere utilizzato esclusivamente se rispettate le condizioni indicate nel presente manuale utente. Ogni uso difforme da quanto prescritto si intende non conforme alle disposizioni e può causare danni a persone e/o cose. In tal caso A.M.I. Italia S.r.l. declina ogni responsabilità.

## <span id="page-8-3"></span>**1.3 Garanzia**

Il dispositivo *Geo Saver P* è dotato di una garanzia pari a 6 (sei)\* anni.

La batteria non ricaricabile Li-SOCl<sub>2</sub> (SAV-C1032) è garantita per 4 (quattro) \* anni in modalità di Stand-by (supponendo un test di attivazione batteria, self-test giornalieri senza alcuna accensione del DAE). Tali informazioni sono riferite a batterie nuove completamente cariche alla temperatura di 20°C ed umidità 45%.

\* *Per maggiori informazioni consultare il Capitol[o 19](#page-96-0) "Contratto di garanzia per defibrillatori Geo Saver Series"*

## <span id="page-8-4"></span>**1.4 Esclusione della responsabilità**

Sono esclusi i diritti di responsabilità nel caso di danni alle persone o alle cose, se attribuibili ad una delle cause indicate:

- Uso dell'apparecchio non conforme alle disposizioni.
- Uso e manutenzione inappropriati dell'apparecchio.
- Utilizzo del dispositivo e/o dei suoi accessori che presentino danni palesi o parziali.
- Inosservanza delle indicazioni presenti nel manuale d'uso concernenti le precauzioni, l'esercizio, la manutenzione e la riparazione dell'apparecchio.
- Uso di accessori e di ricambi non originali e/o non approvati dal produttore.
- Interventi arbitrari, riparazioni o modifiche del dispositivo.
- Superamento arbitrario dei limiti delle prestazioni.
- Mancanza di sorveglianza delle parti soggette a usura.

## <span id="page-8-5"></span>**1.5 Indicazioni**

Il *Geo Saver P* **può** essere usato soltanto se il paziente:

- è incosciente e...
- non respira e...
- non presenta segnali di circolazione sanguigna

## <span id="page-8-6"></span>**1.6 Controindicazioni**

Il *Geo Saver P* **non** può essere usato se il paziente

- è in stato di coscienza o..
- presenta una respirazione normale o..
- presenta segnali di circolazione sanguigna

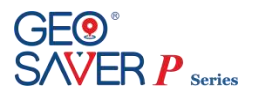

# <span id="page-9-0"></span>**1.7 Informazioni sulla versione**

Il presente manuale utente è provvisto di un numero di versione. Il numero di versione cambia ogni volta che il manuale viene aggiornato per modifiche apportate al funzionamento del dispositivo o al dispositivo stesso. Il contenuto del presente manuale utente è soggetto a modifiche senza preavviso. Le informazioni sulla versione del presente manuale sono le seguenti.

Numero di versione: 4.3 Data di emissione: 03/07/2023

# <span id="page-9-1"></span>**1.8 Simbologia del manuale**

Nel presente manuale utente sono presenti diversi simboli che indicano le varie precauzioni sull'utilizzo:

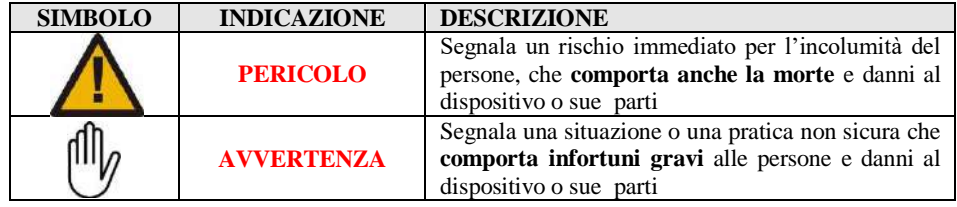

## <span id="page-9-2"></span>**1.9 Contatti del produttore**

<span id="page-9-3"></span>Potrete contattare la nostra azienda ai seguenti recapiti:

## **A.M.I. Italia S.r.l.**

**SEDE LEGALE** Viale Campi Flegrei n.55, 80124 Napoli

ITALIA

## **SITO PRODUTTIVO ITALIA**

**PRODUZIONE, LABORATORI, UFFICI**  Via Cupa Reginella, 15 80010 Quarto (NA) Italy Phone: +39 081 806 34 75 oppure +39 081 806 05 74 Fax:  $+39.081.876.47.69$ 

## **SITO PRODUTTIVO ITALIA**

**PRODUZIONE**  Via San Francesco a Patria snc, Località Ponte Riccio Zona ASI, 80014 Giugliano in Campania Napoli (Italy) Ph. +39 081 3797567

**SITO PRODUTTIVO UNGHERESE PRODUZIONE, LABORATORI, UFFICI A.M.I. International KFT** Kőzúzó u. 5/A 2000 Szentendre (Hungary) Telefono:  $+36,26,302,210$ 

#### **Richiesta assistenza**

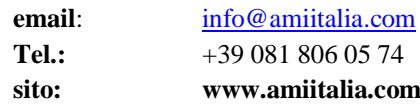

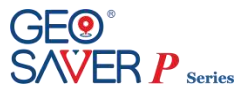

## **2 Indicazioni sulla sicurezza**

Per un corretto utilizzo del defibrillatore *Geo Saver P*, gli utilizzatori devono essere consapevoli dei fattori relativi alla sicurezza elencati di seguito.

#### **Si consiglia di leggerli con attenzione.**

Il defibrillatore *Geo Saver P*, singolarmente e in collegamento con i suoi accessori standard e opzionali (originali), rispetta le normative sulla sicurezza attualmente in vigore ed è in conformità con le disposizioni delle direttive sui prodotti medicali.

L' apparecchio ed i suoi accessori sono da ritenersi sicuri nel caso di applicazione secondo le disposizioni e se rispettate le descrizioni e le indicazioni elencate nel presente manuale utente.

Di seguito sono elencate le principali precauzioni da tenere per l'uso corretto ed in sicurezza del defibrillatore, suddiviso per un'agevole consultazione fra indicazioni di pericolo, indicazioni di avvertenza e indicazioni di smaltimento.

<span id="page-10-0"></span>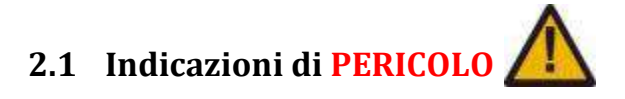

- Utilizzare il *Geo Saver P* in conformità con quanto prescritto nel presente manuale d'uso. Leggere attentamente le presenti istruzioni sull'uso ed in particolare le indicazioni sulla sicurezza in esse indicate.
- In conformità alle norme IEC/EN (sezione [3.3\)](#page-15-1), non è consentito l' uso del dispositivo *Geo Saver P* o dei suoi accessori in presenza di sostanze infiammabili (benzina o similari) o in un' atmosfera arricchita con ossigeno o con gas/vapori infiammabili
- Non ricaricare la batteria Li-SOCl2 (SAV-C1032). Rischio esplosione!
- Evitare che le batterie vengano a contatto con fiamme libere. Non esporre a fuoco
- Non provocare il corto circuito dei terminali delle batterie
- In caso di fuoriuscita di liquidi o strani odori dalle batterie, tenerle lontano dal fuoco per prevenire che eventuali elettroliti fuoriusciti si incendino.
- Pericolo di folgorazione. Il dispositivo genera alte tensioni e livelli pericolosi di corrente. Non aprire il *Geo Saver P*, non rimuovere i pannelli e non tentare di ripararlo. Il *Geo Saver P* non contiene componenti che gli utenti possano riparare. Ai fini della riparazione, il *Geo Saver P* deve essere inviato a un centro di assistenza tecnica autorizzato
- Non applicare gli elettrodi sul torace del paziente se sono presenti cerotti alla nitroglicerina. Rimuovere i cerotti e solo in seguito posizionare gli elettrodi. In caso contrario c'è rischio di provocare un'esplosione
- Non toccare il paziente ed evitare che terze persone entrino in contatto con il paziente durante la fase di scarica di defibrillazione. Evitare qualsiasi contatto fra:
	- parti del corpo del paziente
	- liquidi conduttori (come gel, sangue o soluzione di sale da cucina)
	- oggetti metallici nei dintorni del paziente (come telaio del letto o dispositivo di stiramento) che rappresentano vie involontarie per la corrente di defibrillazione
- Prima di utilizzare il dispositivo mettere in sicurezza il paziente, se necessario spostarlo con cautela e posizionarlo in luogo protetto come disposto dalle direttive AHA/ERC .
- Non immergere nessuna parte del *Geo Saver P*, sue parti o accessori in acqua o altri liquidi.
- Non permettere la penetrazione di liquidi nel *Geo Saver P*. sue parti o accessori. Evitare di versare liquidi sul dispositivo e suoi accessori. In caso contrario, si possono causare danni o provocare rischi di incendi o folgorazione. Non sterilizzare il *Geo Saver P* o i suoi accessori.

# <span id="page-10-1"></span>**2.2 Indicazioni di AVVERTENZA**

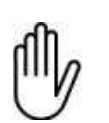

- Evitare la formazione di bolle d'aria fra la pelle e le PADs di defibrillazione. La formazione di bolle d'aria durante la defibrillazione può causare gravi ustioni all' epidermide del paziente. Per evitare la formazione di bolle d'aria, accertarsi che gli elettrodi aderiscano completamente alla cute. Non usare elettrodi il cui gel sia essiccato controllarne la data di scadenza prima dell' utilizzo
- Non ritardare la terapia in caso di pazienti con pacemaker impiantato ed eseguire un tentativo di defibrillazione se il paziente ha perso coscienza e non respira o non respira normalmente. il *Geo Saver P* è dotato di un sistema di rilevazione di pacemaker che consente di ignorare il segnale emesso da questi ultimi; con alcuni tipi di pacemaker, il *Geo Saver P* può tuttavia sconsigliare uno shock di defibrillazione.

Durante l'applicazione degli elettrodi:

• Non applicare gli elettrodi direttamente su un dispositivo impiantato.

- Applicare gli elettrodi ad almeno 2,54 cm (1 pollice) da qualsiasi dispositivo impiantato
- Le interferenze RF (radiofrequenza), provocate da dispositivi quali telefoni cellulari e radio ricetrasmittenti, possono causare il malfunzionamento del *Geo Saver P*. Il *Geo Saver P* deve essere tenuto ad almeno 2 metri di distanza da tali dispositivi RF, come indicato nelle norme EN 61000-4-3. Tenere a distanza sufficiente da altre sorgenti d energia terapeutiche e diagnostiche (per es. diatermia, chirurgia ad alta frequenza, tomografia magnetica).
- Utilizzare il *Geo Saver P* solo se si è conseguito un corso di formazione BLS-D oppure ALS-D
- Prima di utilizzare il dispositivo accertarsi che non presenti danni evidenti
- $\triangleright$  L'interfaccia a raggi infrarossi emette radiazioni otticamente invisibili. Il diodo di emissione rispetta la IEC/EN 60825-1 Classe 1, Eye Save"
- Non utilizzare PADS di defibrillazione pediatriche (SAV-C0016) su pazienti adulti (età superiore a 8 anni e peso superiore a

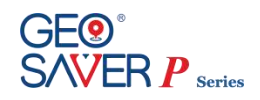

25Kg).Utilizzando PADS di defibrillazione pediatriche il *Geo Saver P* effettua automaticamente il passaggio alla modalità pediatrica, riducendo l'energia massima erogabile a 50J.

- Disporre i cavi paziente in modo tale da ridurre la possibilità di avvolgimento o di strangolamento del paziente.
- $\triangleright$  In ambito domestico tenere il defibrillatore fuori dalla portata dei bambini e degli animali domestici.<br>  $\triangleright$  Non applicare gli elettrodi di defibrillazione direttamente su un pace-maker impiantato per evitare
- Non applicare gli elettrodi di defibrillazione direttamente su un pace-maker impiantato per evitare eventuali errori di interpretazione dell'apparecchio e per evitare danni al pace-maker tramite l'impulso di defibrillazione.
- Scollegare dal paziente le apparecchiature sensibili all'impulso di alto voltaggio, ovvero che non sono a prova di defibrillatore, prima dell'erogazione dello shock.

## **AVVERTENZA**

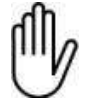

- Non permettere che gli elettrodi di defibrillazione si tocchino o entrino in contatto con elettrodi dell' ECG, tamponi, cerotti trans dermici, ecc. In caso contrario si possono causare le formazioni di archi elettrici ed ustioni al paziente durante la defibrillazione, e perfino la dispersione della corrente
- Posizionare le PADS di defibrillazione come indicato nel presente manuale d'uso ed indicato sulla confezione.
- Non usare le PADs di defibrillazione se il gel si è staccato dal supporto o se si presenta strappato, diviso o asciutto
- Se sono stati riconosciuti dei danni non mettere in funzione il *Geo Saver P* in nessun caso
- Prima di utilizzare il dispositivo rimuovere oggetti metallici dal corpo del paziente (compreso collane o bracciali, ecc)
- Non utilizzare PADs di defibrillazione diverse da quelle fornite dal produttore. In caso contrario il defibrillatore potrebbe effettuare false interpretazioni
- Non utilizzare le PADs di defibrillazione se presentano danni, seppure parziali
- Non utilizzare le PADs di defibrillazione se la data di scadenza è stata superata
- Nell' applicazione del cavo ECG SAV-C0017 accertarsi che non sia a contatto con alcun elemento conduttore. Verificare che tutti gli elettrodi ECG siano opportunamente fissati al paziente
- Non toccare il paziente o le PADs durante l' analisi del ritmo cardiaco
- Lo spostamento o il trasporto del paziente durante l'analisi del ritmo cardiaco effettuata dal dispositivo possono portare a una diagnostica errata o non tempestiva. Durante la fase di analisi del ritmo cardiaco, ridurre al minimo gli spostamenti. Se l'utilizzo del dispositivo avviene in autoambulanza in movimento, fermare l'autoveicolo e ripartire solo dopo aver erogato la scarica
- Si consiglia di frequentare un corso di formazione BLSD (Basic Life Support e defibrillazione) per iniziare una RCP efficace e utilizzare il defibrillatore con maggiore consapevolezza.
- Evitare l'utilizzo di PADs di defibrillazione adulti (SAV-C0846) su bambini (età compresa tra 1-8 ani o peso compreso tra 8-25kg).
- Prima di applicare le PADS di defibrillazione se necessario asciugare il torace del pazienze e rimuovere i peli superflui
- $\triangleright$  Non sottoporre *Geo Saver P*, i suoi accessori, le sue parti a cadute e/o forti impatti<br>Non utilizzare accessori e/o parti danneggiati, in caso contrario si può causare un n
- Non utilizzare accessori e/o parti danneggiati, in caso contrario si può causare un mal funzionamento del dispositivo.
- Utilizzare esclusivamente accessori e/o parti di ricambi originali
- Evitare la manipolazione eccessivamente aggressiva del dispositivo dei suoi accessori o delle sue parti al fine di evitare possibili danni. Ispezionare l'intero sistema periodicamente.
- Effettuare le operazioni di sanificazioni del dispositivo nel rispetto delle norme indicate nel paragrafo 14.3 e comunque accertasi sempre che il dispositivo sia spento con batteria disinserita e PADs non collegate.
- Le PADs di defibrillazione sono monouso, da utilizzare solo su un paziente. Non riutilizzare le PADs di defibrillazione; gettarle dopo l'uso e sostituire con un nuovo paio.
- Le PADs di defibrillazione non sono sterili ne sterilizzabili.
- La somministrazione intensa o prolungata della rianimazione cardiopolmonare con gli elettrodi di defibrillazione applicati al paziente, può danneggiare gli elettrodi. Sostituirli se risultano danneggiati a causa dell'uso o della manipolazione.
- La manutenzione non appropriata può danneggiare il *Geo Saver P* o causarne il malfunzionamento. Attenersi a quanto descritto nel presente Manuale d'uso
- Utilizzare batterie non ricaricabile Li-SOCl2 (SAV-C1032) originali della A.M.I. Italia S.r.l. entro la durata indicata nel presente manuale.
- Effettuare la ricarica della batteria ricaricabile Li-ion (SAV-C1033) almeno una volta ogni 4 mesi per consentire un suo perfetto funzionamento ed allungarne la durata.
- Le batterie ricaricabili Li-ion modello ACC (SAV-C1033) devono essere caricate utilizzando esclusivamente il caricabatteria modello (SAV-C1035) della A.M.I. Italia S.r.l. in caso contrario le batterie potrebbero essere danneggiate
- Rimuovere le batterie dal dispositivo solo se quest'ultimo risulta essere spento da almeno 5 secondi. In caso contrario si può danneggiare gravemente il dispositivo e la batteria
- Il *Geo Saver P*, le sue parti ed i suoi accessori non è sterili ne sterilizzabili
- Non esporre il *Geo Saver P*, sue parti o accessori a luce diretta o elevate temperature
- Il Caricabatteria (SAV-C1035) deve essere utilizzato solo con alimentatore della Meanwell modello GS40A15-P1J (SAV-C1037) fornito dalla A.M.I. Italia S.r.l. L'utilizzo di alimentatori differenti potrebbe compromettere il corretto funzionamento del carica batteria e danneggiare le batterie ricaricabili modello ACC (SAV-C1033)
- Al fine di salvaguardare la durata della batteria (SAV-C1032) e garantire test giornalieri automatici si consiglia, dopo averla installata, di non rimuovere la batteria (SAV-C1032) se non per la sostituzione della stessa. La rimozione della batteria ed il successivo inserimento comporta un test completo del DAE che consuma notevolmente la capacità della stessa. Inoltre qualora la batteria non venga agganciata correttamente potrebbe danneggiarsi.

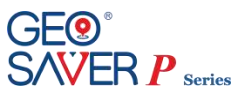

# <span id="page-12-0"></span>**2.3 Avvertenze per l'uso in Monitoraggio ECG**

- La modalità di monitoraggio basato sull'uso dello schermo, ai fini dell'identificazione di un ritmo ECG, rappresenta un importante ausilio per l'uso specifico del dispositivo stesso, ossia la rilevazione di un ritmo defibrillabile per l'eventuale conseguente decisione del rilascio di una scarica terapeutica. La modalità di monitoraggio è destinata a quegli ambienti o condizioni di soccorso dove operatori esperti, o sotto la direzione medica specialistica, possono avere il beneficio di valutare pazienti con elevato rischio di un evento cardiaco e quindi in pericolo di vita. Commutando il funzionamento del defibrillatore dalla modalità di analisi a quella di monitoraggio, il dispositivo continua ad analizzare l'ECG del paziente e, se viene rilevato un ritmo potenzialmente defibrillabile, l'operatore può ritornare nella modalità di defibrillazione e predisporsi alla scarica. In ogni caso, non usare il dispositivo in modalità di "Monitoraggio ECG" in ambienti come sale operatorie o di terapia intensiva e di conseguenza con strumentazioni medicali tipiche di tali ambienti (come per es. un elettrobisturi). Inoltre, per la destinazione d'uso prevista, il dispositivo non garantisce prestazioni di visualizzazione completamente adatte in presenza di pazienti con pacemaker.
- Usare il dispositivo solo con accessori (cavi paziente, elettrodi, clips adesive) forniti da AMI Italia seguendo le istruzioni indicate nel presente manuale per la loro applicazione.
- Prestare attenzione affinché le parti conduttive degli elettrodi non entrino in contatto con altri parti conduttive, compresa la terra.
- Come precauzione nel caso vi sia un defibrillatore collegato al paziente con cui possa essere erogata una scarica di defibrillazione, evitare di toccare il paziente mentre è sottoposto a Monitoraggio ECG e, per garantire la protezione necessaria, usare solo accessori (cavi paziente, elettrodi, clips adesive) forniti da AMI Italia ed elencati nel presente manuale.
- In presenza di pazienti con pacemaker, il computo della frequenza cardiaca potrebbe contare impulsi di pacemaker anche in caso di arresto cardiaco o di alcune aritmie. In tal caso, non affidarsi completamente agli allarmi relativi al conteggio di battiti. Tenere sotto continua sorveglianza i pazienti con pacemaker ed attenersi alle dichiarazioni contenute nel presente manuale riguardo alle capacità di reiezione degli impulsi di pacemaker di questo dispositivo.
- In presenza di pazienti con pacemaker, i valori dei parametri presentati dal dispositivo potrebbero non essere sufficientemente accurati. In tal caso, questi non vanno utilizzati per trarre conclusioni di carattere medico.
- Il dispositivo è in grado di riconoscere e gestire opportunamente onde T fino ad un'ampiezza massima di 1 mV.
- Per monitorare se gli elettrodi sono stati applicati al paziente, il dispositivo inietta una corrente sinusoidale di Ipp=0.5mA e f=25.2 KHz
- $\triangleright$  La frequenza dei complessi ORS è calcolata facendo la media aritmetica su 3 intervalli consecutivi (4 complessi ORS) ed il valore mostrato sul display è aggiornato ogni secondo.
- I ritardi nella determinazione delle condizioni di allarme relativi alla modalità di monitoraggio sono contenuti entro 5 secondi, tranne che per gli allarmi di LOW FREQUENCY e ASYSTOLE per le quali il ritardo della segnalazione resta entro i 10 sec. In tal caso infatti, nelle condizioni di limite inferiore (30bpm), intercorrono 2 sec tra due battiti consecutivi, e visto che l'algoritmo della rilevazione dei QRS necessita di 4 complessi, il tempo necessario a poter individuare una condizione di allarme di LF (LOW Frequency) è maggiore di 6 secondi. Per la segnalazione di ASYSTOLE, dovendo escludere prima che non si tratti di una condizione di LF e poi confermare che si tratti di ASYSTOLE, il tempo della segnalazione è maggiore del precedente di circa 2 secondi (circa 8 secondi).
- Il dispositivo impiega meno di 3 secondi per passare dall'indicazione di 80 bpm a 120 bpm e viceversa.
- Il dispositivo impiega meno di 3 secondi per passare dall'indicazione di 80 bpm a 40 bpm e viceversa.
- Per le due forme d'onda di tachicardia ventricolare veloce: 195 bpm @ Vpp=2mV, 1mV, 4mV e 206 bpm@ Vpp=1mV, 0,5mV, 2mV, il dispositivo segnala la condizione di allarme entro 5 secondi.
- In caso di allarme, il suono emesso è composto da almeno 4 frequenze diverse in modo da poter essere udito anche da persone che hanno un udito parzialmente compromesso. In contemporanea, vengono visualizzate sul display icone e descrizioni relative allo stato di allarme rilevato.
- Il dispositivo garantisce 35 ore di monitoraggio continuo con batteria nuova completamente carica.

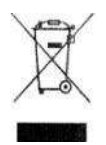

## <span id="page-12-1"></span>**2.4 Indicazioni di SMALTIMENTO**

 Il *Geo Saver P*, le sue parti ed accessori non devono essere smaltite con altri rifiuti casalinghi entro la comunità europea. Per prevenire possibili danni all'ambiente o alla salute delle persone causate da un non corretto smaltimento dei rifiuti, riciclare responsabilmente questo prodotto anche per promuovere un uso sostenibile delle risorse. Per disfarsi del prodotto usato servirsi dell'apposito servirsi di raccolta rifiuti o renderlo al distributore di zona. In questo modo sarà possibile effettuare un riciclaggio sicuro per l'ambiente

# <span id="page-13-0"></span>**3 Descrizione del dispositivo**

## <span id="page-13-1"></span>**3.1 Informazioni sul dispositivo**

Il *Geo Saver P* è un defibrillatore esterno professionale detto DUAL-MODE in quanto è in grado di operate in due modalità di defibrillazione: *Modalità Semiautomatica* e *Modalità Manuale (Sincrona e Asincrona).*

Il suo utilizzo è indicato a personale medico ma essendo in grado di operare in modalità semiautomatica può essere utilizzato anche da personale sanitario professionale. Nella **modalità semiautomatica** è in grado di rilevare e analizzare automaticamente il ritmo cardiaco della vittima e erogare una o più scariche di defibrillazione se riscontrata una fibrillazione ventricolare o una tachicardia ventricolare (monomorfica o polimorfica con battito >180). La **modalità manuale** invece tutte le fasi del trattamento sono manuali a totale discrezione e decisioni del medico. L'energia viene erogata mediante una scarica elettrica di tipo bifasica troncata esponenziale (B.T.E.) in grado di auto adeguarsi all'impedenza toracica del paziente. Il *Geo Saver P* è disponibile in due versioni:

**Geo Saver P 200J** (**SGP-B0994**) – Energia massima erogabile pari a 200J **Geo Saver P 360J** (**SGP-B0995**) – Energia massima erogabile pari a 360J

Può essere utilizzato con due tipologie di batteria:

- **Batteria non ricaricabile Li-SOCl<sup>2</sup>** (SAV-C1032), la quale non richiede di alcuna manutenzione è garantita per funzionare in modalità di standby per 4 anni o effettuare un alto numero di scariche
- **ACC Batteria ricaricabile Li-Ion** (SAV-C1033), indicata per chi utilizza intensamente il defibrillatore

Il dispositivo è dotato di un ampio display LCD da 5,7 pollici a colori che permette di visualizzare tutte le informazioni relative al trattamento ed al suo stato funzionale. Il *Geo Saver P*, inoltre, è dotato di una modalità che permette di effettuare il monitoraggio ECG del paziente mediante un apposito cavo ECG a 2 poli (SAV-C0017) con rilevazione di 1 derivazioni (II) o direttamente dalle PADs.

Il dispositivo permette di registrare i dati del soccorso su SD Memory Card per poi poterli visualizzare su PC o stampare direttamente sulla stampante Martel MCP7830 *(funzione opzionale)*. Durante la fase di non utilizzo il dispositivo se installata la batteria effettua autotest giornalieri per verificare il suo stato funzionale, in modo da garantire il suo pronto utilizzo nel momento di bisogno. Sulla tastiera del dispositivo sono presenti un mini display LCD e un LED bicolore (rosso/verde) tramite i quali è possibile constatare l'esito dei test funzionali e conoscere lo stato funzionale del dispositivo anche se spento (modalità di stand-by).

Il Geo Saver è un defibrillatore munito di SIM, GPS e di un sistema di alimentazione a batteria. Tali caratteristiche lo rendono un dispositivo estremamente versatile e adatto ad essere installato sia in pubblici esercizi che in mezzi in continuo movimento come ad esempio treni o autobus.

La presenza di una SIM card permette al Geo Saver di trasmettere e ricevere dati attraverso la rete di telefonia mobile. Il GPS ne rende possibile il tracciamento degli spostamenti.

L'alimentazione a batteria della parte di sistema dedicata alla geolocalizzazione e alla comunicazione a remoto è autonoma e aggiuntiva rispetto a quella dedicata alla funzionalità di base (defibrillatore).

Le informazioni che il Geo Saver invia a remoto sono consultabili tramite la piattaforma web [www.amisavercloud.com,](http://www.amisavercloud.com/) accessibile da un qualsiasi dispositivo dotato di connessione ad internet ed un browser, come ad esempio Chrome, Firefox, Internet Explorer o Safari. Non si richiede l'impiego di nessun dispositivo o software dedicato.

Ogni utente potrà accedere alla piattaforma AMISAVERCLOUD in modo sicuro attraverso l'utilizzo di credenziali personalizzate visualizzando rapidamente posizione e stato dei propri Geo Saver.

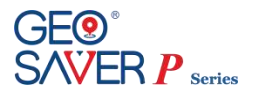

Le funzionalità aggiuntive del Geo Saver rispetto ad un defibrillatore classico sono:

- Telecontrollo
- Telemetria
- Geo-localizzazione
- **•** Teleassistenza
- Gestione utenti e parco macchine
- Aggiornamenti da remoto

### **Telecontrollo**

Grazie all'AMISAVERCLOUD è possibile controllare il dispositivo in modo facile e veloce.

Accedendo alla sezione dedicate al singolo Geo Saver è possibile configurarne ogni aspetto tramite l'invio di semplici comandi e conoscere gli ultimi inviati.

### **Telemetria**

Il Geo Saver si connette al portale almeno una volta al giorno inviando un log contenente informazioni di dettaglio sul suo stato consultabili accedendo all'AMISAVERCLOUD:

- ogni Geo Saver è rappresentato da un'icona colorata che ne consente di riconoscere immediatamente lo stato
	- o verde: dispositivo pronto all'uso
	- o gialla: avvertenza per un'anomalia che non pregiudica la funzionalità "defibrillatore"
	- o rossa: dispositivo guasto, necessita assistenza

la consultazione dei log permette all'utente di effettuare controlli di dettaglio sul dispositivo e i suoi accessori. Se il Geo Saver non dovesse riuscire a connettersi (per es. per assenza di copertura o malfunzionamenti), l'AMISAVERCLOUD notificherà il disservizio all'utente attraverso un SMS o una e-mail.

### **Geo-localizzazione e antifurto**

Per un Geo Saver è possibile:

- conoscerne la posizione all'interno di una mappa.
- tracciarne gli spostamenti (*autotracking*) e visualizzarne il percorso su una mappa dal portale.
- notificare l'utente ogniqualvolta il Geo Saver venga spostato, abilitando dal portale la funzionalità "*antifurto*". In tal caso, appena il dispositivo rileverà un movimento, il portale invierà un messaggio (via SMS o e-mail).

### **Teleassistenza**

#### *Streaming ECG*

Il Geo Saver è in grado di trasmettere a remoto l'elettrocardiogramma in tempo reale e tramite il portale AMISAVERCLOUD è possibile monitorarne l'andamento.

Tutti gli ECG inviati a remoto vengono salvati all'interno del portale e resi disponibili per consultazioni future.

### *Chiamata VIVO*

Durante un soccorso, direttamente dal Geo Saver è possibile effettuare tramite apposito tasto, una chiamata vocale ad un centro di assistenza.

Attraverso il portale, è possibile impostare fino a tre numeri di telefono destinatari della chiamata.

I numeri di telefono dovranno essere impostati tenendo conto delle normative vigenti nei singoli paesi in cui il Geo Saver viene installato.

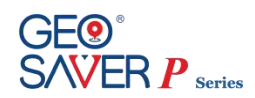

## <span id="page-15-0"></span>**3.2 Procedura di attivazione servizi**

Affinché i defibrillatori della serie Geo Saver possano fornire appieno le funzionalità per cui sono stati progettati è necessario seguire la procedura di attivazione servizi.

- 1. Verificare che la SIM card (\*) fornita in dotazione sia correttamente inserita;
- 2. Accertarsi di essere in una zona coperta da segnale GSM/GPRS;
- 3. Inserire la batteria per il modulo Geoloc nell'apposito vano;
- 4. Inserire la batteria del Geo Saver nell'apposito vano;
- 5. Verificare che il Geo Saver esegua il test previsto per l'inserimento batteria;
- 6. Spegnere il Geo Saver;
- 7. Attendere un minuto e verificare su AMISAVERCLOUD l'arrivo del log di sessione nella pagina relativa al dispositivo in attivazione.

(\*)

- *Le SIM card fornite dal produttore funzionano solo se inserite in apparecchiature di tipo Geo Saver;*
- *Ogni SIM card fornita dal produttore funziona solo se inserita nel Geo Saver a cui è associata;*
- *Una SIM card associata ad un Geo Saver non funziona se inserita in un altro dispositivo della serie Geo Saver;*

## <span id="page-15-1"></span>**3.3 Classificazioni**

Il defibrillatore *Geo Saver P* è classificato come segue:

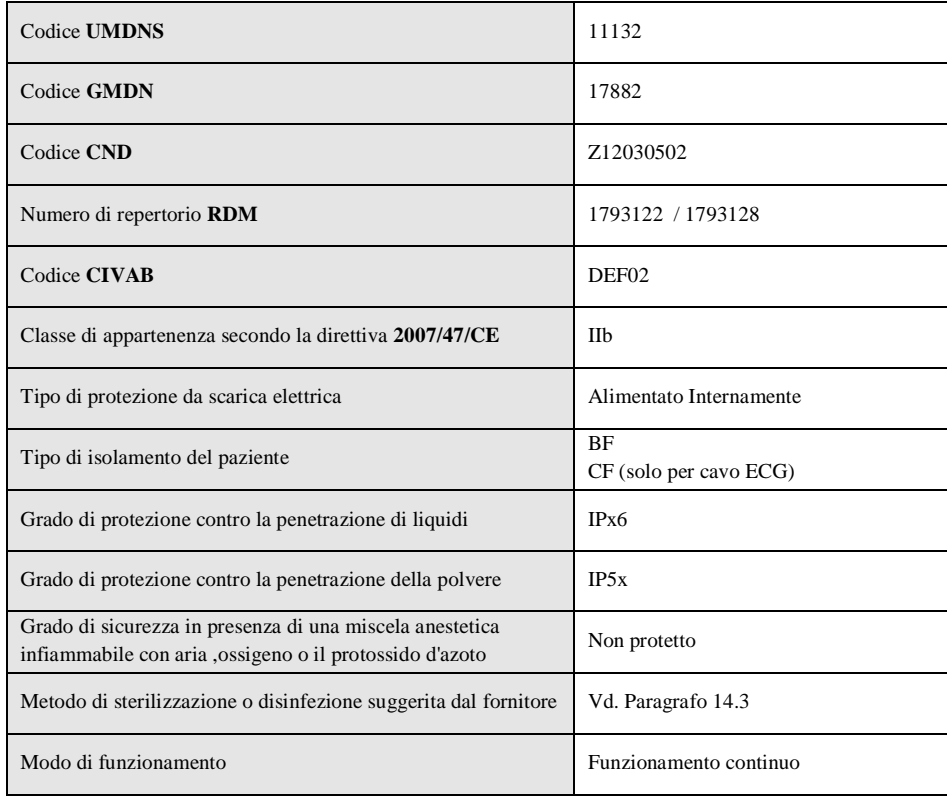

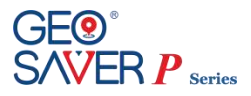

# <span id="page-16-0"></span>**Descrizione dei dettagli del dispositivo**

# <span id="page-16-1"></span>**4.1 Struttura generale del dispositivo**

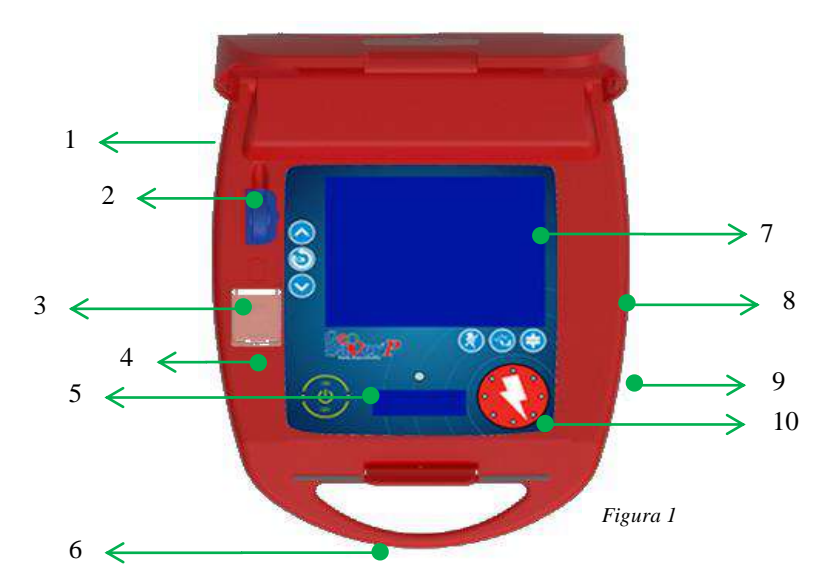

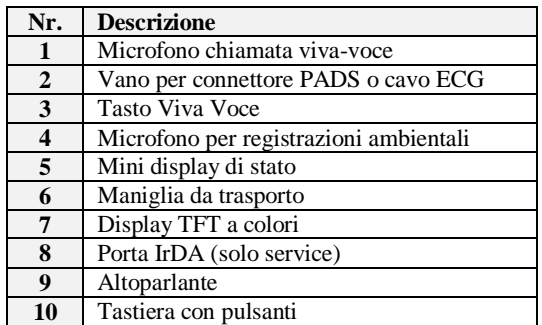

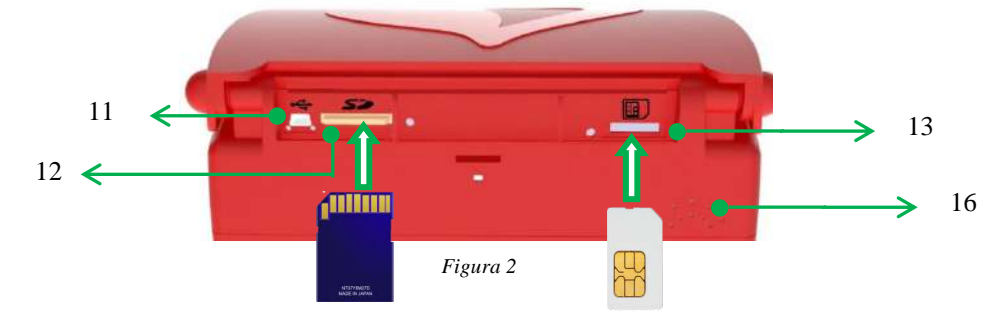

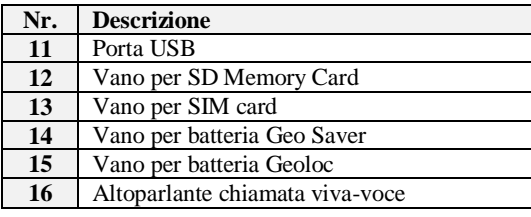

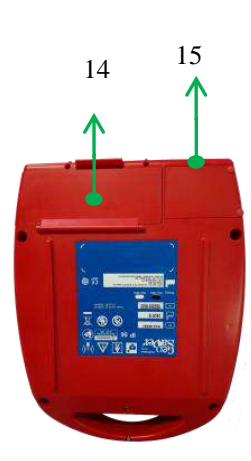

١  $\mathbf{P}_{\text{Series}}$ 

# <span id="page-17-0"></span>**4.2 Tasti, icone ed indicatori**

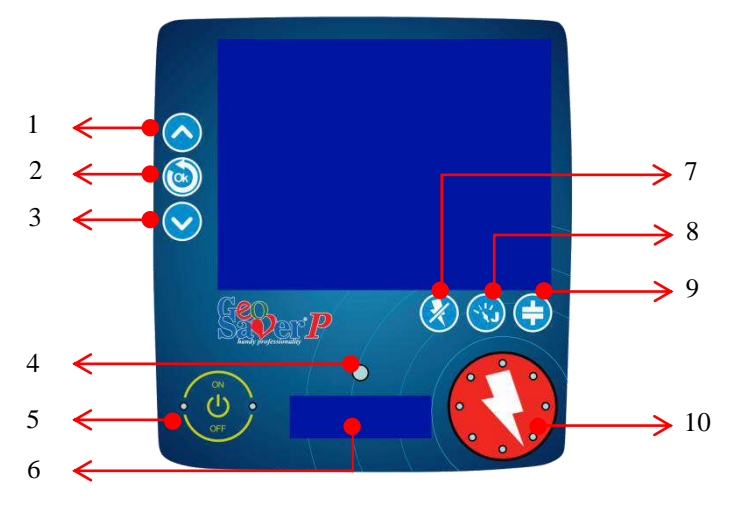

*Figura 3*

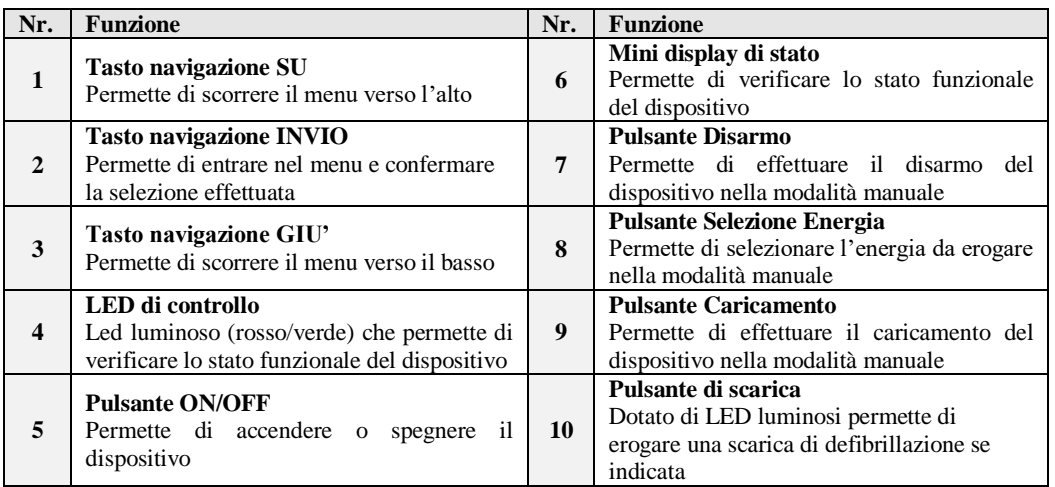

## <span id="page-17-1"></span>**4.3 Mini display di stato**

Il mini display è concepito per informare l'utente sullo stato funzionale del dispositivo e della sua batteria anche a dispositivo spento (modalità di stand-by).

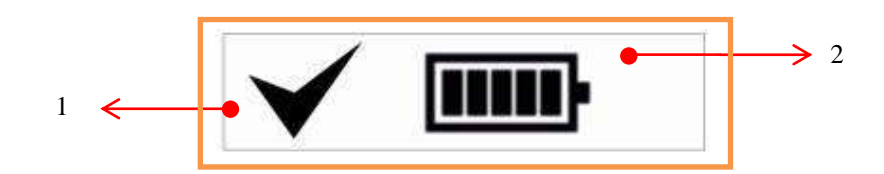

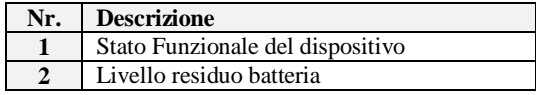

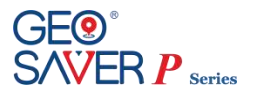

# <span id="page-18-0"></span>**4.4 Display TFT a colori**

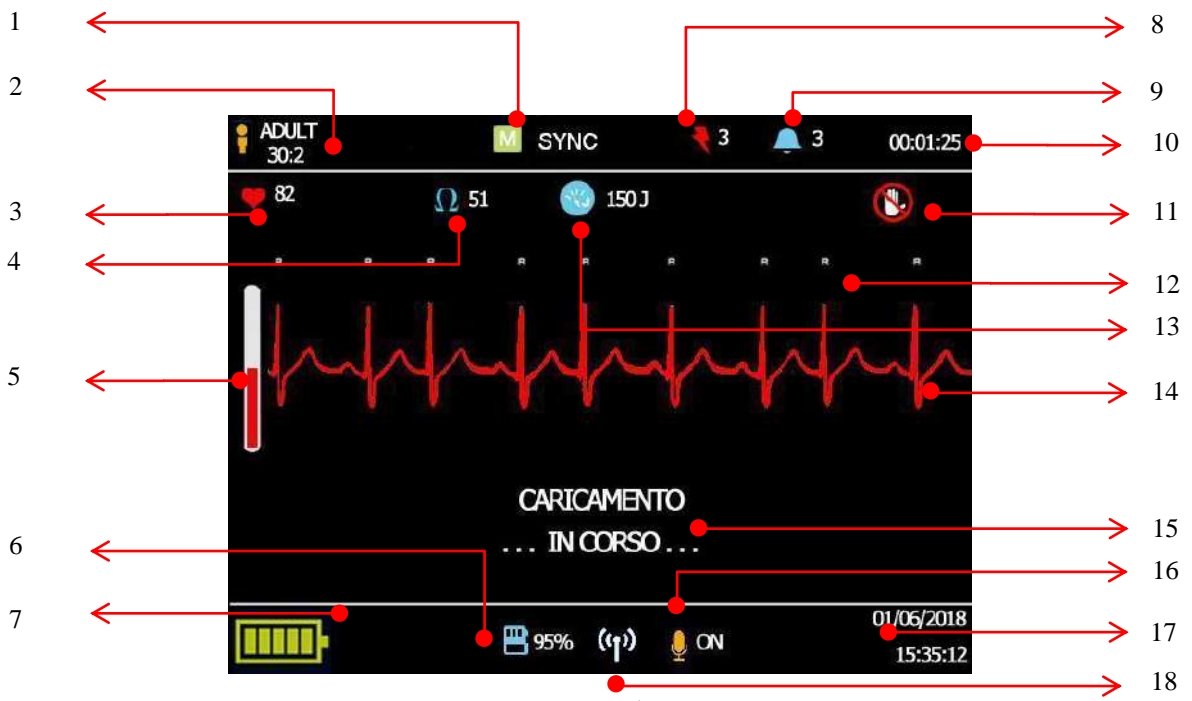

*Figura 4*

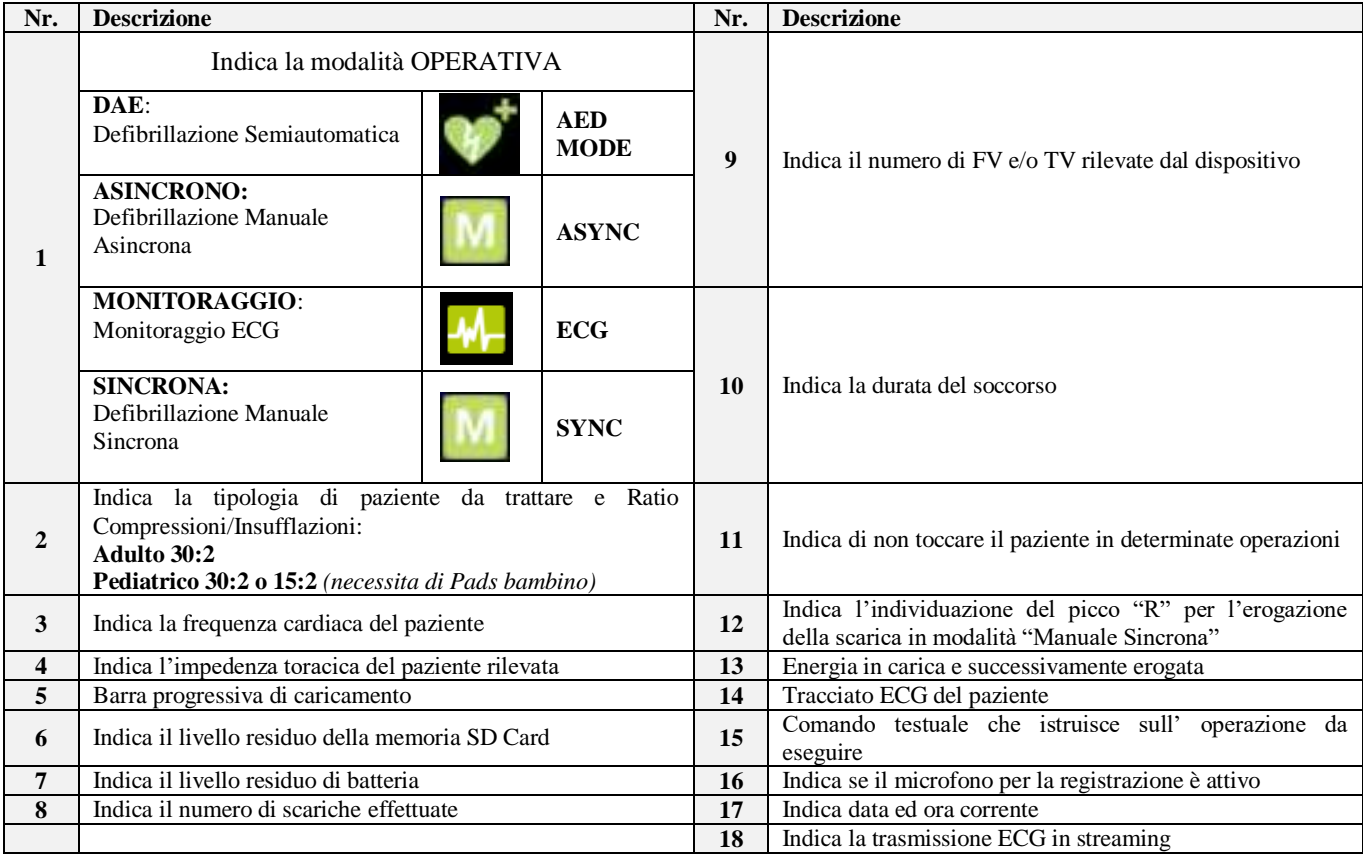

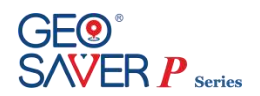

# <span id="page-19-0"></span>**5 Accessori standard ed opzionali del dispositivo**

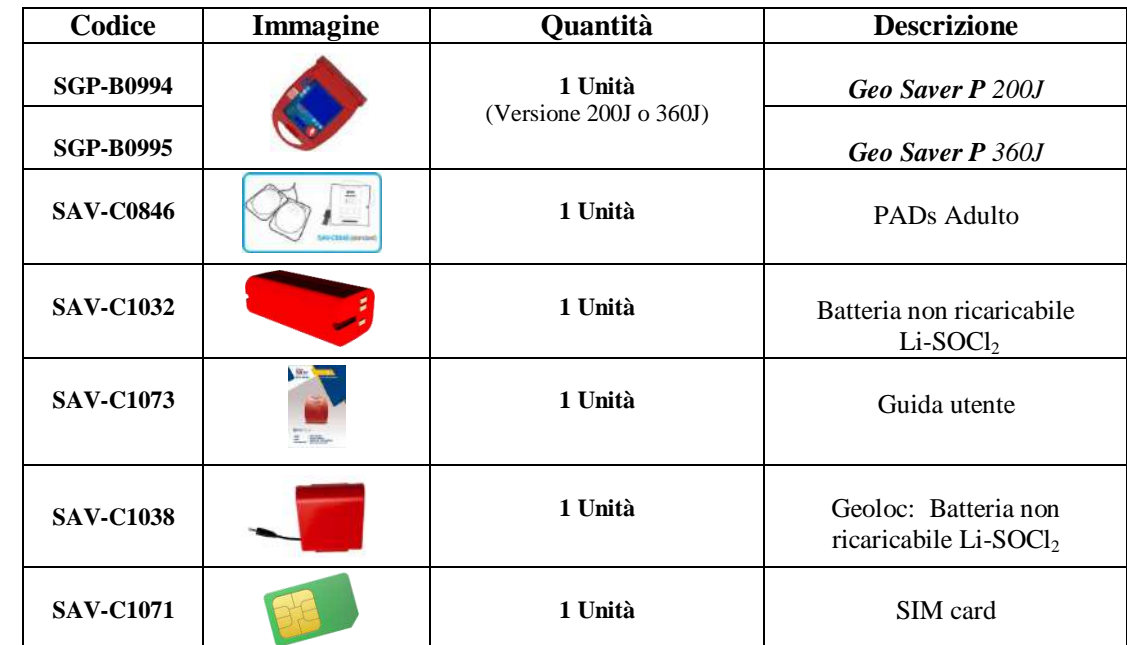

Il defibrillatore *Geo Saver P* viene fornito con i seguenti accessori standard:

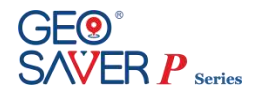

Di seguito sono riportati gli accessori opzionali del *Geo Saver P* acquistabili separatamente:

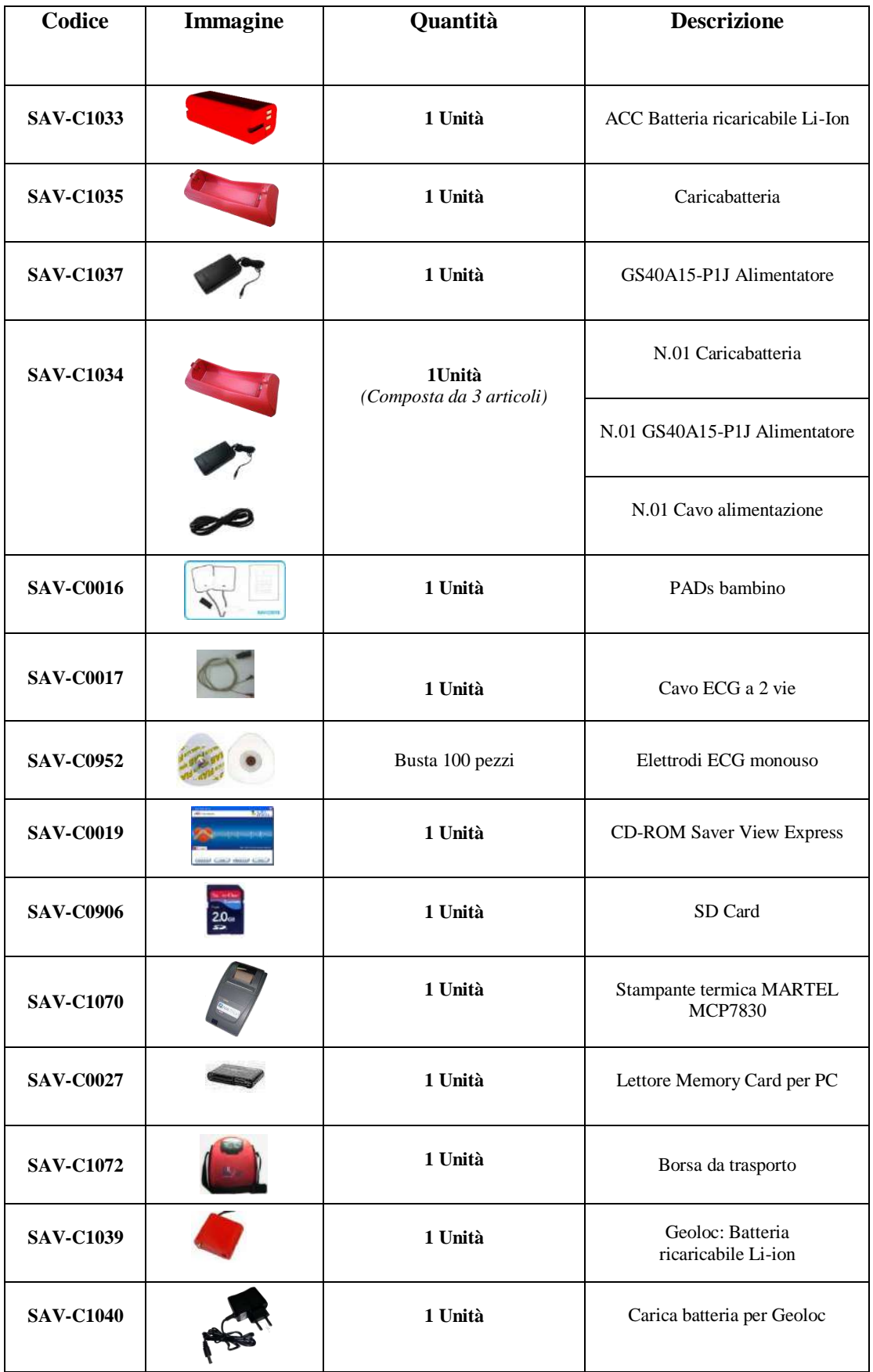

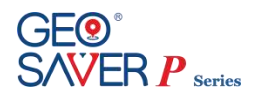

# <span id="page-21-0"></span>**6 Parti ed accessori del** *Geo Saver P*

## <span id="page-21-1"></span>**6.1 Batterie Defibrillatore**

Il defibrillatore *Geo Saver P* può funzionare con due diverse tipologie di batterie:

- (SAV-C1032) Batteria non ricaricabile Li-SOCl<sub>2</sub>
- (SAV-C1033) ACC Batteria ricaricabile Li-Ion

Per i dispositivi Geo Saver D e Geo Saver P, considerando i maggiori consumi per la presenza del display TFT, AMIITALIA consiglia l'uso della batteria ricaricabile SAV-C1033 (in abbinamento alla stazione di ricarica SAV-C1034) piuttosto che la batteria monouso SAV-C1032.

## <span id="page-21-2"></span>**6.1.1 Batteria non ricaricabile Li-SOCl₂ (SAV-C1032)**

La batteria non ricaricabile con tecnologia Li-SOCl<sup>2</sup> (SAV-C1032) è fornita completamente carica e pronta per l'uso. La batteria non ricaricabile Li-SOCl<sub>2</sub> è stata progettata per avere una lunga autonomia e nessun tipo di manutenzione.

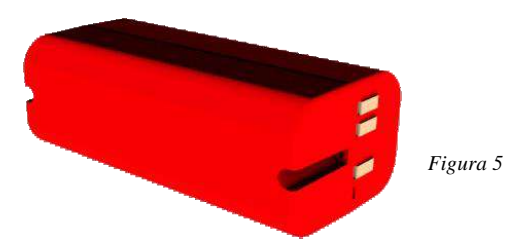

La batteria non ricaricabile del *Geo Saver P* in modalità Standby è garantita per 4 (quattro) anni**\* 1** supponendo un test di attivazione batteria, self-test giornalieri senza alcuna accensione del DAE. La batteria non ricaricabile Li-SOCl2 (SAV-C1032) è in grado di effettuare un elevato numero di scariche che varia a secondo della versione:

```
Geo Saver P Standard 200J 250 cicli di soccorso completi (shocks a 200J. e RCP)*
1
Geo Saver P Power 360J 160 cicli di soccorso completi (shocks a 360J. e RCP)<sup>*</sup>
*
1Batteria nuova e completamente carica, Temperatura costante a 20°C ed umidità relativa senza condensa 45%
```
Se il livello di carica residua della batteria è basso il *Geo Saver P* informa l'utente tramite messaggi audio e visivi. Il *Geo Saver P* darà un preavviso di batteria **in esaurimento** quando il livello è **≤5%(AVVISO)** ed un avviso di batteria **scarica** quando il livello è **≤ 1% (ALLARME)**

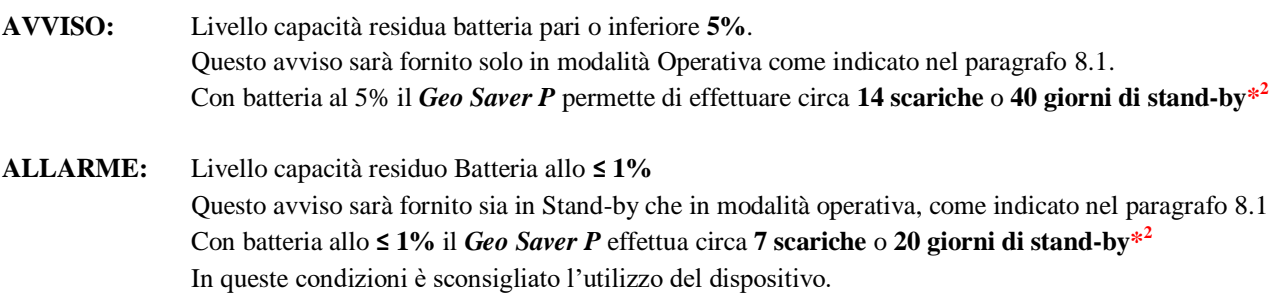

**\* 2** ,Temperatura costante a 20°C ed umidità relativa senza condensa 45%

### **!!ATTENZIONE!!**

**Al fine di salvaguardare la durata della batteria** *(SAV-C1032)* **e garantire test giornalieri automatici si consiglia, dopo averla installata, di non rimuovere la batteria** *(SAV-C1032)* **se non per la sostituzione della stessa.**

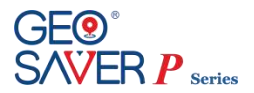

**La rimozione della batteria ed il successivo inserimento comporta un test completo del DAE che consuma notevolmente la capacità della stessa. Inoltre qualora la batteria non venga agganciata correttamente potrebbe danneggiarsi.**

## <span id="page-22-0"></span>**6.1.2 Batteria ricaricabile Li-Ion (SAV-C1033)**

La batteria ricaricabile con tecnologia Li-Ion (SAV-C1033) del *Geo Saver P* è indicata per coloro che utilizzano in maniera intensiva il defibrillatore. Essendo ricaricabile permette agli operatori di ridurre i costi di gestione e garantire un numero di interventi maggiori.

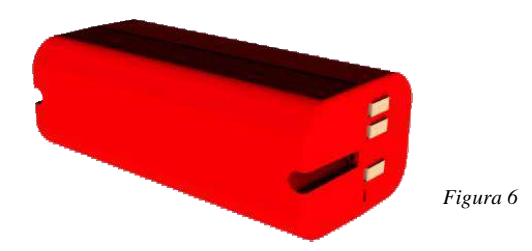

La batteria ricaricabile ACC del *Geo Saver P* può essere ricaricata utilizzando esclusivamente il caricabatteria dedicato (SAV-C1035) con relativi accessori forniti da A.M.I. Italia S.r.l. La batteria Permette di effettuare un elevato numero di scariche che varia a secondo della versione del Geo Saver in vostro possesso:

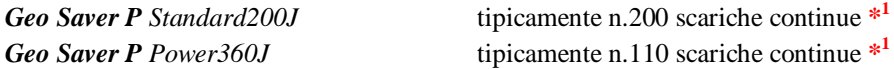

**\* <sup>1</sup>**Batteria nuova e completamente carica, Temperatura costante a 20°C ed umidità relativa senza condensa 45%

Se il livello di carica residua della batteria è basso il *Geo Saver P* informa l'utente tramite messaggi audio e visivi. Il *Geo Saver P* darà un preavviso di batteria **in esaurimento** quando il livello è **≤5%(AVVISO)** ed un avviso di batteria **scarica** quando il livello è **≤ 1% (ALLARME)**

# **AVVISO:** Livello capacità residua batteria pari o inferiore **5%**. Questo avviso sarà fornito solo in modalità Operativa come indicato nel paragrafo 8.1. Con batteria al 5% il *Geo Saver P* permette di effettuare circa **14 scariche** o **40 giorni di stand-by\* 2**

**ALLARME:** Livello capacità residua batteria allo **≤ 1%** Questo avviso sarà fornito sia in Stand-by che in modalità operativa, come indicato nel paragrafo 8.1. Con batteria allo **≤ 1%** il *Geo Saver P* permette di effettuare circa **7 scariche**/**20 giorni di stand-by\* 2** In queste condizioni è sconsigliato l'utilizzo del dispositivo.

**\* 2** ,Temperatura costante a 20°C ed umidità relativa senza condensa 45%

E' consigliabile sostituire tali batterie ogni 2 anni o dopo aver effettuato un numero di ricariche superiore a **300** (l'evento che si verifica per primo).

### <span id="page-22-1"></span>**6.1.3 Suggerimenti per una corretta manutenzione della batteria ricaricabile SAV-C1033**

A.M.I Italia raccomanda che le batterie SAV-C1033 lasciate in "fase di stoccaggio" siano ricaricate completamente almeno ogni 4 mesi dal ricevimento della merce e che siano ricaricate regolarmente ogni 4 mesi quando collegate al dispositivo "pronto all'uso" per evitare che si scarichino completamente e per mantenere la massima durata della batteria. La tecnologia del pacco batterie e i moduli offerti hanno lo scopo di garantire una lunga durata ma richiedono una corretta manutenzione; il mancato rispetto di questi requisiti comporterà un precoce deterioramento della batteria, che non sarà coperto da garanzia.

Per la sostituzione in garanzia, le batterie devono essere restituite al distributore/concessionario originale.

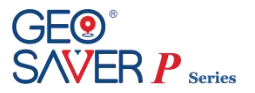

### <span id="page-23-0"></span>**6.1.4 Inserimento e rimozione delle batterie**

Per poter funzionare il *Geo Saver P* necessita dell'inserimento di una batteria. Di seguito sono riportate le istruzioni dettagliate per installare correttamente le batterie (ricaricabili o non ricaricabili) nel *Geo Saver P*.

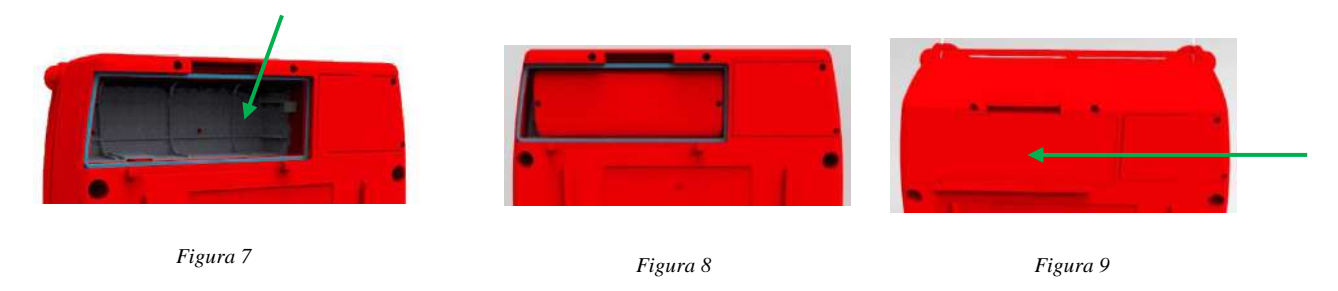

- Posizionare l'apparecchio sul lato come mostrato in figura (7)
- Rimuovere il coperchio dal vano batteria come mostrato in figura (7)
- Inserire la batteria come mostrato nella figura (8)
- Spingere la batteria come mostrato nella figura (8) posizionandola in fondo al vano apposito
- Richiudere il coperchio del vano batteria come illustrato in figura (9)

Seguire le istruzioni di seguito riportate per **rimuovere** la batteria nel dispositivo:

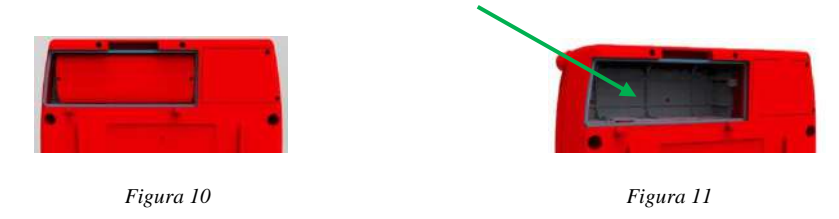

- Posizionare il dispositivo come mostrato in figura (10)
- Tirare le apposite fascette in modo da estrarre la batteria come in figura (11)

## <span id="page-23-1"></span>**6.1.5 Stazione di ricarica per batterie ricaricabili**

La stazione di ricarica (SAV-C1034) permette di ricaricare le batterie ricaricabili con tecnologia Li-Ion modello ACC (SAV-C1033) del *Geo Saver*. La stazione di ricarica è composta dalle seguenti parti:

- Caricabatteria (SAV-C1035) figura (12)
- Alimentatore/Adattatore AC/DC modello GS40A15-P1J (SAV-C1037) figura (13)
- Cavo alimentazione con spina tripolare italiana (SAV-C0366) figura (14)

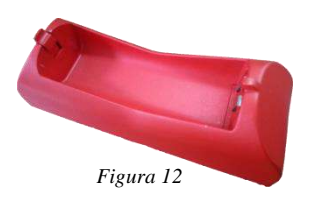

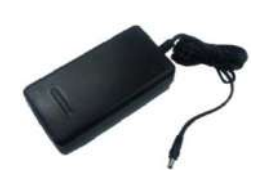

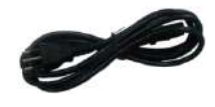

*Figura 14*

*Figura 13*

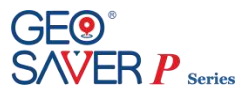

## <span id="page-24-0"></span>**6.1.6 Struttura del caricabatteria**

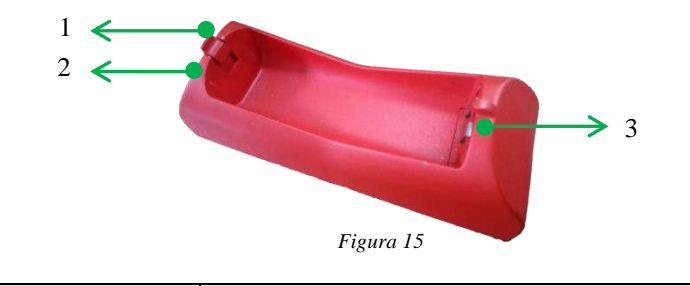

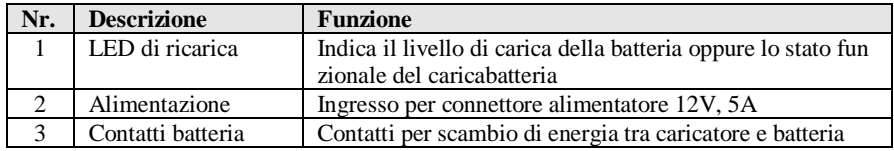

Il Caricabatteria (SAV-C1035) deve essere utilizzato esclusivamente con l'alimentatore/Adattatore AC/DC fornito dalla A.M.I. Italia S.r.l. modello GS40A15-P1J della Meanwell (SAV-C1037).

Il caricabatteria (SAV-C1035) ed il relativo alimentatore (SAV-C1037) non sono certificati sotto la supervisione dell'ente notificato IMQ, non ricadono per tanto nel certificato CE no.1104/MDD. Inoltre tali dispositivi non dispongono del marchio IMQ, pertanto, non sono indicati nel certificato IMQ no. CA10.00185.

### <span id="page-24-1"></span>**6.1.7 Procedura di ricarica**

**A** Posizionare il caricabatteria su di un ripiano perfettamente orizzontale e ben saldo al pavimento

- **B** Collegare l'alimentatore (SAV-C1037) al caricabatteria e successivamente alla presa di corrente
- **C** Il LED del caricabatteria lampeggerà di colore verde, indicando che è pronto per effettuare la carica
- **D** Inserire la batteria da caricare nel caricabatteria come illustrato nella figura (16)

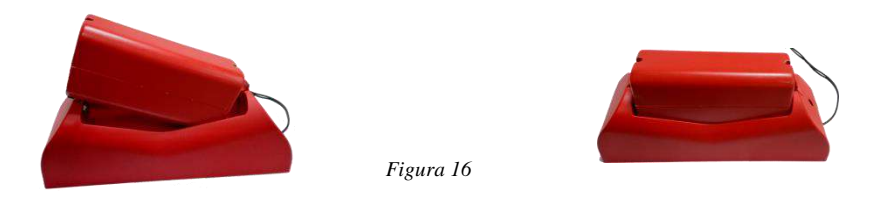

La stazione di ricarica permette di ricaricare esclusivamente batterie ACC di tipo ricaricabili Li ion (SAV-C1033) originali della A.M.I. Italia S.r.l.. Il tempo di ricarica pari a circa 2,5 ore potrebbe aumentare in caso di batterie che hanno subito cicli di ricarica superiore a quello indicato. Il caricabatteria è dotato di un LED di controllo che indica sia il suo stato funzionale che il livello di carica della batteria, se inserita. Di seguito è riportato uno schema che permette di identificare la codifica del LED di controllo:

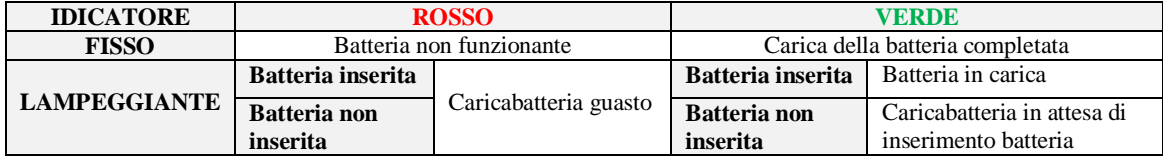

In fase di ricarica il LED di controllo del caricabatteria lampeggerà di colore verde con frequenza diversa in base al livello di ricarica, fino a carica completa indicato dal LED di controllo con luce FISSA verde.

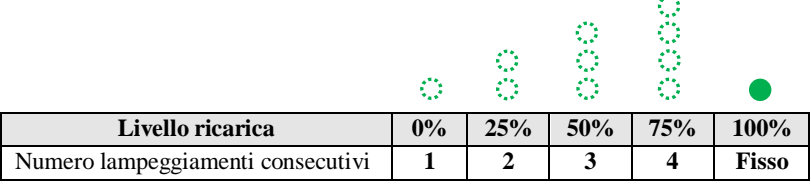

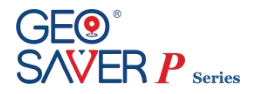

## <span id="page-25-0"></span>**6.2 Batterie Geoloc**

Il defibrillatore *Geo Saver P* può funzionare con due diverse tipologie di batterie:

- (SAV-C1038) Batteria non ricaricabile Li-SOCl2
- (SAV-C1039) ACC Batteria ricaricabile Li ion

### <span id="page-25-1"></span>**6.2.1 Batteria non ricaricabile Li-SOCl<sup>2</sup> (SAV-C1038)**

La batteria non ricaricabile con tecnologia Li-SOCl<sup>2</sup> (SAV-C1038) è fornita completamente carica e pronta per l'uso. La batteria non ricaricabile Li-SOCl<sub>2</sub> è stata progettata per avere una lunga autonomia e nessun tipo di manutenzione.

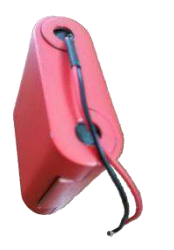

*Figura 17*

La batteria non ricaricabile del *Geoloc* in modalità Standby è garantita per 4 (quattro) anni**\* 1** supponendo un test di attivazione macchina, self-test giornalieri senza alcuna connessione con AMISAVERCLOUD per trasferimenti diversi dal log di sessione, e con il dispositivo collocato in zona con buona copertura del segnale GPS e GPRS.

Se il livello di carica residua della batteria è basso AMISAVERCLOUD ne evidenzia lo stato colorando di giallo o rosso la rappresentazione grafica (grafico a torta) della capacità residua ed eventualmente informa l'utente tramite l'invio di e-mail o sms se ne è stato abilitato l'invio dall'apposito pannello di configurazione (par. 13.4).

#### <span id="page-25-2"></span>**6.2.2 Batteria ricaricabile Li-Ion (SAV-C1039)**

La batteria ricaricabile con tecnologia Li-Ion (SAV-C1039) del *Geoloc* è indicata per coloro che utilizzano in maniera intensiva le funzionalità peculiari del sistema Geo Saver - Geoloc- AMISAVERCLOUD (Streaming, chiamate VivaVoce, tracciamenti). Essendo ricaricabile permette agli operatori di ridurre i costi di gestione e garantire un numero di connessioni maggiori.

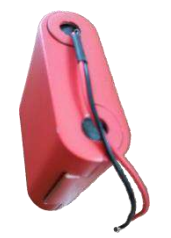

*Figura 18*

La batteria ricaricabile ACC del *Geo Saver* può essere ricaricata utilizzando esclusivamente il caricabatteria dedicato (SAV-C1040) con relativi accessori forniti da A.M.I. Italia S.r.l.

Se il livello di carica residua della batteria è basso AMISAVERCLOUD ne evidenzia lo stato colorando di giallo o rosso la rappresentazione grafica (grafico a torta) della capacità residua ed eventualmente informa l'utente tramite l'invio di e-mail o sms se ne è stato abilitato l'invio dall'apposito pannello di configurazione (par. 13.4).

#### **!!ATTENZIONE!!**

**Le batterie ricaricabili necessitano di manutenzione che consta in una ricarica completa ogni 4 mesi**

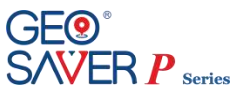

### <span id="page-26-0"></span>**6.2.3 Inserimento e rimozione delle batterie**

Per poter funzionare, il modulo *Geoloc* necessita dell'inserimento di una batteria. Di seguito sono riportate le istruzioni dettagliate per installare correttamente le batterie (ricaricabili o non ricaricabili) per il modulo Geoloc all'interno del *Geo Saver P*.

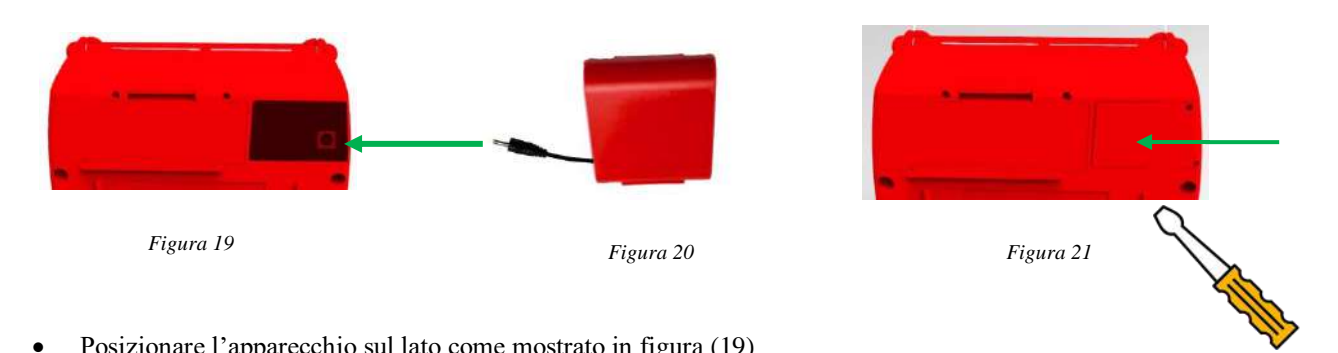

- Posizionare l'apparecchio sul lato come mostrato in figura (19)
- Rimuovere il coperchio dal vano batteria come mostrato in figura (19)
- Agganciare il connettore Batteria al Geoloc come mostrato nella figura (20)
- Inserire la batteria
- Richiudere il coperchio del vano batteria come illustrato in figura (21)

Seguire le istruzioni di seguito riportate per rimuovere la batteria nel dispositivo:

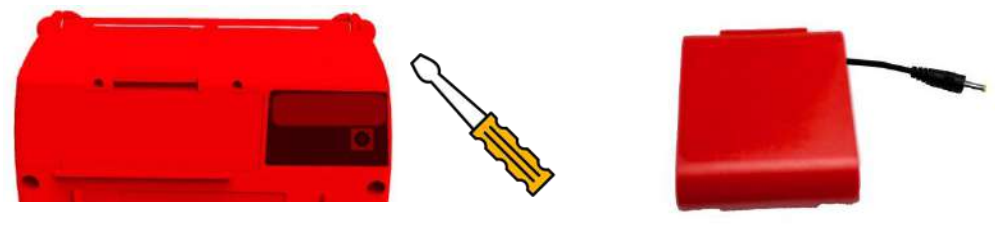

*Figura 22 Figura 23*

- Aprire il coperchio del vano batteria Geoloc come mostrato in figura (22)
- Estrarre la batteria
- Staccare il connettore Batteria come in figura (23)

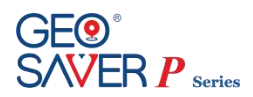

## <span id="page-27-0"></span>**6.2.4 Procedura di ricarica**

- **A** Estrarre la batteria di tipo ricaricabile (SAV-C1039) dal Geo Saver
- **B** Collegare l'alimentatore/carica batteria (SAV-C1040) alla presa di corrente
- **C** Agganciare il connettore del caricabatteria/alimentatore nell'accumulatore come in figura (24)

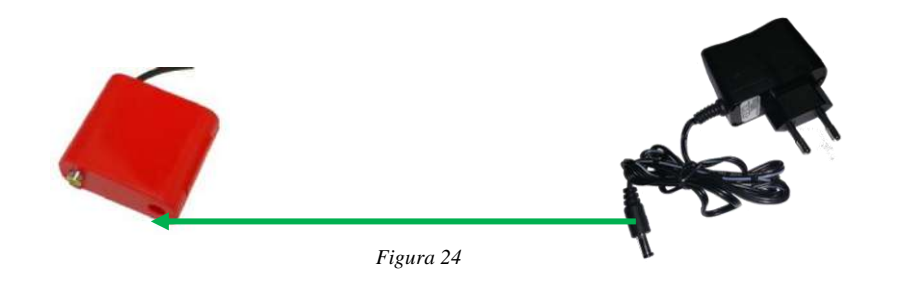

La stazione di ricarica permette di ricaricare esclusivamente batterie ACC di tipo ricaricabili Li ion (SAV-C1039) originali della A.M.I. Italia S.r.l.

Il tempo di ricarica di circa 2,5 ore può aumentare nel caso di batterie che hanno subito cicli di ricarica superiori a quella indicata. Il caricabatterie è dotato di un LED di controllo che indica sia lo stato funzionale che il livello di carica della batteria, se inserito. Il seguente è un diagramma che consente l'identificazione della codifica LED di controllo:

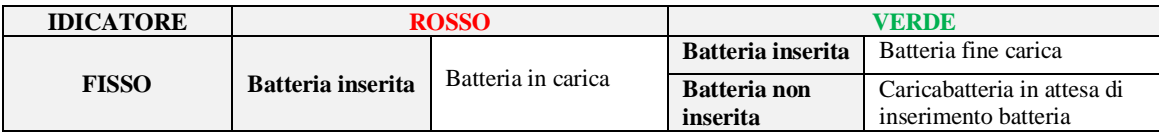

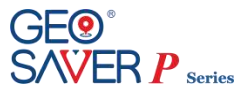

## <span id="page-28-0"></span>**6.3 PADs di defibrillazione**

Il *Geo Saver* permette l'utilizzo di due diverse PADs di defibrillazione in base al paziente da trattare:

- PADs di defibrillazione **per Adulti** modello SAV-C0846
- PADs di defibrillazione **per bambini** modello SAV-C0016

### <span id="page-28-1"></span>**6.3.1 PADs di defibrillazione per Adulti** *SAV-C0846*

Le PADs di defibrillazione SAV-C0846 sono di tipo monouso pregellate.

Devono essere utilizzate su pazienti adulti **(età >8 anni o peso >25Kg).** Le PADs di defibrillazione sono fornite in singola confezione sigillata sulla quale è riportata la data di scadenza (tipicamente 30 mesi). Alla data di scadenza le PADs devono essere sostituite anche se non utilizzate.

Le PADs **SAV-C0846** sono caratterizzate dalla presenza del cavo e del connettore delle PADs fuori **dalla confezione sigillata**. Tale soluzione è stata adottata al fine di velocizzare maggiormente il posizionamento delle PADs evitando di dover inserire il connettore durante le fasi del soccorso.

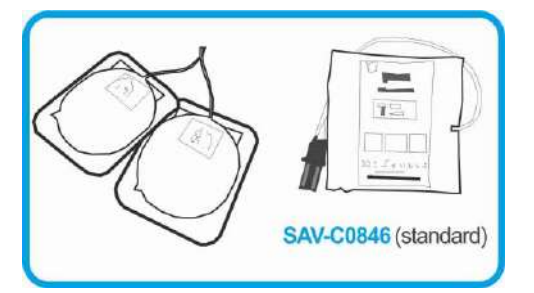

Le PADs **SAV-C0846**sono di tipo polarizzate, ovvero, il posizionamento degli elettrodi **non deve essere invertito**. Per maggiori informazioni sul posizionamento delle PADs di defibrillazione consultare il paragrafo relativo.

### <span id="page-28-2"></span>**6.3.2 PADs per Bambini** *SAV-C0016*

Le PADs di defibrillazione SAV-C0016 sono di tipo monouso pregellate.

Devono essere utilizzate esclusivamente su pazienti pediatrici **(età <8 anni o peso<25Kg).** Le PADs di defibrillazione sono fornite in singola confezione sigillata sulla quale è riportata la data di scadenza (tipicamente 30 mesi). Alla data di scadenza le PADs devono essere sostituite anche se non utilizzate.

Il cavo, il connettore e l'adattatore delle PAD sono **all'interno della confezione sigillata**.

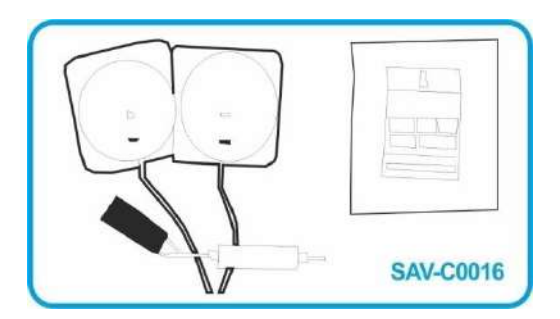

Le PADs SAV-C0016 permettono di erogare scariche su pazienti pediatrici con livello di energia massimo pari a 50J come prescritto dalle linee guida internazionali ERC/AHA. Le PADsSAV-C0016 sono di tipo polarizzate, ovvero, il posizionamento degli elettrodi **non deve essere invertito**.

Per maggiori informazioni sul posizionamento delle PADs di defibrillazione consultare il paragrafo relativo.

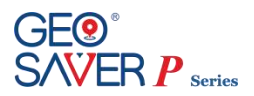

## <span id="page-29-0"></span>**6.3.3 Posizionamento delle PADs di defibrillazione**

La corretta collocazione delle PADs è essenziale per un'analisi efficiente del ritmo cardiaco del paziente e per la conseguente erogazione della scarica (se necessaria).

Fare sempre riferimento alle indicazioni riportate sia sulla confezione delle PADs sia direttamente su ogni singolo PAD. Le PADs del *Geo Saver P* sono di tipo polarizzate, non invertire il posizionamento di ogni singolo PAD.

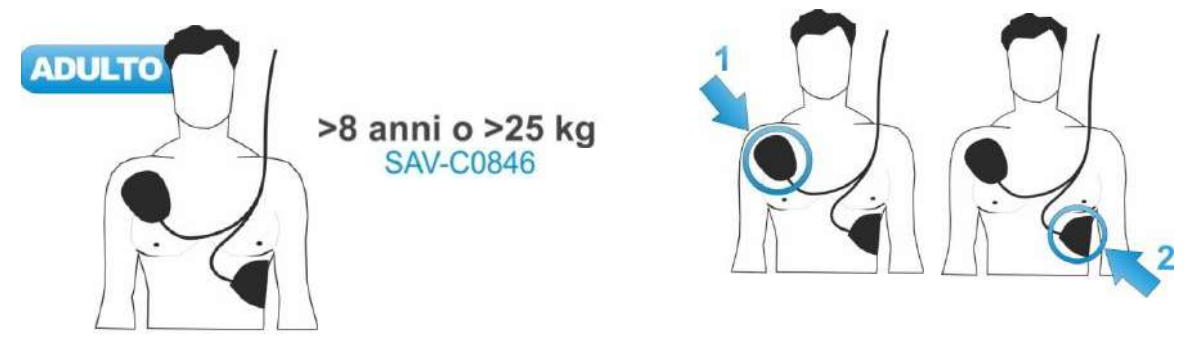

- 1 Posizionare il **PAD 1** immediatamente sotto la clavicola destra del paziente
- 2 Posizionare il **PAD 2** al di sopra delle costole sul lato sinistro del paziente sotto il lato sinistro del petto

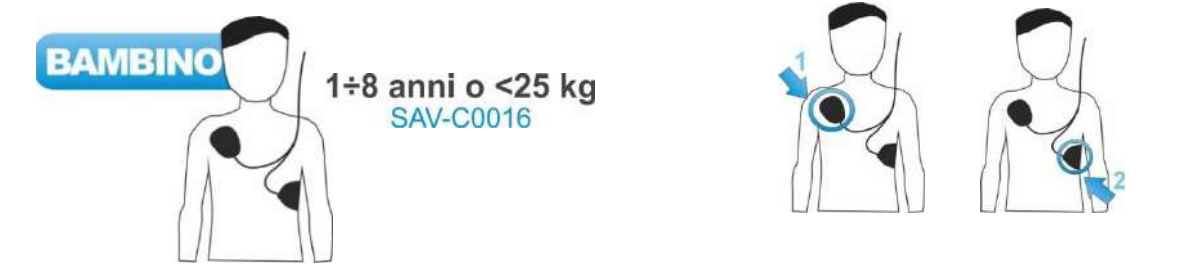

- 1 Posizionare il **PAD 1** immediatamente sotto la clavicola destra del paziente
- 2 Posizionare il **PAD 2** al di sopra delle costole sul lato sinistro del paziente sotto il lato sinistro del petto

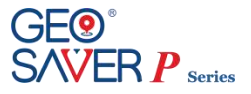

# <span id="page-30-0"></span>**6.4 Cavo ECG 2 poli SAV-C0017**

Il cavo ECG SAV-C0017 è dotato di due terminali a clip per elettrodi pregellati monouso *(opzionali)*.

Il cavo ECG è in grado di effettuare la rilevazione della derivazione II del paziente e relativa visualizzazione del tracciato ECG sul display del *Geo Saver P.*

Il cavo ECG SAV-C0017 può essere utilizzato solo se si utilizza il *Geo Saver P* nella modalità operativa "MONITORAGGIO ECG" (vd. Capitol[o 11\)](#page-55-0).

Il cavo ECG SAV-C0017 è classificato di tipo CF

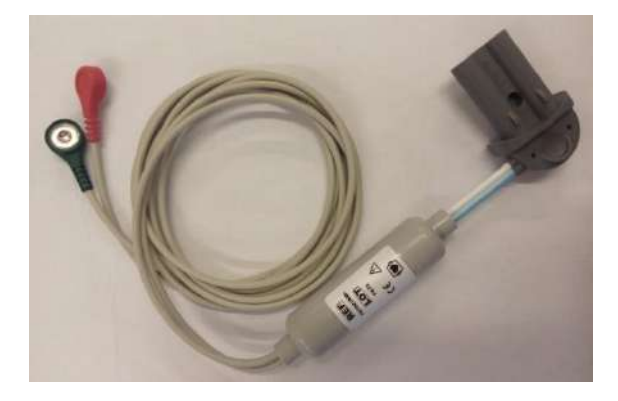

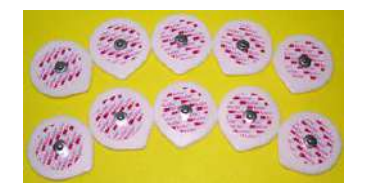

*Figura 25*

## <span id="page-30-1"></span>**6.4.1 Posizionamento degli elettrodi**

Gli elettrodi del cavo ECG SAV-C0017 devono essere posizionati come mostrato nella figura (25):

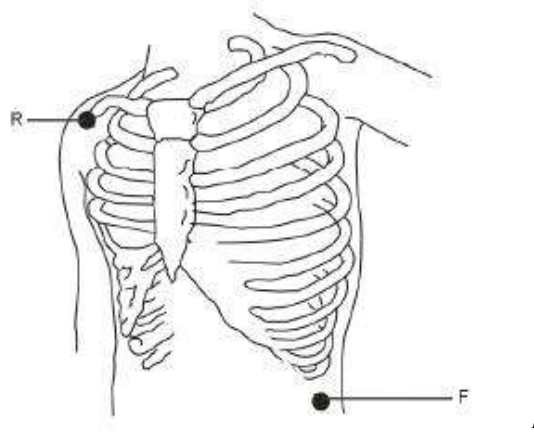

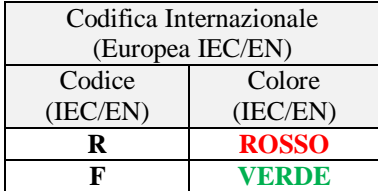

*Figura 26*

**Elettrodo R**: in prossimità della spalla destra, direttamente sotto la clavicola. **Elettrodo F**: sul lato sinistro dell'ipogastrio.

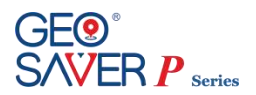

# <span id="page-31-0"></span>**6.5 Memory Card**

Il *Geo Saver P* permette la registrazione dei dati oltre che sulla **memoria interna** anche su **memory card** esterna. Le memory card supportate sono le *SD*/*SD***HC** card con capacità fino a 8GB

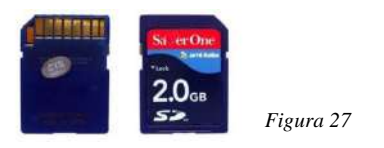

Per installare una Memory Card nel *Geo Saver P* seguire la presente procedura:

- La Memory card va inserita prima di agganciare la batteria
- Posizionare il dispositivo su un ripiano rigido orizzontale ben saldo a terra come mostrato in figura

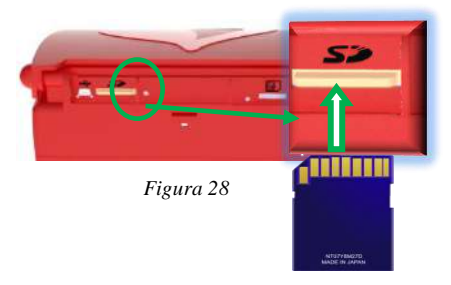

 Inserire la Memory Card con i contatti rivolti verso l'alto come mostrato in figura e spingerla fino al completo inserimento

I dati registrati direttamente sulla memoria interna del Geo Saver possono essere scaricati tramite la **porta USB** posta sulla parte posteriore del dispositivo *(figura 28)*.

Il cavo USB da utilizzare deve essere un **mini USB 2.0** (attacco USB/Mini USB)

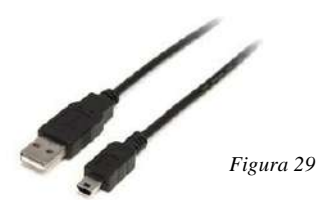

Per connettere il cavo mini USB al *Geo Saver P* seguire la presente procedura:

- **A.** Sganciare la batteria ed inserire il terminale Mini USB del cavo nell' apposito vano sul Geo Saver
- **B.** Collegare il terminale USB del cavo ad Personal Computer
- **C.** Utilizzare il software PC Saver View Express

#### **!!ATTENZIONE!!**

**La USB è una porta di servizio utilizzata a scopi di configurazione del dispositivo (ad uso esclusivo del personale autorizzato da AMI) oppure per il download dei dati di registrazione memorizzati internamente. Le funzionalità relative alla porta USB sono abilitate ed accessibili solo quando il dispositivo è spento.** 

**WARNING: Quando il dispositivo è acceso, ed in modo particolare quando un paziente è collegato ad esso, si raccomanda di:** 

- **- non usare la porta USB**
- **- non toccare la porta USB**
- **- rimuovere il cavo USB, se eventualmente inserito nella porta USB, prima di avviare il dispositivo**

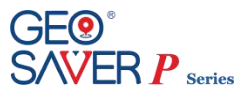

## <span id="page-32-0"></span>**6.6 Stampante termica Martel MCP7830** *(SAV-C1070)*

Il defibrillatore *Geo Saver P* può effettuare una stampa del tracciato ECG e dei dati relativi al paziente grazie all'ausilio della stampante termica esterna modello *Martel MCP7830* (SAV-C1070). La comunicazione tra stampante e defibrillatore è di tipo wireless grazie all'ausilio della porta IrDA del *Geo Saver P*  (posta sul lato sinistro del defibrillatore) e della stampante.

La stampante *Martel MCP7830* viene fornita dei seguenti accessori:

- Batteria ricaricabile Ni-MH
- Caricabatteria AC/DC
- Cavo interfaccia PC
- Rotolo carta termica (57mm, 30Ø)

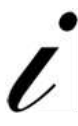

Tutte le informazioni sulla stampante termica sono riportate nel manuale d'uso specifico della **Martel MCP7830**. Prima di utilizzare la stampante leggere attentamente il manuale d'uso allegato alla stessa; prestare particolare attenzione alla sezione Precauzioni ed avvertenze.

Per effettuare la stampa degli eventi è necessario che nel *Geo Saver P* sia stata installata una memory card. In caso contrario il defibrillatore non permetterà la stampa

### <span id="page-32-1"></span>**6.6.1 Struttura della stampante**

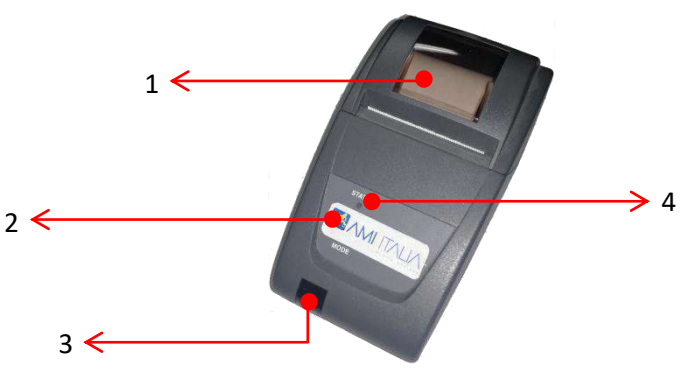

*Figura 30*

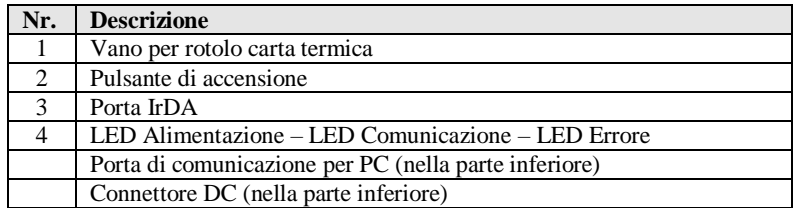

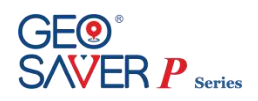

# <span id="page-33-0"></span>**7 Menu selezioni del Geo Saver P**

Il menu del *Geo Saver P* permette di effettuare molteplici selezioni, impostazioni e visualizzare informazioni utili riguardo il dispositivo ed il soccorso. Nei prossimi paragrafi saranno descritte nel dettaglio tutte le impostazioni selezionabili per utilizzare il dispositivo al massimo delle sue potenzialità.

## <span id="page-33-1"></span>**7.1 Menu Principale**

Premere il pulsante ON/OFF per accendere il dispositivo

All' accensione sarà visualizzata sul display il nome del modello e lo stato operativo del dispositivo

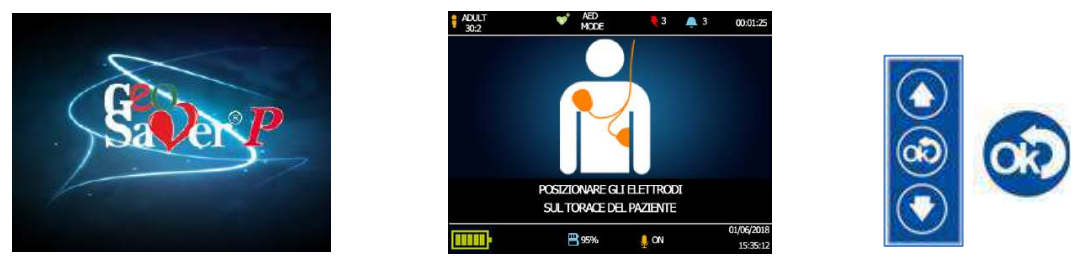

*Figura 31 Figura 32*

*Figura 33*

Per poter accede al menu impostazioni premere il tasto INVIO come indicato nella figura (33). Dopo aver premuto il tasto INVIO sarà visualizzato sul display del *Geo Saver P* la seguente videata:

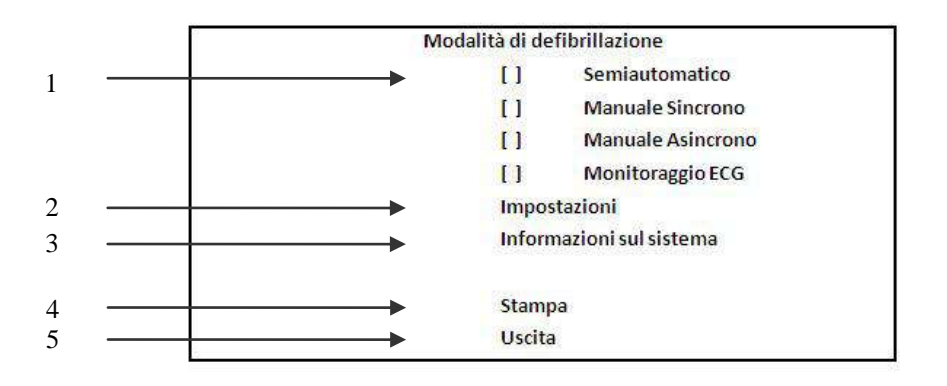

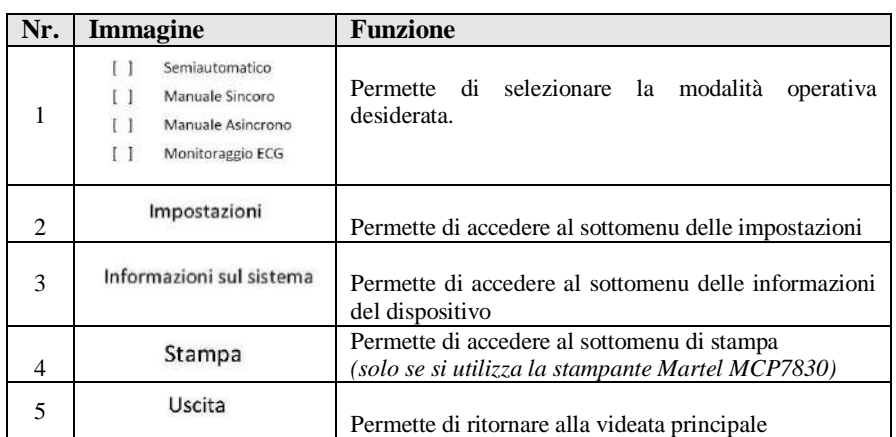

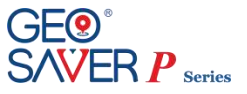

# <span id="page-34-0"></span>**7.2 Menu Impostazioni**

Entrare nel menu *PRINCIPALE* ed utilizzando i tasti di navigazione posti sulla tastiera del defibrillatore selezionare la voce *IMPOSTAZIONI* e premere il tasto invio.

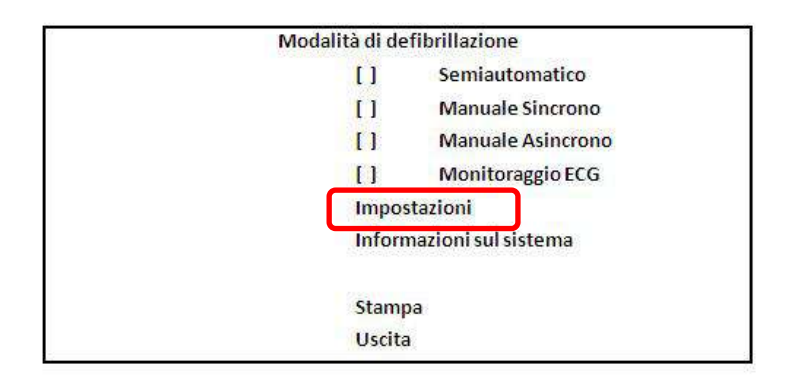

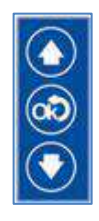

Dopo aver premuto il tasto INVIO sarà visualizzato sul display del *Geo Saver P* la seguente videata:

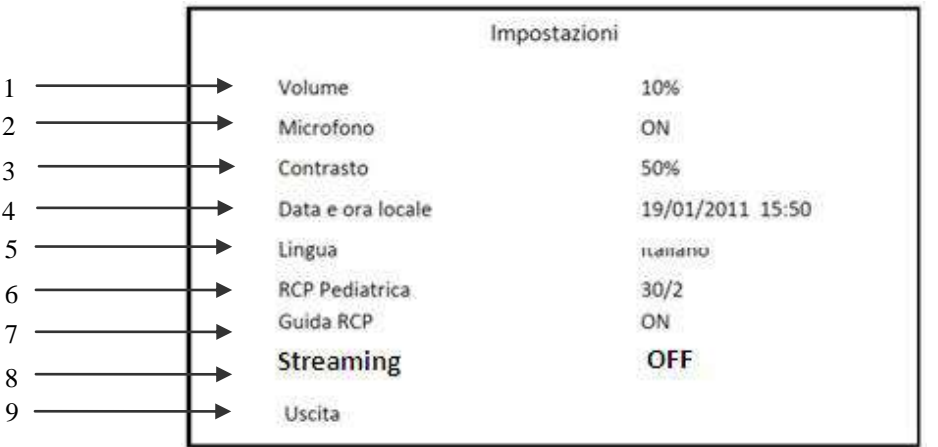

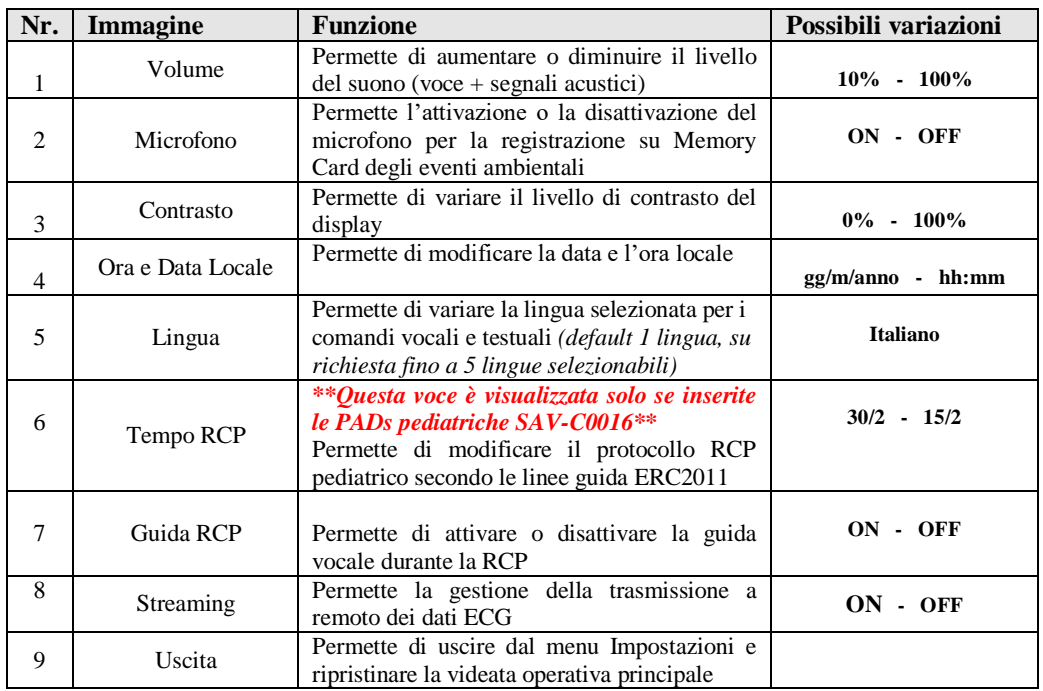

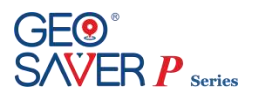

## <span id="page-35-0"></span>**7.3 Menu Informazioni sul sistema**

Entrare nel menu *PRINCIPALE* ed utilizzando i tasti di navigazione posti sulla tastiera del defibrillatore selezionare la voce *INFORMAZIONI SUL SISTEMA* e premere il tasto invio.

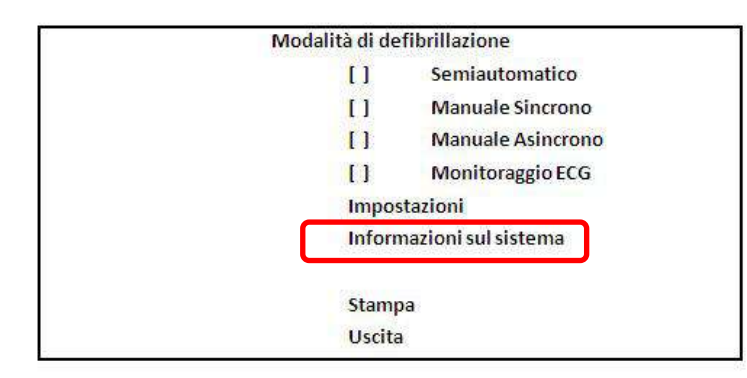

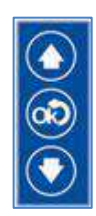

Dopo aver premuto il tasto INVIO sarà visualizzato sul display del *Geo Saver P* la seguente videata:

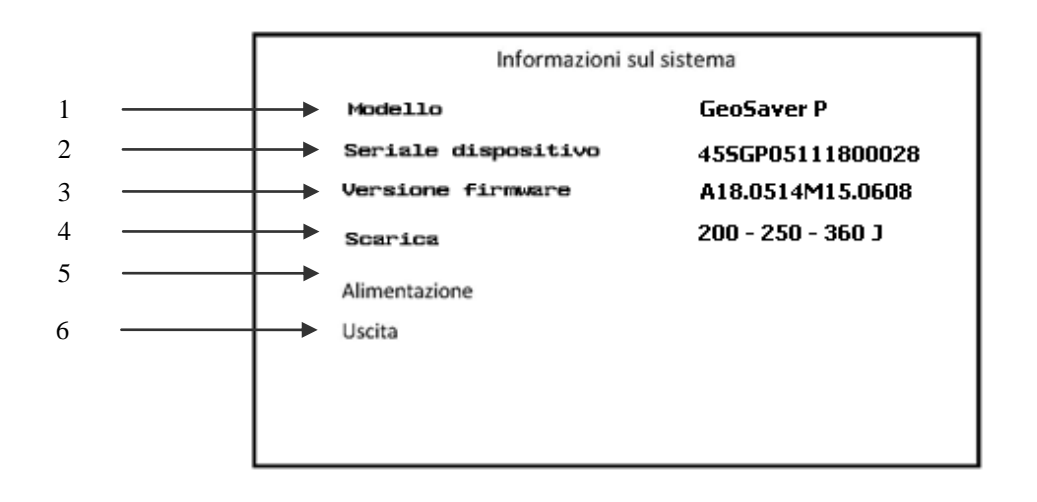

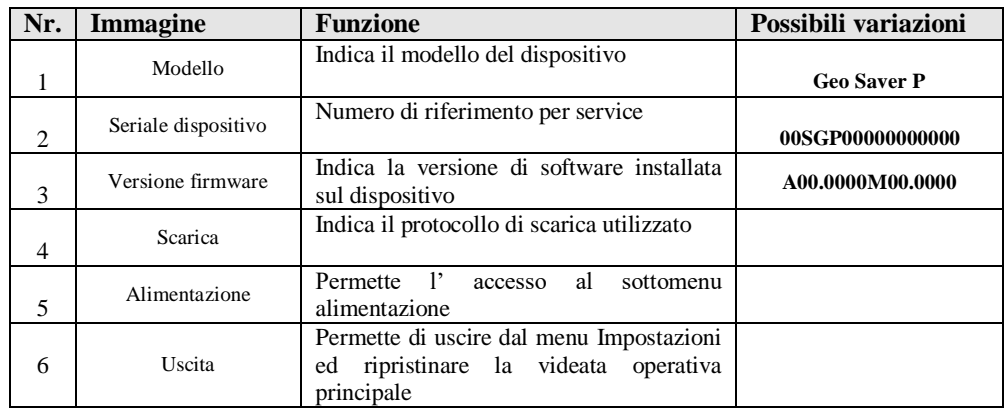
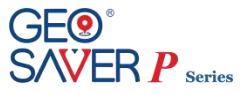

### **7.3.1 Sottomenu Alimentazione**

Entrare nel menu *INFORMAZIONI SUL SISTEMA* ed utilizzando i tasti di navigazione posti sulla tastiera del defibrillatore selezionare la voce *ALIMENTAZIONE* e premere il tasto invio.

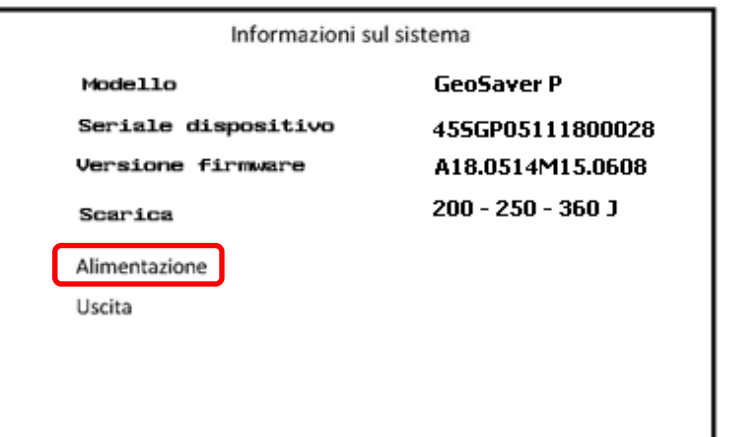

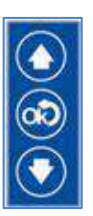

Dopo aver premuto il tasto INVIO sarà visualizzato sul display del *Geo Saver P* la seguente videata:

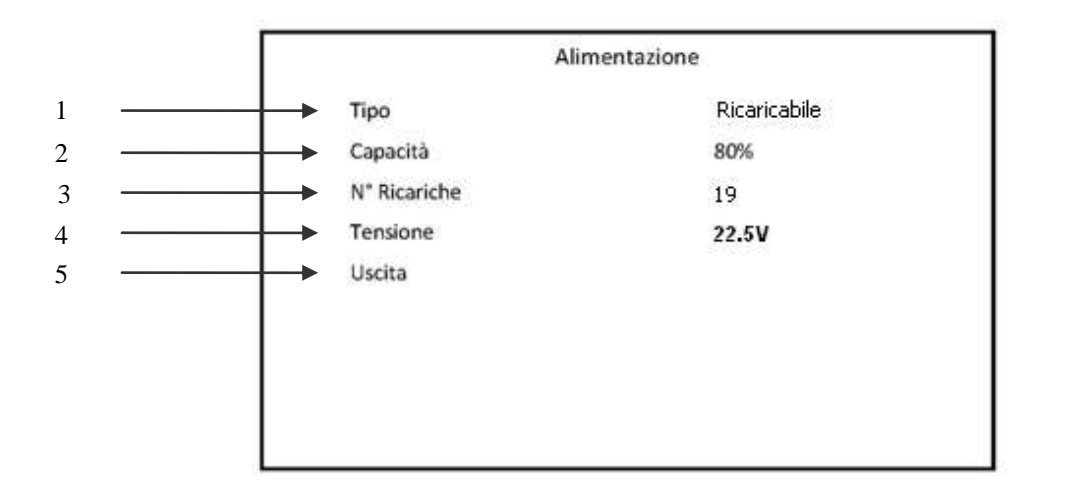

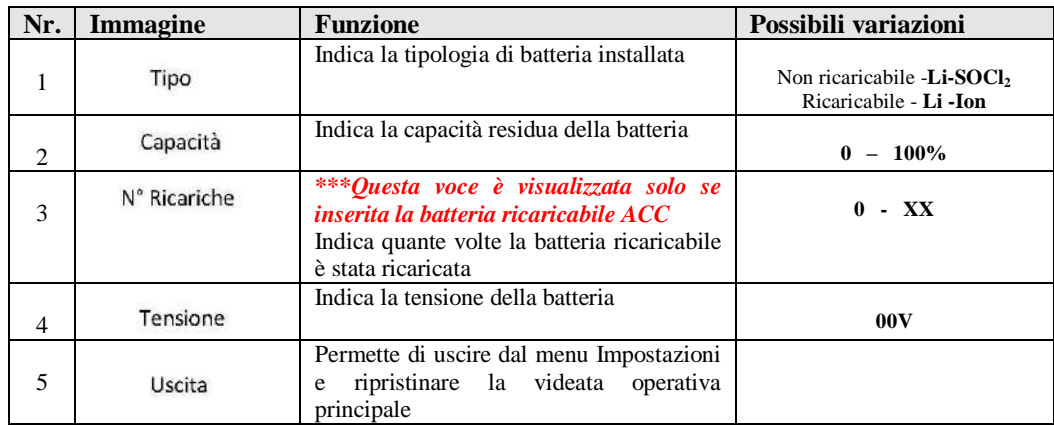

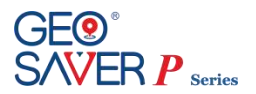

## **7.4 Menu Streaming**

Entrare nel menu *PRINCIPALE* ed utilizzando i tasti di navigazione posti sulla tastiera del defibrillatore selezionare la voce *IMPOSTAZIONI* e premere il tasto invio. Verrà visualizzato il seguente menu. Utilizzando i tasti di navigazione posti sulla tastiera del defibrillatore selezionare la voce *STREAMING* e premere il tasto invio

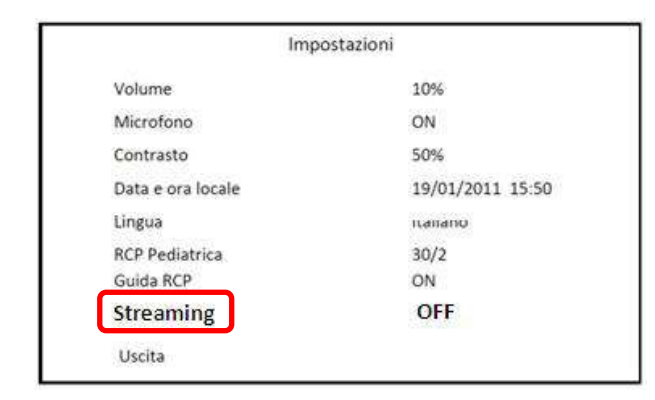

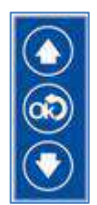

Dopo aver premuto il tasto INVIO sarà visualizzato sul display del *Geo Saver P* la seguente videata:

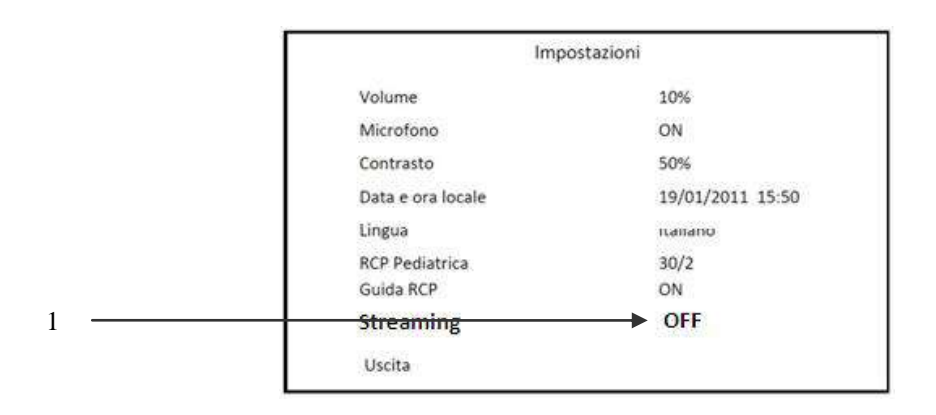

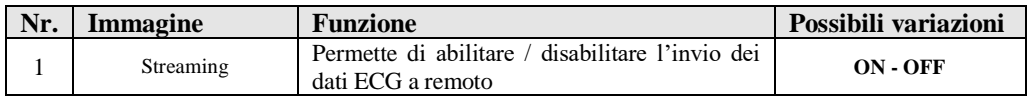

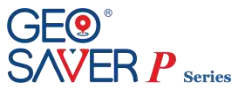

# **7.5 Menu Stampa**

Entrare nel menu *PRINCIPALE* ed utilizzando i tasti di navigazione posti sulla tastiera del defibrillatore selezionare la voce *STAMPA* e premere il tasto invio.

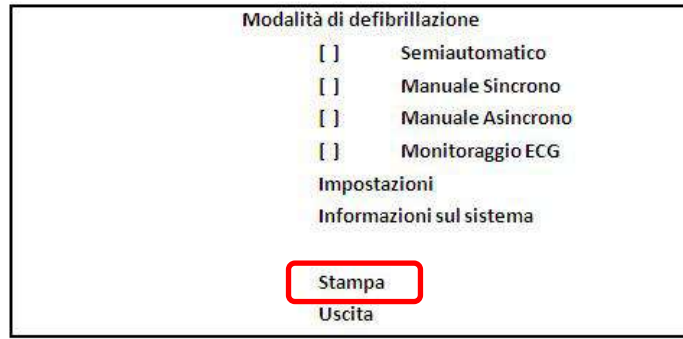

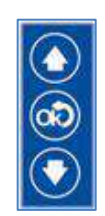

Dopo aver premuto il tasto INVIO sarà visualizzato sul display del *Geo Saver P* la seguente videata:

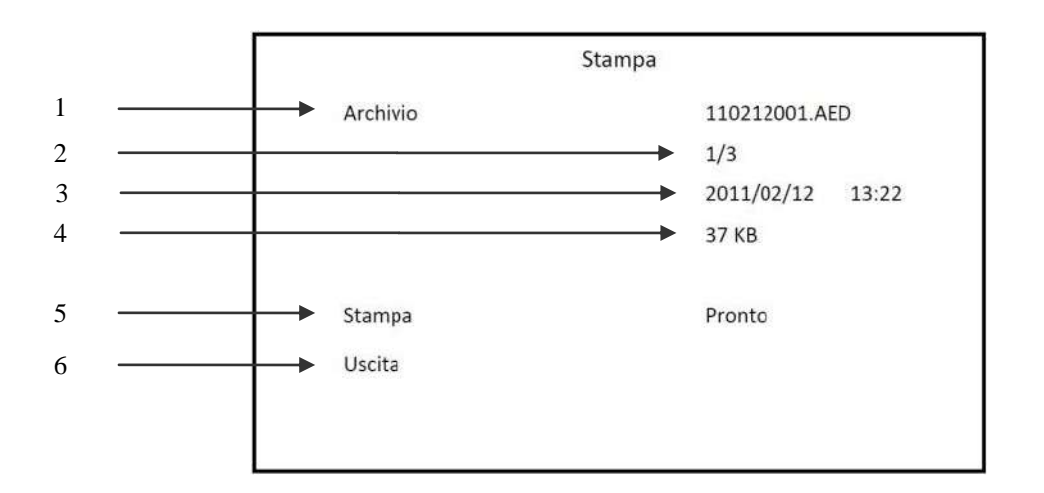

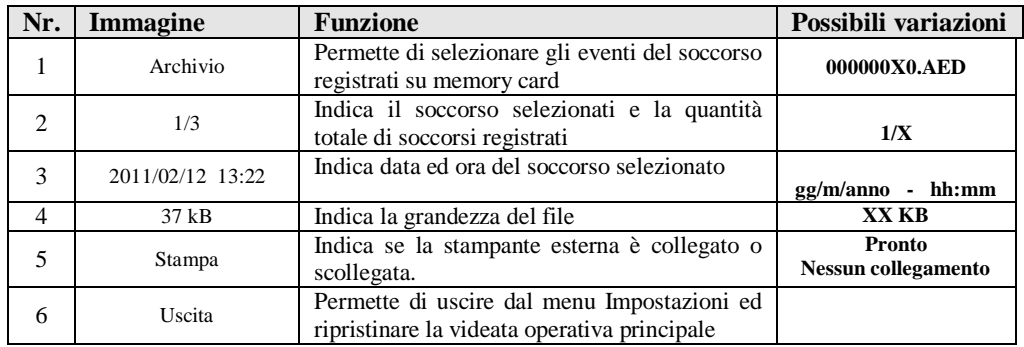

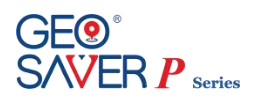

## **8 Autotest**

Il *Geo Saver P* è stato concepito per essere un dispositivo totalmente sicuro, sempre pronto all'utilizzo ed in grado di verificare automaticamente e costantemente il corretto funzionamento riducendo al minimo interventi di manutenzione. Il *Geo Saver P* esegue diversi tipi di autotest:

- *Attivazione:* Ogni volta che inseriamo una batteria nel dispositivo
- *Automaticamente:* Durante la modalità Stand-by con cadenza giornaliera/mensile/semestrale
- *Accensione:* All'accensione del dispositivo

L'esito del test di controllo è visualizzabile tramite un LED bicolore (verde/rosso) ed il mini display LCD. Il mini display e il LED di controllo permettono di conoscere in qualsiasi momento, anche a dispositivo spento (modalità di stand-by), lo stato funzionale del dispositivo e della sua batteria.

## <span id="page-39-0"></span>**8.1 LED e mini display di stato**

Sia il mini display che il LED di controllo sono posizionati sulla parte frontale della tastiera del *Geo Saver P*. In base alla differente colorazione del LED di controllo e alle informazioni riportate sul display, l'operatore potrà in totale autonomia stabilire lo stato funzionale del defibrillatore e della sua batteria.

Nella tabella seguente è riportata la codifica di lampeggiamento del LED di controllo e le relative videate del mini display di stato.

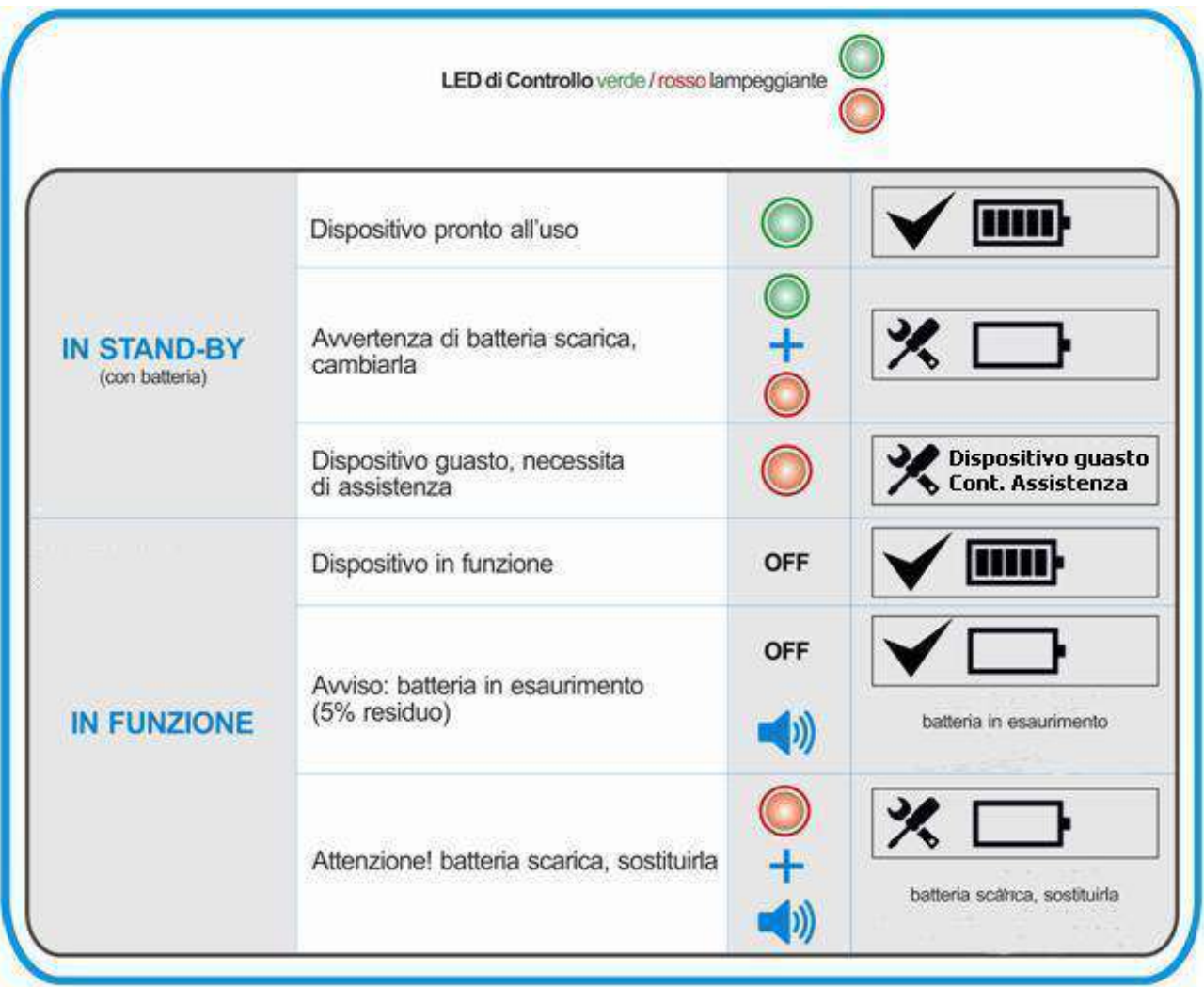

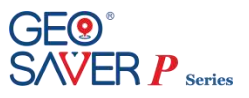

## **8.2 Test ATTIVAZIONE**

Il *Geo Saver P* effettua i test funzionali solo se installata la batteria.

Ad ogni inserimento di una batteria il dispositivo effettuerà un test diagnostico di ATTIVAZIONE. Durante tale test il dispositivo effettua un controllo completo (firmware/hardware), che comporta un consumo della batteria pari ad una scarica, si consiglia pertanto una volta effettuato, di non sganciare la batteria dal dispositivo.

Il test ATTIVAZIONE richiede un intervento manuale da parte dell' operatore, che dovrà eseguire le seguenti fasi:

### **Inserire la batteria nel dispositivo**

Se la batteria viene inserita correttamente, il *Geo Saver P* si accenderà automaticamente emettendo un segnale acustico e il pulsante di accensione (**d**) si illuminerà di colore verde, mentre il LED di controllo si spegnerà. Sul display TFT a colori saranno visualizzate le seguenti schermate:

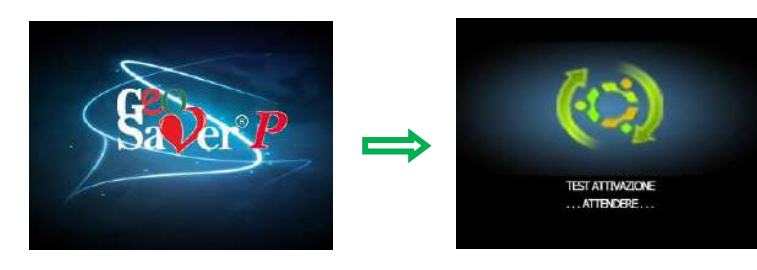

Il dispositivo emetterà un comando vocale (audio): *"Test del dispositivo"*

*"Premere il pulsante rosso lampeggiante"*

Il pulsante di scarica si accenderà con illuminazione lampeggiante.

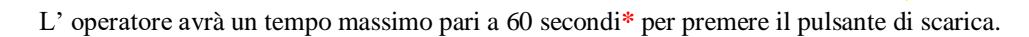

### **Premere il pulsante di scarica per avviare il test di ATTIVAZIONE**

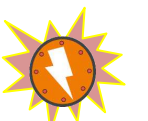

Se il tasto di scarica viene premuto correttamente smetterà di lampeggiare ed il dispositivo avvierà il test di attivazione. Sul display TFT a colori saranno visualizzate le seguenti schermate:

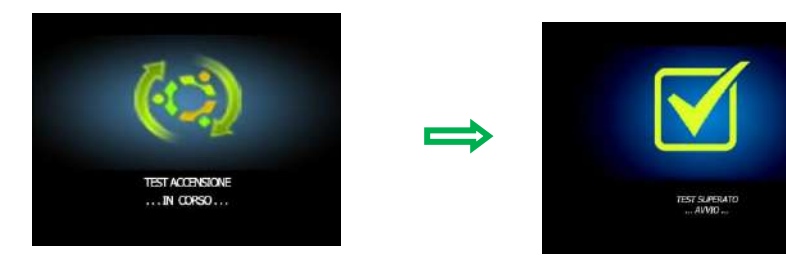

### **Spegnere il dispositivo**

Se non deve essere utilizzato nell'immediato spegnere il *Geo Saver P* e lasciare la batteria inserita per garantire l'esecuzione dei test auto-diagnostici periodici (vd. Paragrafo 8.3)

**\****Se il pulsante di scarica non viene premuto entro il tempo limite indicato dal countdown il Geo Saver P rileva un errore.*

*Riaccendere il dispositivo e premere il pulsante di scarica entro il tempo limite indicato dal countdown.*

*Se, invece, il pulsante di scarica è stato premuto ma il pulsante di scarica continua a lampeggiare significa che il tasto di scarica non funziona correttamente. Spegnere il dispositivo ed eseguire nuovamente l'operazione; se il problema persiste contattare il centro di assistenza tecnica autorizzato.*

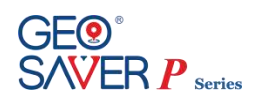

## **8.3 Test AUTOMATICO**

Il *Geo Saver P* è stato concepito per essere sempre pronto nel momento di reale bisogno.

Il dispositivo è dotato di una modalità, denominata stand-by, nella quale a dispositivo spento (con batteria installata) effettua test diagnostici **automaticamente** con cadenza giornaliera.

Il self-test automatico non richiede alcuna operazione manuale da parte dell' operatore e dura alcuni secondi.

Il *Geo Saver P* informerà l'operatore dell'avvio del self-test automatico tramite il mini display di stato:

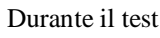

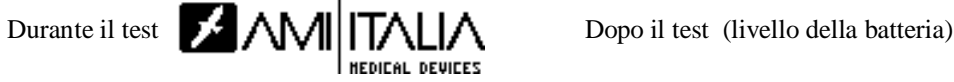

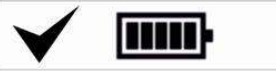

Il self-test automatico comporta un discreto consumo della batteria.

Dal momento che un test giornaliero con analisi completa comporterebbe un consumo eccessivo della batteria, sono stati fissati tre livelli di test automatici: **base** (giornaliero), **approfondito** (mensile), **completo** (semestrale)**.**

Il risultato del self-test automatico è verificabile mediante il Led ed il mini display di stato posizionati sulla tastiera del dispositivo.

Consultare la tabella Led e mini display di controllo riportata nel paragrafo [8.1](#page-39-0)

## **8.4 Test ACCENSIONE**

Il *Geo Saver P* esegue test di auto diagnostica a ogni accensione.

Questo test viene eseguito al fine di verificare il corretto funzionamento del dispositivo prima dell' utilizzo.

Il test è condotto automaticamente e dura pochi secondi.

Dopo aver premuto il pulsante di accensione **(b)** il **Geo Saver** *P* emetterà un segnale acustico a conferma dell' accensione, il Led di controllo risulterà spento e sul display a colori sarà visualizzata la seguente schermata:

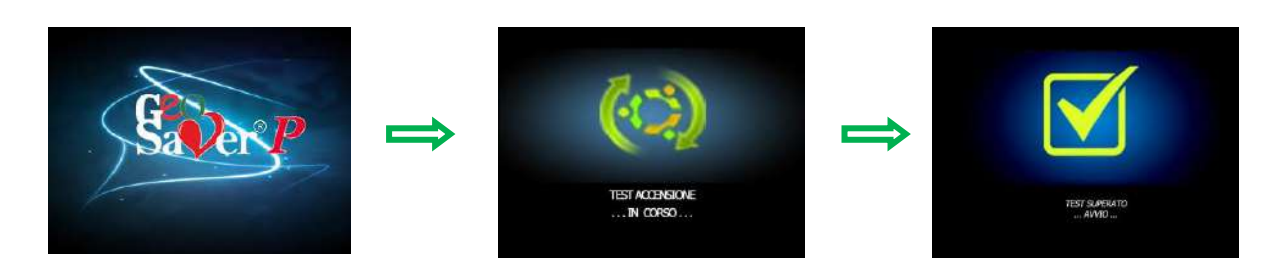

Da questo momento il dispositivo sarà pronto per essere utilizzato e fornirà all' operatore le prime istruzioni per iniziare l' intervento.

Se non deve essere utilizzato nell'immediato spegnere il *Geo Saver P* e lasciare la batteria inserita per garantire l'esecuzione dei test auto-diagnostici periodici.

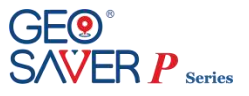

# **9 Defibrillazione SEMI-AUTOMATICA**

Qualora bisogni prestare soccorso ad una persona affetta da arresto cardiaco improvviso, ricordare di mettere in atto la sequenza di azioni raccomandate da ERC e AHA.

L' ERC ha sancito un protocollo di soccorso da rispettare durante la rianimazione di una persona affetta da arresto cardiaco improvviso. Tale protocollo è stato denominato "catena della vita".

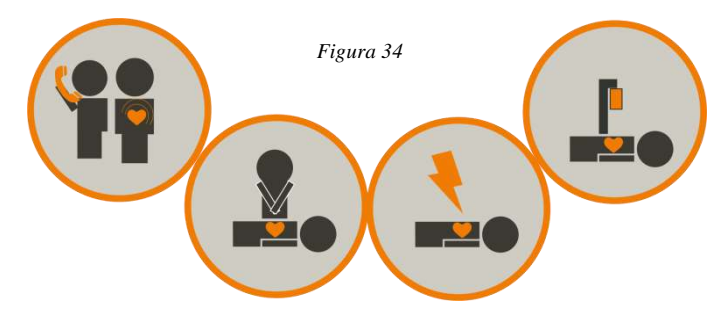

- **1** Accertarsi che la persona necessiti di soccorso (è incosciente, non respira e non presenta segni di circolazione sanguigna*)* e chiamare subito il 118
- **2** Nell' attesa che sia disponibile un defibrillatore iniziare immediatamente le manovre di RCP
- **3** Utilizzare il defibrillatore *Geo Saver P* per ripristinare il normale ritmo cardiaco
- **4** Continuare fino alla rianimazione di competenza medica

## **9.1 Accensione del** *Geo Saver P*

Il defibrillatore *Geo Saver P* ad ogni accensione avvierà automaticamente la modalità di defibrillazione semiautomatica (impostazione di default). Di seguito sono elencate le procedure da seguire per utilizzare il dispositivo in tale modalità.

Premere il pulsante di accensione del dispositivo

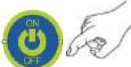

Il *Geo Saver P* emetterà un segnale acustico a conferma dell'accensione, il pulsante ON/OFF sarà illuminato verde fisso. Sul Display a colori saranno visualizzate in sequenza le seguenti videate:

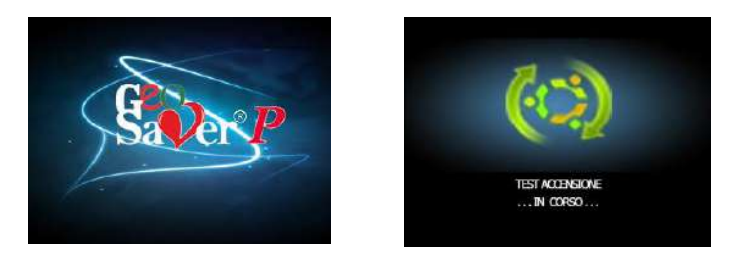

Se il test ha esito positivo il dispositivo provvederà a suggerire la prima sequenza di operazione da eseguire tramite comandi vocali (audio) e visivi (display a colori), come riportato nella seguente tabella:

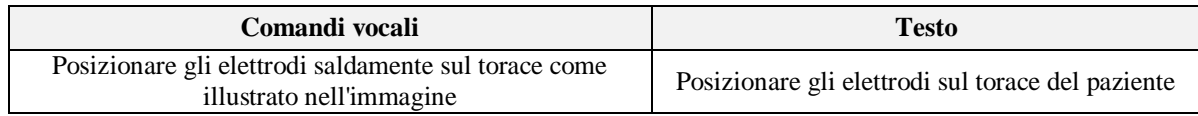

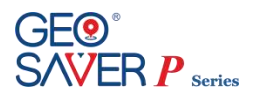

## **9.2 Posizionamento delle PADs di defibrillazione**

Il *Geo Saver P* suggerisce all' operatore come posizionare correttamente le PADs di defibrillazione sul paziente. Queste informazioni sono evidenziate tramite comandi vocali (messaggi audio) e visuali (display a colori), come mostrato nella tabella seguente:

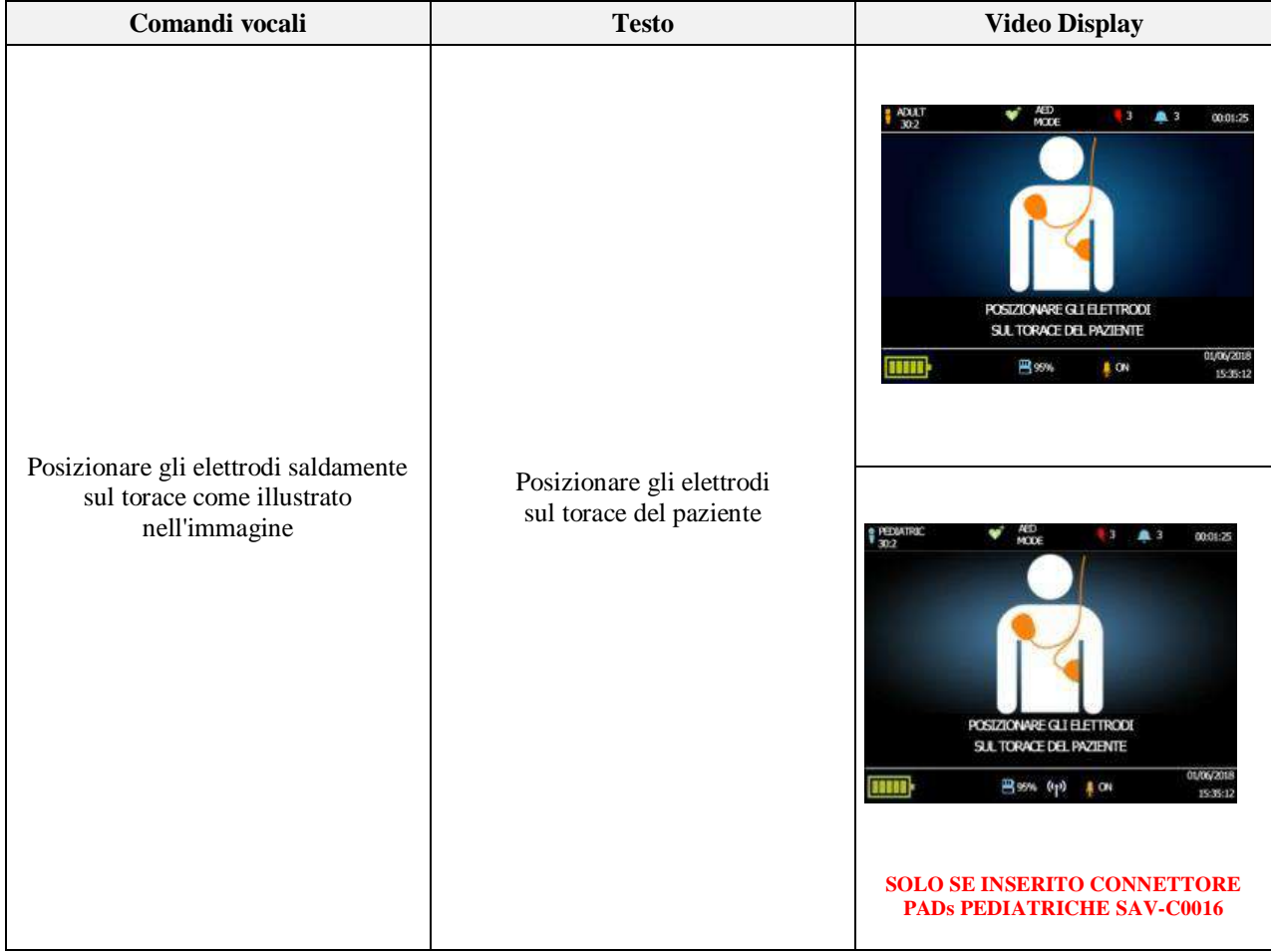

Consultare il paragrafo relativo per avere maggiori informazioni sulle PADs di defibrillazione e sulla loro applicazione.

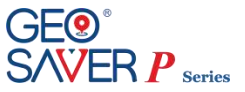

## **9.3 Analisi del ritmo cardiaco**

Se le PADs di defibrillazione sono state applicate correttamente ed il connettore inserito nell'apposito vano, il *Geo Saver P* automaticamente provvede all'analisi del ritmo cardiaco del paziente. Tale informazione è evidenziata tramite comandi vocali (audio) e visivi (display a colori), come riportato nella seguente tabella:

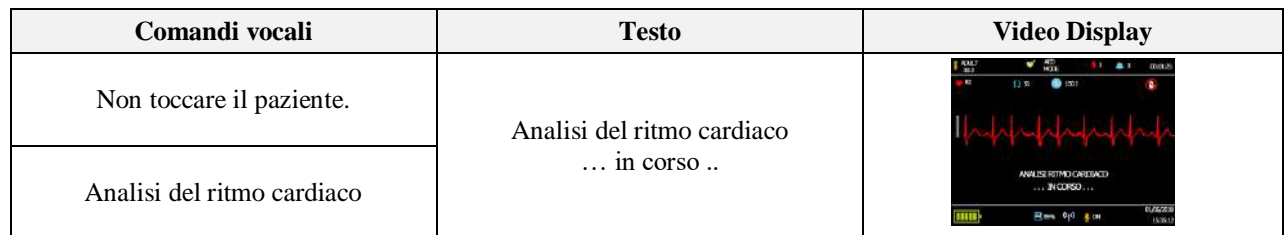

Durante l' analisi del ritmo cardiaco il corpo del paziente non deve essere toccato e non deve essere sottoposto a vibrazioni o movimenti. Il software di analisi del *Geo Saver P* è stato progettato in modo da consigliare il trattamento con scarica di defibrillazione solo se il paziente è affetto dalle seguenti aritmie:

**FV** *Fibrillazione Ventricolare*

Ampiezza picco-picco min. 200 µVolts

Alcuni ritmi con ampiezza molto bassa o FV a frequenze basse possono non essere interpretati come defibrillabili.

**TV** *Tachicardia Ventricolare (inclusi flutter ventricolare e tachicardia ventricolare polimorfa)*

rM)

Frequenza del ritmo min. 180 bpm e ampiezza picco-picco min. 200 µVolts Alcuni ritmi con ampiezza molto bassa o TV a frequenze basse possono non essere interpretati come defibrillabili.

Il **Geo Saver P** rileva sia gli artefatti da rumore nell'ECG, causati, ad esempio, dal movimento del paziente, dalla regolazione degli elettrodi di defibrillazione, che i disturbi elettronici da fonti esterne. In questi casi l'analisi viene ritardata o interrotta.

Il **Geo Saver P** è in grado di rilevare e filtrare gli impulsi provenienti da un pacemaker impiantato

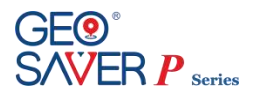

## **9.4 Ritmo defibrillabile**

Se il *Geo Saver P*, dopo aver analizzato il ritmo cardiaco del paziente, riconosce una FV o TV, informerà l'operatore tramite comandi vocali (audio) e visivi (display a colori), come riportato nella seguente tabella.

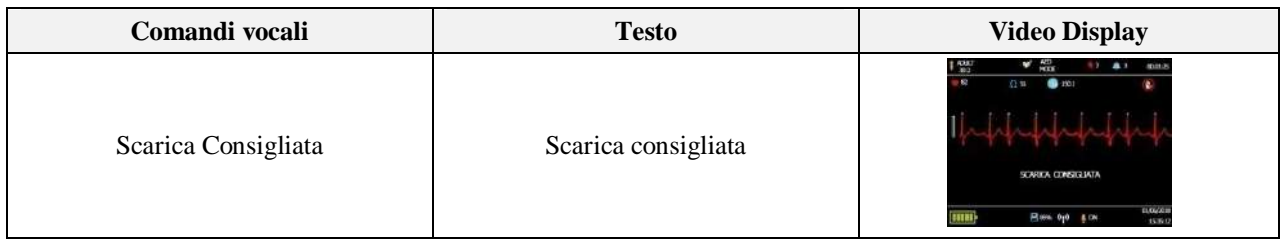

A questo punto, esso automaticamente provvede ad effettuare la fase di caricamento. Tale informazione è evidenziata tramite comandi vocali (audio) e visivi (display a colori), come riportato nella seguente tabella:

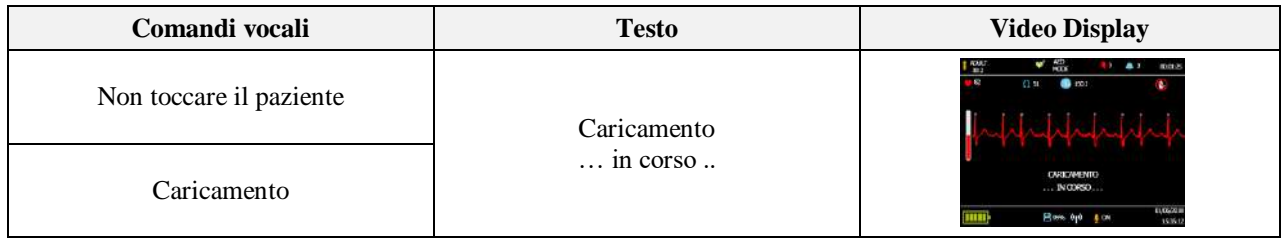

L' avanzamento della carica del dispositivo è indicato dalla barra di caricamento

Terminata la fase di caricamento il *Geo Saver P* è pronto ad effettuare la scarica. Tale informazione è evidenziata tramite comandi vocali (audio) e visivi (display a colori), riportati in tabella; inoltre il pulsante di scarica lampeggerà con illuminazione intermittente

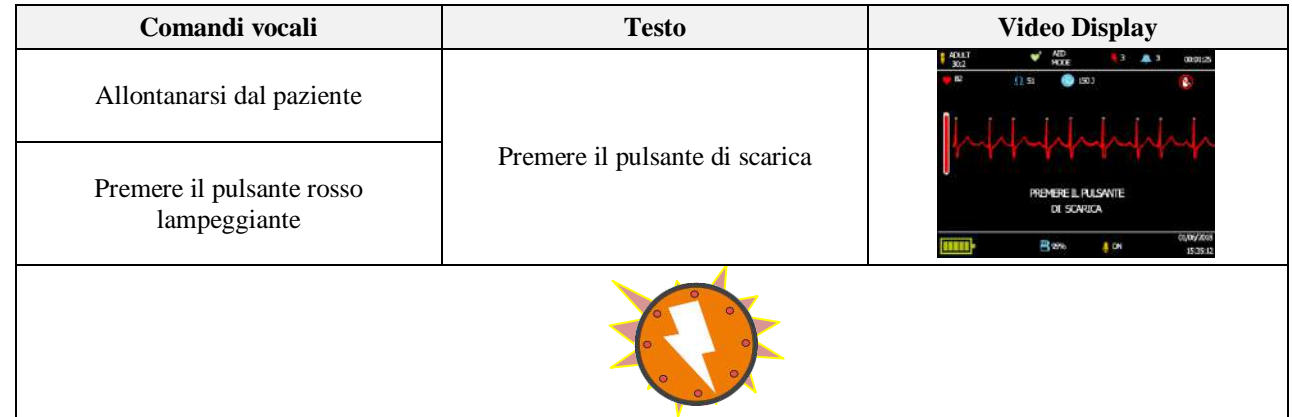

Prima di premere il pulsante di scarica allontanarsi e accertarsi che nessuno stia toccando il paziente.

Per effettuare la scarica premere entro 15 secondi il pulsante di scarica

Se il pulsante di scarica non viene premuto entro 15 secondi dall'avviso di scarica il *Geo Saver P* effettuerà il disarmo automatico. Tale informazione è evidenziata tramite comandi vocali (audio) e visivi (display a colori), come riportato nella seguente tabella:

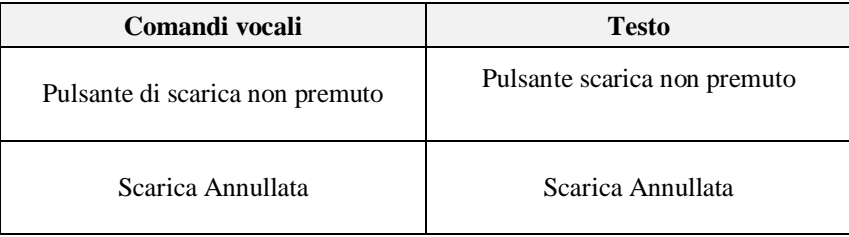

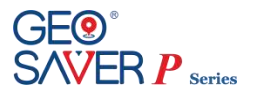

Se il pulsante di scarica viene premuto il *Geo Saver P* effettuerà la scarica di defibrillazione. Tale informazione è evidenziata tramite comandi vocali (audio) e visivi (display a colori), riportati in tabella; inoltre il pulsante di scarica smetterà di lampeggiare.

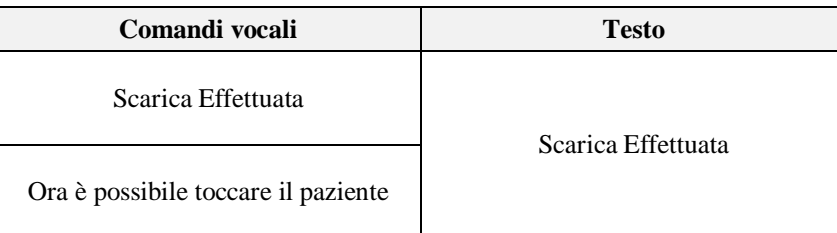

Il *Geo Saver P* effettua la scarica utilizzando la forma d'onda BTE (Bifasica Troncata Esponenziale) con autocompensazione dell'impedenza toracica del paziente. Il protocollo di scarica del *Geo Saver P* è di tipo incrementale, ovvero l'energia erogata al paziente varia in maniera incrementale in base al numero di shock effettuati:

*Geo Saver P 200J*: La prima scarica viene effettuata ad un'energia di **150J**, le successive a **200J** *Geo Saver P 360J*: La prima scarica viene effettuata ad un'energia di **200J**, la seconda a **250J** e le successive a **360J**

Il valore dell'impedenza rilevata deve essere compresa tra 20 e 200 Ohm; se viene rilevato un valore esterno a questo intervallo, viene richiesto di posizionare le PADs.

Il protocollo di scarica è pre-impostato, non modificabile dall'utente e viene resettato ad ogni accensione. Può essere variato esclusivamente dalla A.M.I. Italia S.r.l. sotto esplicita richiesta del cliente ed avallata da un ente preposto.

### **9.5 Ritmo non defibrillabile**

Se il *Geo Saver P* durante l'analisi del ritmo cardiaco non rileva una FV o una TV. Tale informazione è evidenziata tramite comandi vocali (audio) e visivi (display a colori), come riportato nella seguente tabella:

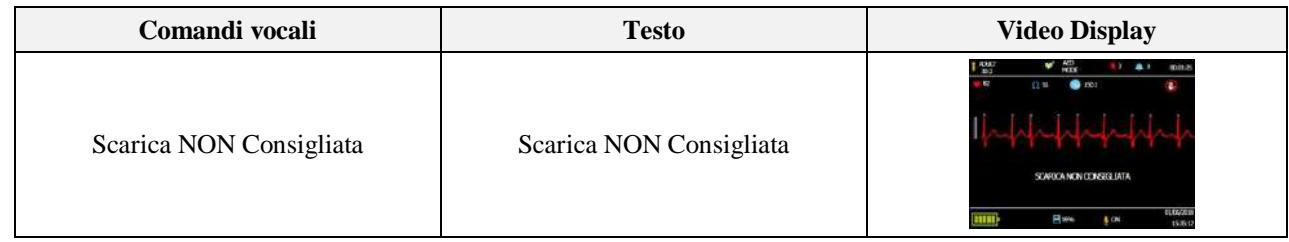

Tutti i ritmi diversi dalla FV e TV saranno valutati come non defibrillabili. Per maggiori informazioni vedi il paragrafo 15.9.

### **9.6 Cambio del ritmo**

Il *Geo Saver P* è progettato per analizzare il ritmo cardiaco del paziente in continuo, istante per istante.

Se il dispositivo dopo aver consigliato la scarica rileva una cambiamento improvviso del ritmo cardiaco del paziente che non necessita più di una defibrillazione effettuerà il disarmo in automatico. Tale informazione è evidenziata tramite comandi vocali (audio) e visivi (display a colori), come riportato nella seguente tabella:

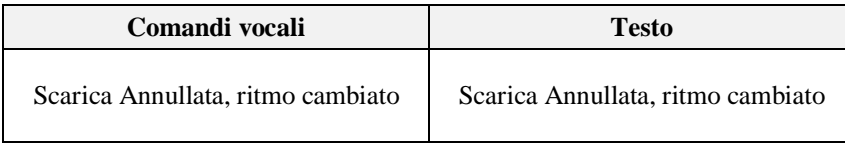

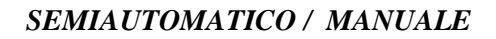

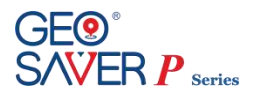

### <span id="page-47-0"></span>**9.7 RCP**

Il defibrillatore *Geo Saver P* guiderà l'operatore alla RCP (**R**esuscitazione **C**ardio **P**olmonare) in uno dei seguenti casi:

- È stato riscontrato un ritmo defibrillabile ed è stata erogata una scarica di defibrillazione
- È stato riscontrato un ritmo non defibrillabile
- È stato riscontrato un ritmo defibrillabile ma non è stato premuto il pulsante di scarica
- È stato riscontrato un ritmo defibrillabile ma il ritmo del paziente è cambiato

Tale informazione è evidenziata tramite comandi vocali (audio) e visivi (display a colori), riportati in tabella

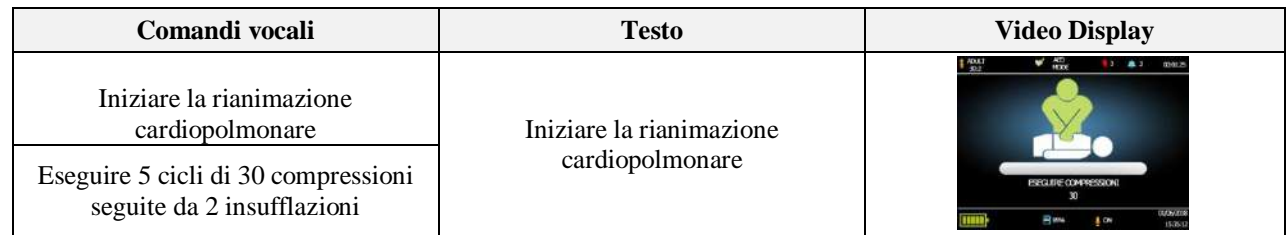

Il *Geo Saver P* provvederà a fornire istante per istante le istruzioni per eseguire la RCP, istruendo l'operatore su come effettuare le compressioni toraciche e le insufflazioni. Secondo quanto prescritto dalle linee guida AHA/ERC la durata della rianimazione cardio-polmonare è di circa 2 minuti.

Se la rianimazione è condotta da singolo operatore il rapporto compressioni/insufflazioni deve essere **30/2** per 2 minuti (5 cicli) sia per pazienti adulti che per bambini.

Se la rianimazione è condotta da due operatori professionali il rapporto compressioni/insufflazioni per adulti deve essere sempre di **30/2** mentre per il bambino si può operare in due differenti maniere:

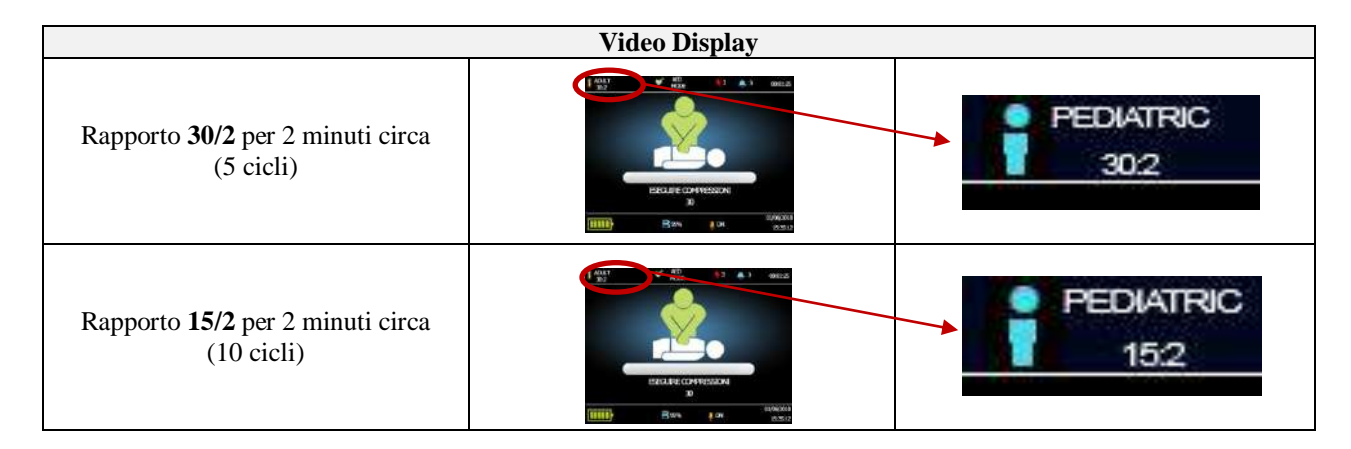

Tale opzione è selezionabile dal menu**\*** del *Geo Saver P* e permettere all' operatore di avere istruzioni vocali durante la RCP pediatrica a seconda che si voglia operare con rapporto **30/2** o **15/2.**

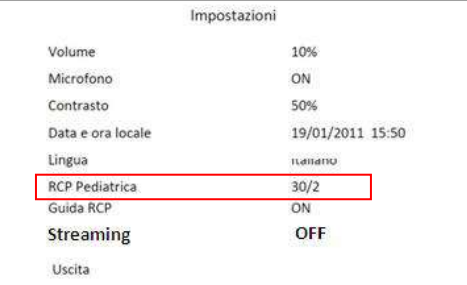

Per maggiori informazioni su come effettuare la variazione della RCP pediatrica consultare il paragrafo relativo

**\***La variazione della RCP pediatrica è visibile nel menu impostazioni solo se sono state connesse ed utilizzate correttamente le PADs pediatriche SAV-C0016

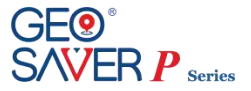

Nella tabella seguente sono riportate le principali operazioni da eseguire ed i relativi comandi visuali-testuali-vocali forniti dal *Geo Saver P*

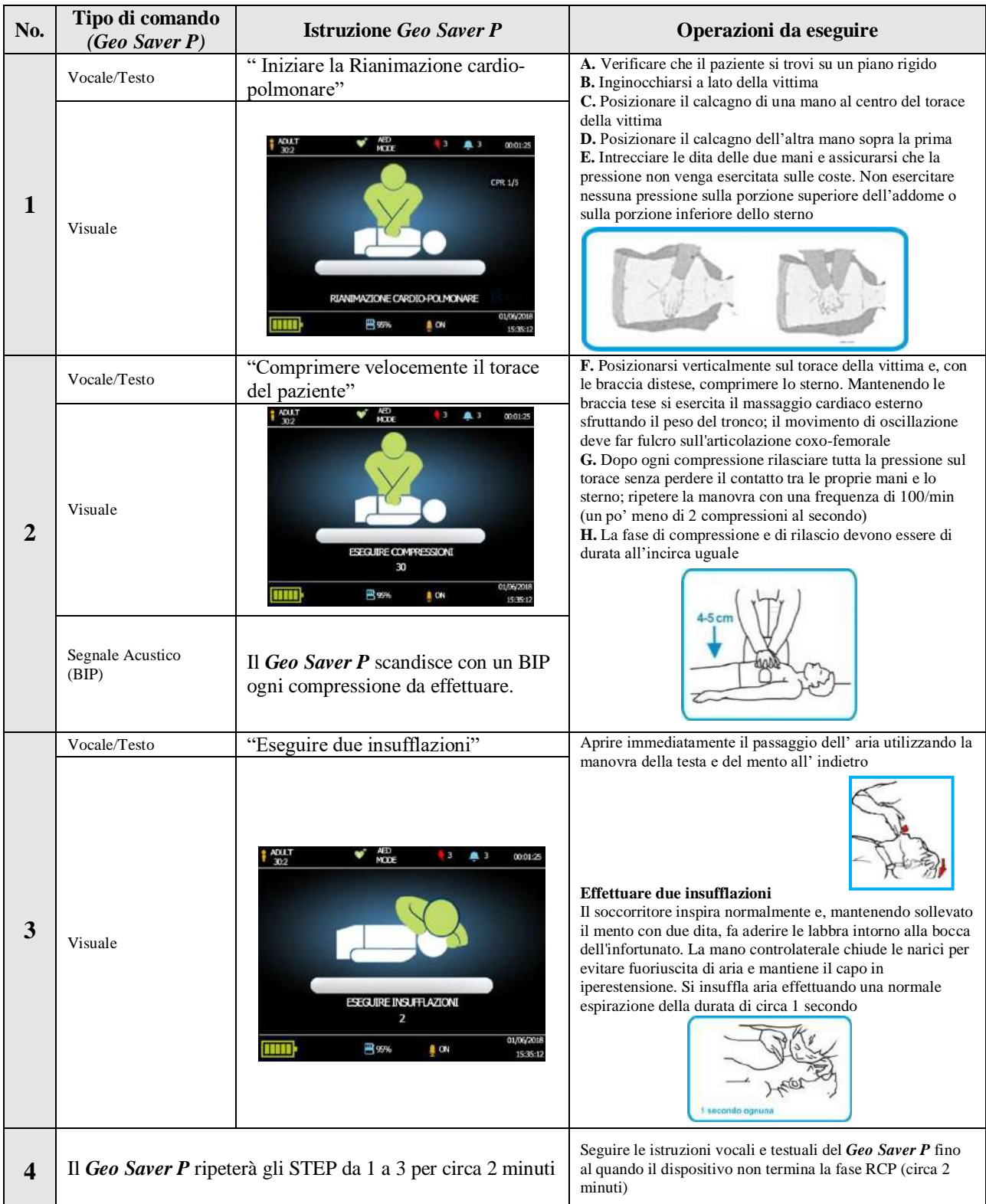

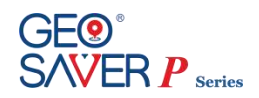

# **10 Defibrillazione MANUALE**

La modalità manuale è destinata esclusivamente a personale medico specializzato, in quanto richiede delle conoscenze specifiche che solo un medico specializzato possiede.

In questa modalità l'operatore dovrà, infatti, eseguire manualmente le seguenti operazioni:

- Analisi ed interpretazione del tracciato ECG
- Selezionare manualmente l'energia da erogare in base al paziente
- Effettuare la fase di carica
- Erogare la scarica di defibrillazione

Inoltre in questa modalità la guida vocale e testuale sulla manovra RCP è disabilitata.

L'utilizzo di tale modalità è indicato per personale medico; per potervi accedere è possibile richiedere opzionalmente l'inserimento di una apposita password di sicurezza (consultare i paragrafi seguenti per maggiori informazioni).

## **10.1 Avvio modalità manuale**

Il defibrillatore *Geo Saver P* ad ogni accensione avvierà automaticamente la modalità di defibrillazione semiautomatica (impostazione di default).Per poter avviare la modalità Defibrillazione Manuale dobbiamo quindi entrare nel menu e selezionare la nuova modalità.

**1** Premere il pulsante di accensione del dispositivo

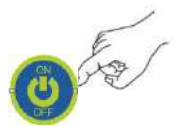

**2** Entrare nel menu principale premendo il tasto invio posto sulla tastiera del dispositivo come mostrato in figura (35)

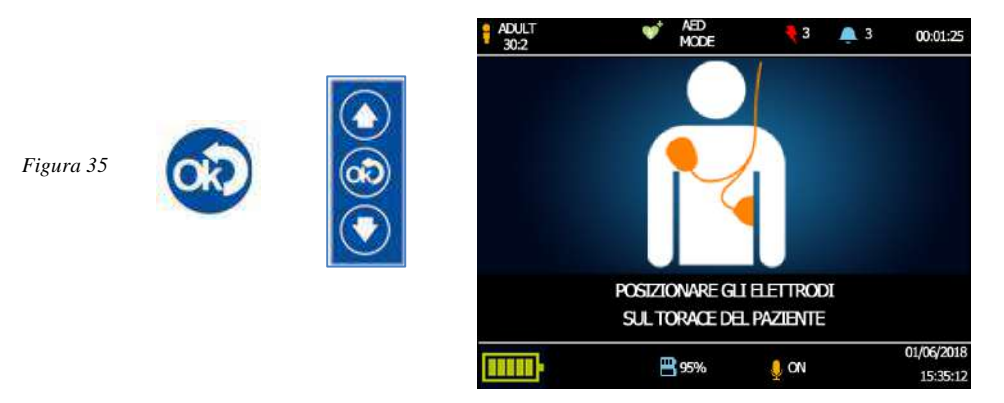

**3** Dal menu selezionare la voce "Defibrillazione Manuale Sincrona " oppure "Defibrillazione Manuale Asincrona"

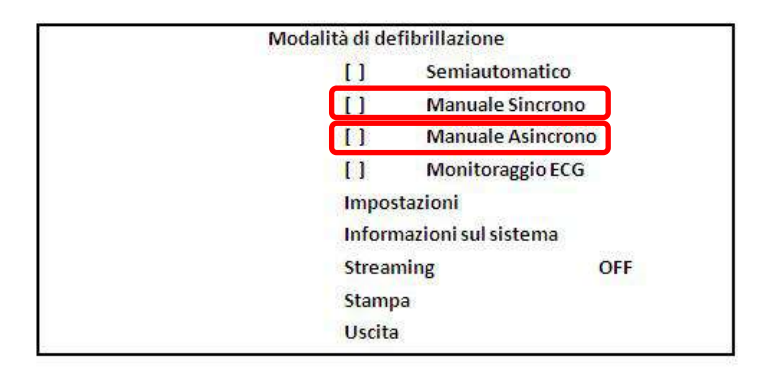

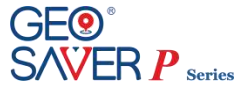

**4** In caso sia stata configurata la richiesta di inserimento della password, nell'accedere ad una delle due modalità verrà visualizzata la seguente schermata:

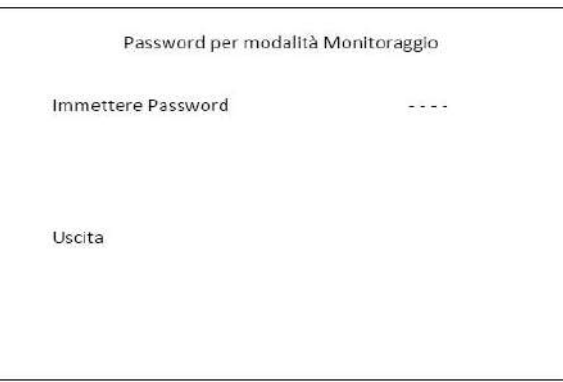

A questo punto occorre inserire la password di sicurezza. Tale protezione (configurabile opzionalmente su richiesta del Cliente) può essere utilizzata per evitare casuali errori di selezione da parte di personale non addetto all'utilizzo di tale modalità. La password deve essere utilizzata esclusivamente da personale medico.

Tale password è composta da una sequenza di 4 caratteri (le frecce **presenti sulla tastiera del defibrillatore**) dovranno essere immessi nel seguente ordine:

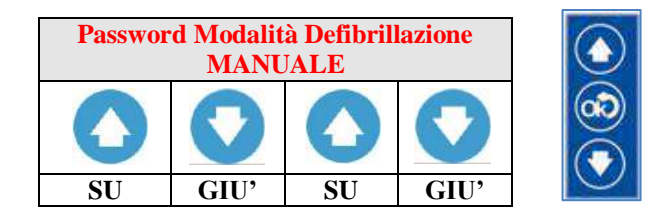

Immettere la password seguendo la sequenza sopra citata. Man mano che si inserisce la sequenza i trattini posti lateralmente alla voce "Immettere password" si trasformeranno in asterischi. Terminata la sequenza, automaticamente si avvierà la modalità di Defibrillazione Manuale richiesta.

#### **10.1.1 Defibrillazione Asincrona**

In questa modalità durante la FV, l'ECG appare irregolare e caotico e privo di onde P, Q, R, S e T identificabili . L'impulso di defibrillazione può, quindi, essere rilasciato in qualsiasi momento in quanto non ci sono periodi di vulnerabilità individuabili defibrillazione, in cui si rilascia l'energia in modo asincrono rispetto al ciclo cardiaco Dopo aver attivato tale modalità, sul display del *Geo Saver P* verrà visualizzata la seguente schermata:

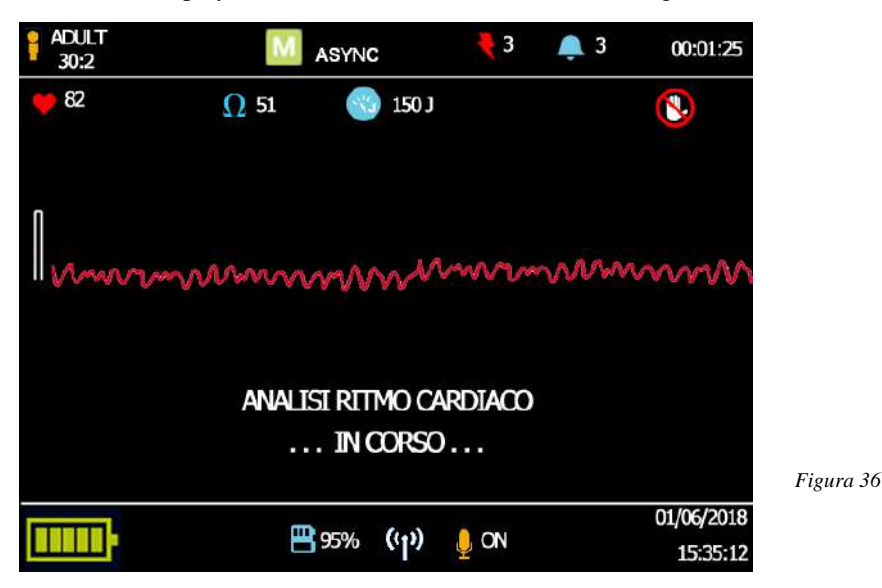

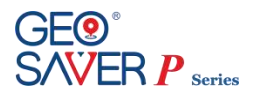

#### **10.1.2 Defibrillazione Sincronizzata**

La defibrillazione sincrona o cardioversione sincronizzata è una terapia elettrica, utilizzata per trattare certi tipi di aritmie, diverse dalla FV. Durante la FV l'ECG appare irregolare e caotico e privo di onde P, Q, R, S e T identificabili .

L'impulso di defibrillazione può, quindi, essere rilasciato in qualsiasi momento in quanto non ci sono periodi di vulnerabilità individuabili. Gli altri tipi di aritmie hanno invece forme d'onda identificabili e un periodo di vulnerabilità ben definito, durante il quale un impulso di defibrillazione può causare la FV. Diversamente dalla defibrillazione, in cui si rilascia l'energia in modo asincrono rispetto al ciclo cardiaco, uno shock sincronizzato rilascia l'energia durante la depolarizzazione ventricolare. Tale sincronizzazione viene ottenuta attraverso la rilevazione QRS, tale metodo permette di identificare il complesso QRS dei pazienti (a cui spesso ci si riferisce, parlando di cardioversione, come onda R).

Il Defibrillatore cerca l'onda R in base a certi criteri che la distinguano dalle altre onde componenti l'ECG (ad es. la sua ampiezza) e quando questa viene rilevata, il defibrillatore pone un flag "R" in quell'onda. Quando il defibrillatore è caricato in modalità sincrona, provvederà a rilasciare l'energia (dopo la pressione del pulsante di scarica) solo quando viene rilevata un'onda R. Se il ritmo da convertire è rapido, il defibrillatore non è in grado di rilevare tutte le onde R, ma solo una ogni due, tre o quattro.

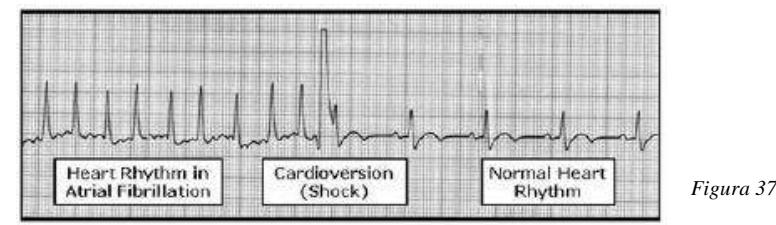

La cardioversione può essere utilizzata per trattare fibrillazione o flutter atriale e certe tachicardie atriali, ventricolari o di giunzione. Dopo aver attivo tale modalità, sul display del *Geo Saver P* verrà visualizzata la seguente schermata:

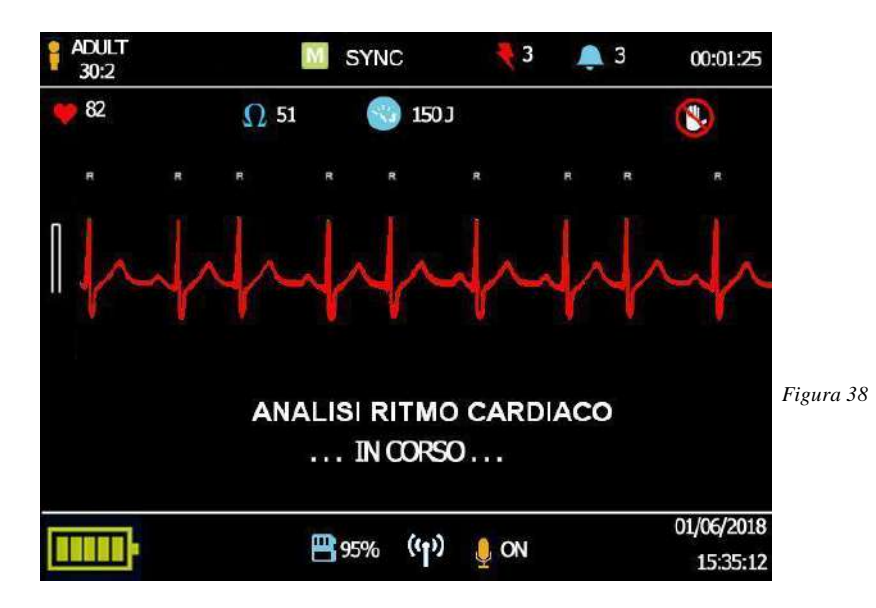

Una volta selezionata, per uscire dalla modalità "Manuale Sincrona", si deve selezionare una modalità diversa oppure spegnere il Geo Saver P.

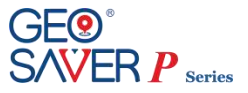

## **10.2 Selezione dell'energia**

Dopo aver analizzato il tracciato ECG l'operatore dovrà selezionare manualmente l'energia da erogare al paziente

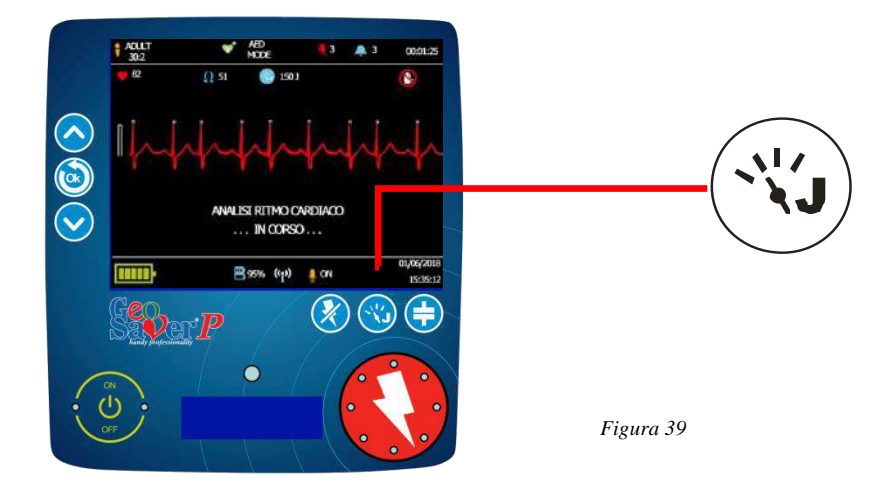

Premendo il pulsante Energia si accede al relativo menu dal quale l'operatore potrà selezionare l'energia che ritiene necessaria da erogare.

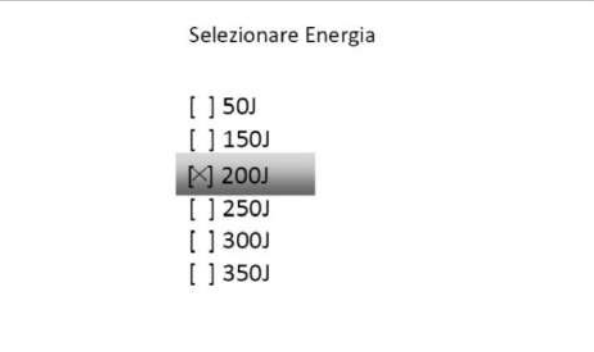

Dopo aver selezionato l'energia da erogare il *Geo Saver P* automaticamente esce dal menu e ritorna alla videata principale i livelli di energia selezionabili variano a seconda della versione del GEO SAVER P utilizzata:

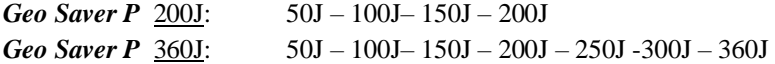

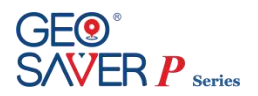

## **10.3 Fase di Caricamento**

Se l'operatore è pronto ad effettuare la scarica dovrà provvedere a premere il pulsante di CARICA al fine di "armare" il dispositivo per poi effettuare la scarica.

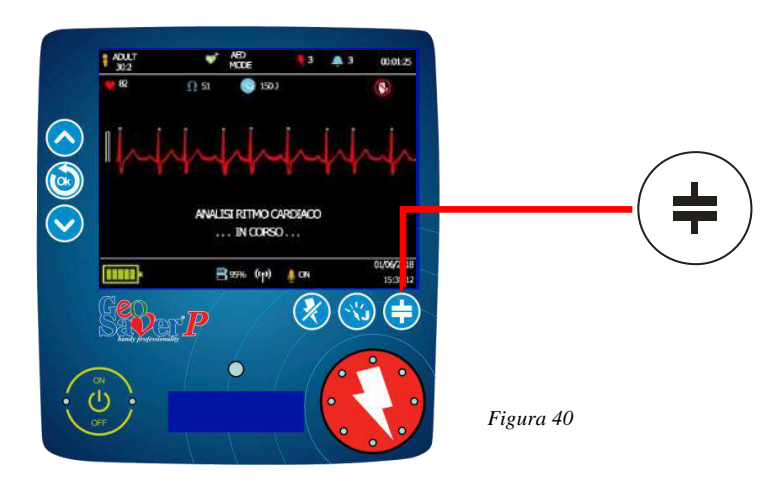

Tale informazione è evidenziata tramite comandi vocali (audio) e visivi (display a colori), come riportato nella seguente tabella:

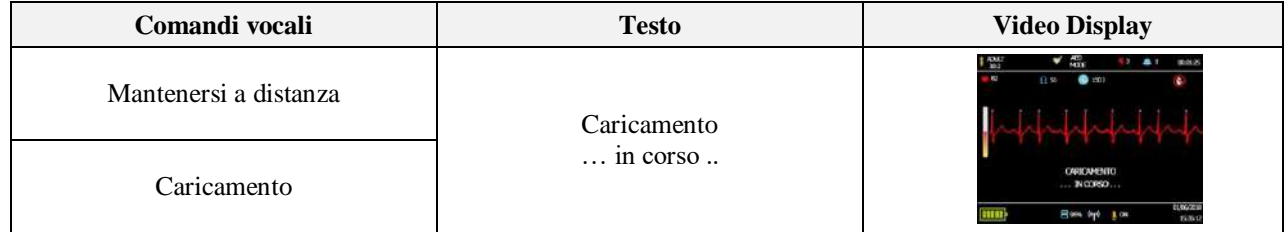

## **10.4 Erogazione della scarica**

Terminata la fase di caricamento il *Geo Saver P* è pronto ad effettuare la scarica. Tale informazione è evidenziata tramite comandi vocali (audio) e visivi (display a colori) riportati in tabella; inoltre il pulsante di scarica lampeggerà con illuminazione

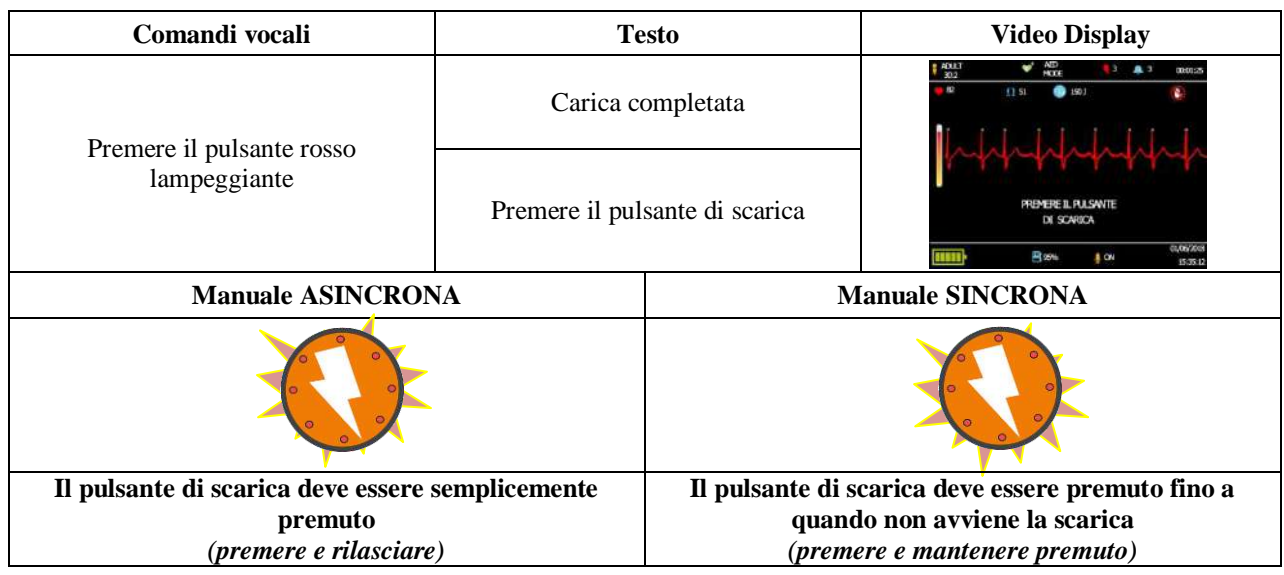

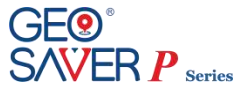

Se il pulsante di scarica viene premuto il defibrillatore *Geo Saver P* guiderà l'operatore alla RCP. Se nel menu impostazioni è stata abilitata la guida RCP il dispositivo guiderà l'operatore mediante comandi vocali e testuali altrimenti il dispositivo rimarrà muto per circa 2 minuti. Per informazioni sulla guida RCP consultare il capitolo [9.7.](#page-47-0)

## **10.5 Disarmo del dispositivo**

Nel caso in cui si desideri non erogare più la scarica, l'operatore potrà disarmare il dispositivo manualmente premendo il pulsante di disarmo:

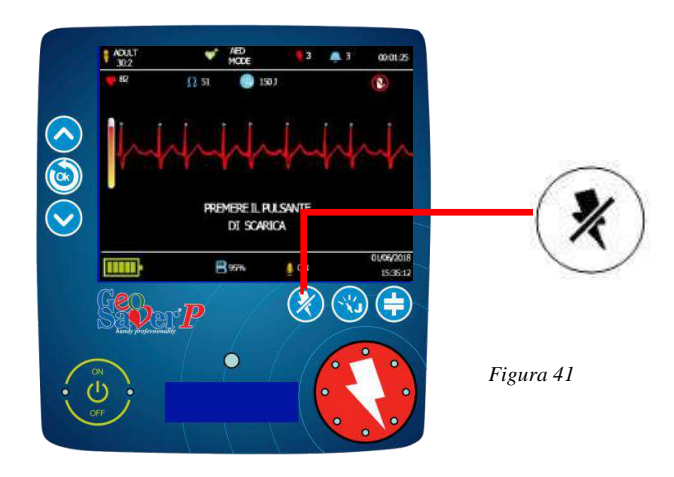

Tale informazione è evidenziata tramite comandi vocali (audio) e visivi (display a colori), come riportato nella seguente tabella:

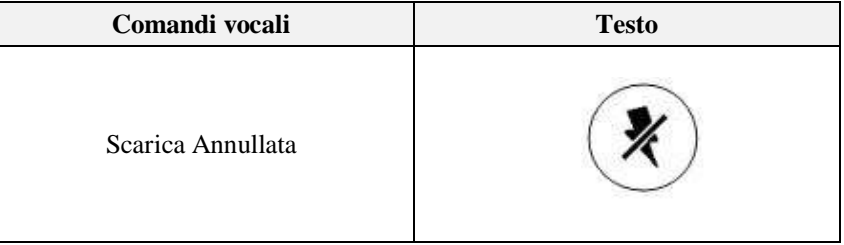

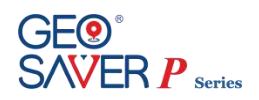

# **11 Monitoraggio ECG**

Il defibrillatore *Geo Saver P*, può essere utilizzato anche per effettuare il monitoraggio del tracciato ECG del paziente. La modalità "Monitoraggio ECG" permette all'operatore di monitorare il ritmo cardiaco del paziente in totale sicurezza disabilitando la defibrillazione automatica (per poter effettuare la defibrillazione bisogna uscire dalla modalità corrente e selezionare la defibrillazione semiautomatica).

La rilevazione del tracciato ECG del paziente in tale modalità può avvenire mediante l'ausilio di due differenti accessori:

#### - **Mediante le PADs di defibrillazione**

- **Mediante il cavo ECG a 2 poli SAV-C0017**

Il *Geo Saver P* permette di visualizzare un singolo canale ECG analizzando la derivazione II. Essendo l'utilizzo di tale modalità indicata a personale medico specializzato per poter esser essere avviata necessita dell'inserimento di una password di sicurezza (consultare i paragrafi seguenti per maggiori informazioni).

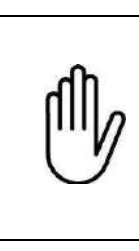

Questa modalità è destinata all'utilizzo esclusivo da parte di personale medico specializzato. La password deve essere utilizzata esclusivamente da personale medico.

In questa modalità il defibrillatore non permette la fase di carica, non permette la defibrillazione.

In modalità monitoring, è previsto che il condensatore interno non immagazzini alcuna energia e sia sempre scarico, per cui tale modalità di funzionamento risulta in estrema sicurezza

## **11.1 Attivazione modalità Monitoraggio ECG**

Dopo aver provveduto ad accenderlo, il *Geo Saver P* avvierà automaticamente la modalità di defibrillazione semiautomatica. Per poter avviare la modalità Monitoraggio ECG dobbiamo quindi entrare nel menu e selezionare la nuova modalità.

**1** Entrare nel menu principale premendo il tasto invio posto sulla tastiera del dispositivo come mostrato in figura (42)

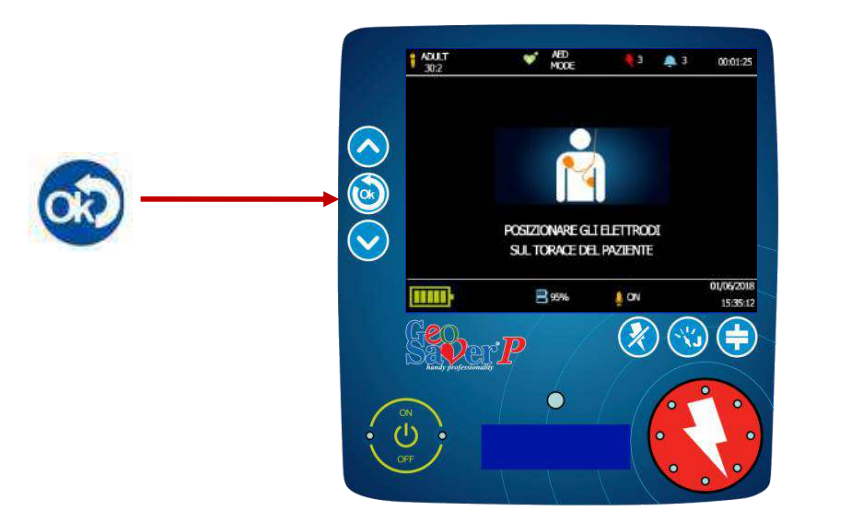

*Figura 42*

Per maggiori informazioni sul menu del *Geo Saver P* consultare il paragrafo relativo

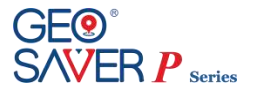

**2** Dal menu selezionare la voce "Monitoraggio ECG"

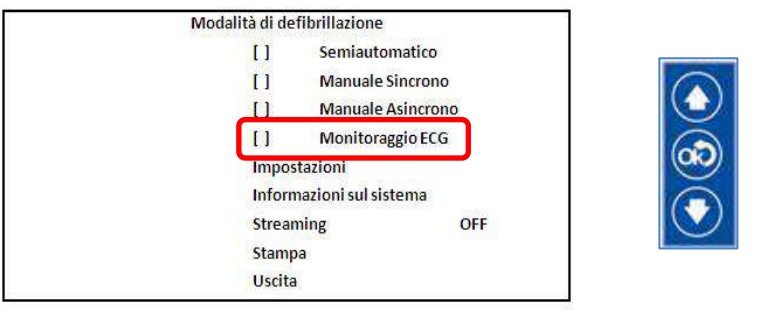

**3** In caso sia stata configurata la richiesta di inserimento della password, nell'accedere ad una delle due modalità verrà visualizzata la seguente schermata:

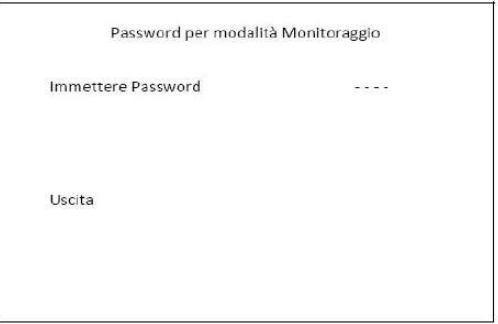

A questo punto occorre inserire la password di sicurezza. Tale protezione (configurabile opzionalmente su richiesta del Cliente) può essere utilizzata per evitare casuali errori di selezione da parte di personale non addetto all'utilizzo di tale modalità. La password deve essere utilizzata esclusivamente da personale medico.

Tale password è composta da una sequenza di 4 caratteri (le frecce presenti sulla tastiera del defibrillatore) dovranno essere immessi nel seguente ordine:

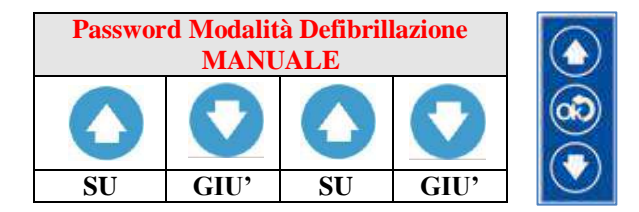

Immettere la password seguendo la sequenza sopra citata. Man mano che si inserisce la sequenza i trattini posti lateralmente alla voce "Immettere password" si trasformeranno in asterischi. Terminata la sequenza, automaticamente si avvierà la modalità Monitoraggio ECG.

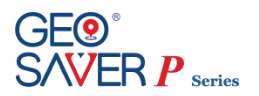

## **11.2 Descrizione funzionalità Monitoraggio ECG**

Una volta selezionata la modalità di Monitoraggio ECG, sulla parte destra del display viene presentato un MENU a icone per la gestione delle funzionalità previste in questa modalità. Inoltre, sulla parte superiore del display possono comparire altre icone relative ad eventi e/o stati che vengono visualizzate durante la permanenza nella modalità di Monitoraggio.

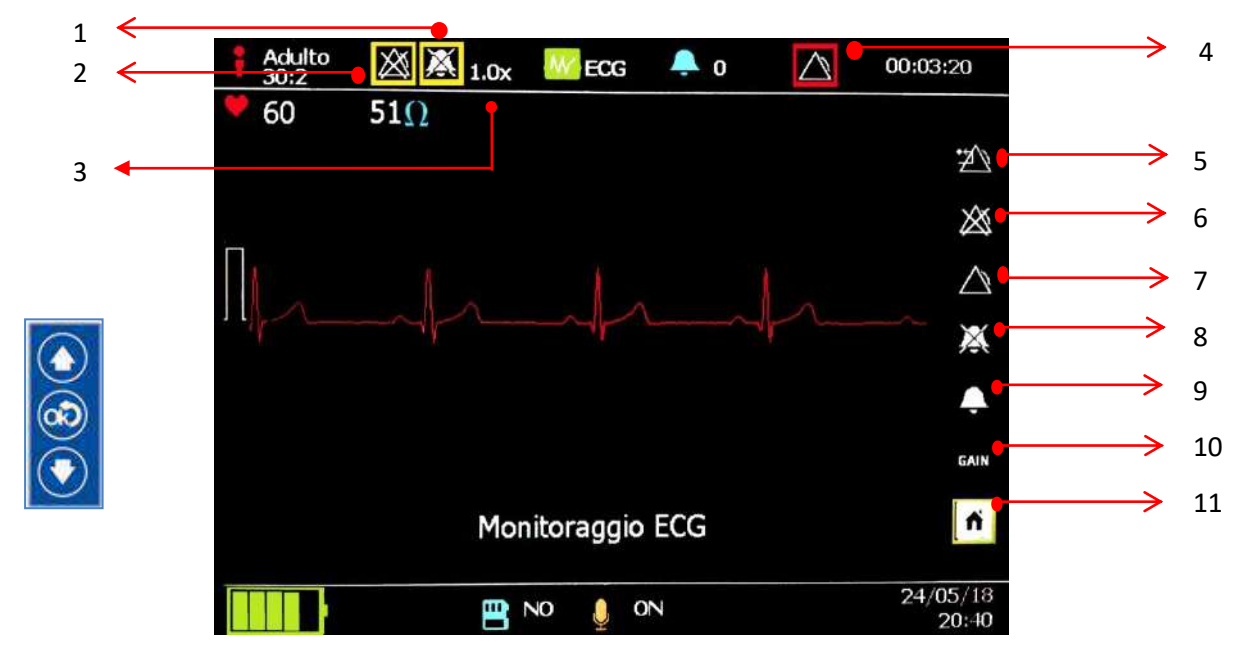

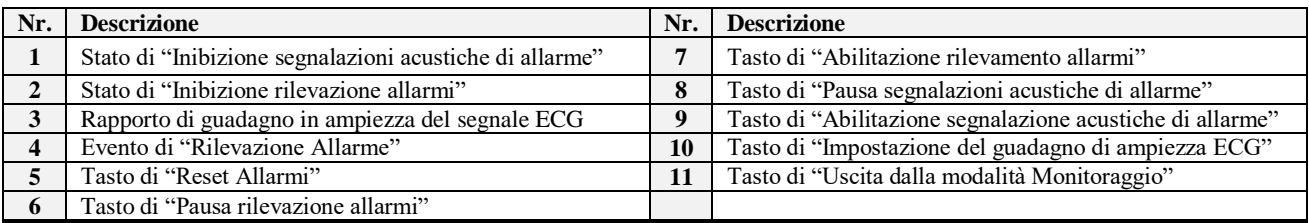

Il MENU ad icone sulla destra del Display serve per impostare le funzionalità della modalità Monitoraggio. L'icona selezionata è evidenziata da un riquadro giallo che la contiene; per spostarsi lungo il MENU, usare i tasti Per premere il tasto selezionato usare il tasto

In particolare:

- Premendo il tasto 5, si effettua un reset degli allarmi;
- Premendo il tasto 6 si disabilita la rilevazione degli allarmi per 30 secondi. Questo stato è evidenziato dalla presenza dell'icona 2 in visualizzazione;
- Premendo il tasto 7 si forza l'abilitazione della rilevazione degli allarmi. Questo stato è evidenziato dall'assenza dell'icona 2;
- Premendo il tasto 8 si disabilita la segnalazione acustica degli allarmi per 30 secondi. Questo stato è evidenziato dalla presenza dell'icona 1 in visualizzazione. In questo stato gli allarmi continuano ad essere rilevati ma generano solo segnalazioni visive (Icona 4 visualizzata).
- Premendo il tasto 9 si abilita la segnalazione acustica degli allarmi. Questo stato è evidenziato dall'assenza dell'icona 1;
- Premendo il tasto 10 si entra nel sottomenu di scelta del valore di guadagno in ampiezza del segnale ECG. Questo stato è evidenziato dalla presenza di un riquadro più marcato intorno al tasto 10. Stando in questo stato, i tasti **e vengono** usati per selezionare il guadagno desiderato.

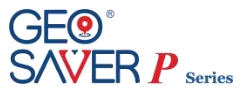

- Una volta scelto, premere di nuovo il tasto **OD** per ritornare nel MENU a icone principale.
- Premendo il tasto 11, si esce dalla modalità di Monitoraggio e si ritorna nel MENU principale.

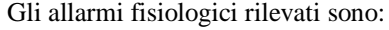

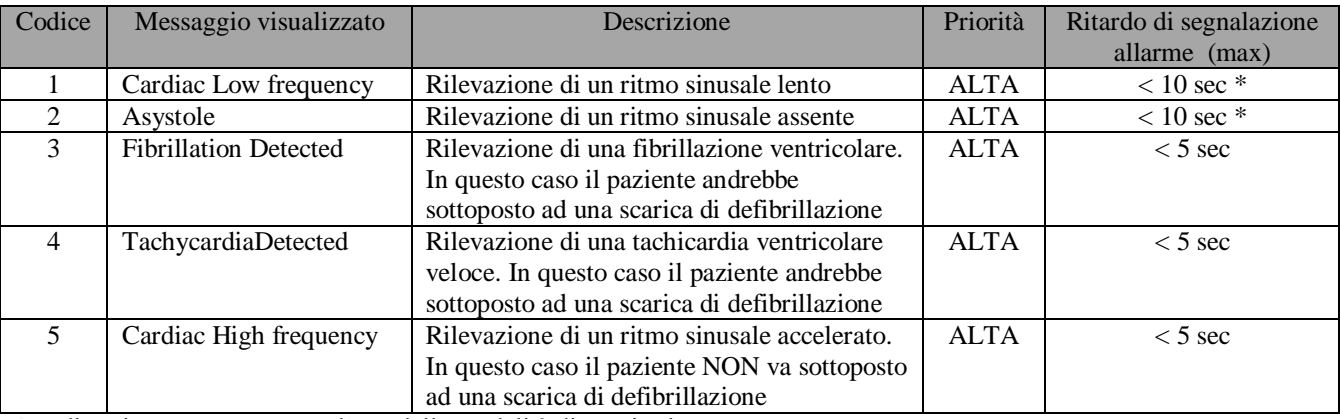

\* vedi sezione avvertenze per l'uso della modalità di monitoring

#### Gli allarmi tecnici rilevati sono:

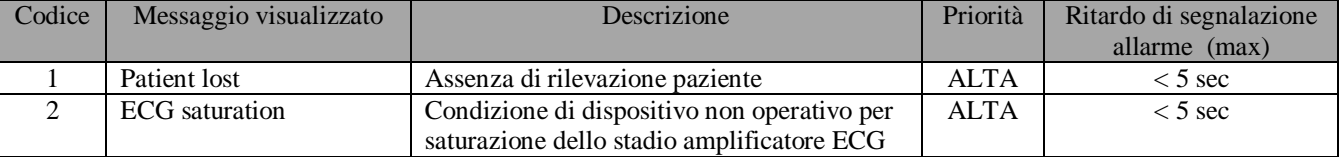

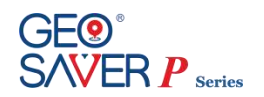

## **12 Registrazione, stampa ed archiviazione dei dati del soccorso**

Il defibrillatore *Geo Saver P* è in grado di registrare e memorizzare sia i **dati di SERVICE del dispositivo** che i **dati completi dei soccorsi** effettuati. La registrazione ed archiviazione dei dati avviene automaticamente (non disattivabile dall'utente) sia sulla **memoria interna** del dispositivo che sulla **memory card** quando installata (ad eccezione della registrazione delle voci e dei rumori ambientali). L'operatore inoltre potrà stampare i dati registrati direttamente dal dispositivo grazie all'ausilio della stampante termica portatile Martel MCP7830 (SAV-C1070) oppure grazie al software PC Saver View Express .

## **12.1 Registrazione dei dati**

La **memoria interna** del *Geo Saver P* permette la memorizzazione fino a 6 ore di registrazioni ambientali (audio), tracciato ECG, dati paziente (FC e Ω) e tutti gli eventi del soccorso. I dati archiviati possono essere visualizzati su un PC mediante il software PC Saver View Express (SAV-C0019).

Sulla **memoria esterna SD Card** sono memorizzati due tipologie di files:

- **AED1LOG.txt** Su questo file vengono memorizzati tutti i self test automatici effettuati dal dispositivo con relativo esito e tutte le informazioni di **SERVICE.** Questa tipologia di file è visualizzabile su PC tramite un semplice programma di lettura
- **AEDFILE.aed** Su questo file vengono memorizzati i dati del soccorso quali: registrazioni ambientali (audio), tracciato ECG, dati paziente (FC e Ω) e tutti gli eventi del soccorso. Questa tipologia di file possono essere visualizzati su un PC mediante il software PC Saver View Express.

Il numero e la durata delle registrazioni dipendono dalla capacità della memory Card, di seguito un esempio:

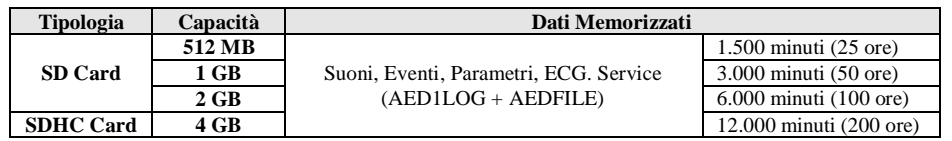

La registrazione delle voci e dei rumori ambientali del soccorso (audio) può essere attivata o disattivata. Tale procedura è possibile attivando o disattivando il microfono del dispositivo dal menu impostazioni:

1 Accendere il dispositivo ed entrare nel menu impostazioni

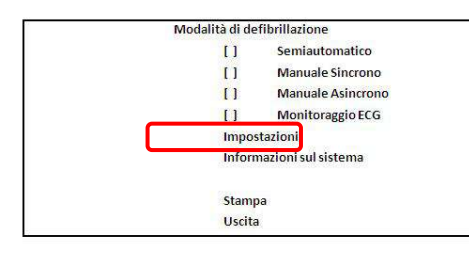

2 Selezionare la voce microfono ed settare l'impostazione desiderata

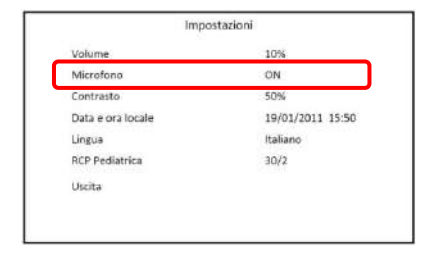

**ON** Microfono attivo *Geo Saver P* effettua registrazioni ambientali **OFF** Microfono disattivato *Geo Saver P* non effettua registrazioni ambientali

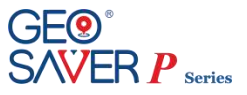

## **12.2 Stampa dei dati del soccorso**

Il defibrillatore *Geo Saver P* permette di stampare i dati memorizzati nella memory direttamente dal dispositivo se utilizzata la stampante termica portatile modello Martel MCP7830(SAV-C1070) La stampa dei dati del soccorso può avvenire solo se i dati sono stati precedentemente memorizzati nella memory card. Per procedere alla stampa dei dati l' operatore dovrà effettuare le seguenti operazioni:

- 1 Installare la stampante te (comunicazione Geo Saver P >> Martel MCP7830)
- 2 Selezionare i dati da stampare (ricerca dati stampare)
- 3 Procedere alla stampa

### **12.2.1 Installazione Stampante Martel MCP7830**

Per maggiori informazioni sulla stampante portatile *Martel MCP7830* (SAV-C1070) consultare il suo manuale d'uso

### **1 Preparazione della stampante**

- o Accertarsi che la batteria della stampante sia carica e funzionante
- o Inserire il rotolo di carta
- o Posizionare la stampante in modo tale che la sua porta IrDA sia in linea con quella del *Geo Saver P*

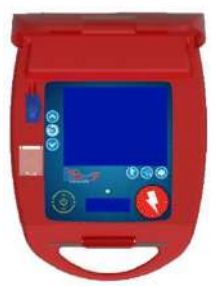

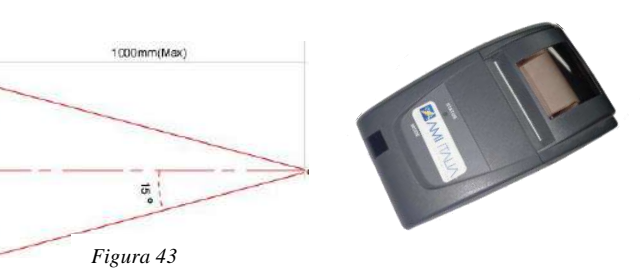

**2 Accendere la stampante Martel MCP7830**

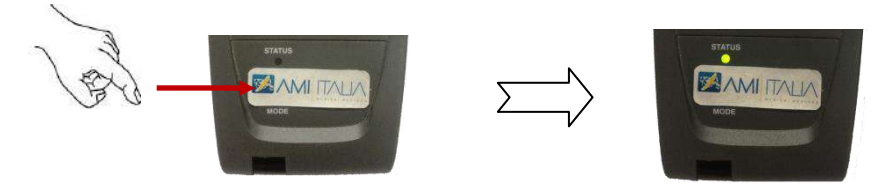

La conferma di avvenuta accensione della stampante sarà confermata dal lampeggiamento asincrono dei tre LED e dall' accensione del primo LED con illuminazione verde fissa.

#### **3 Accendere il** *Geo Saver P*

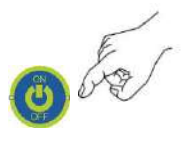

All' accensione il *Geo Saver P* rileverà automaticamente la stampante e sarà pronto per stampare i dati archiviati. Il corretto collegamento della stampante sarà visualizzato nel menu impostazioni nella sezione stampa.

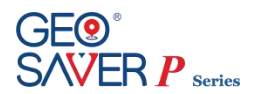

#### **12.2.2 Selezione dei dati da stampare**

Dopo aver provveduto ad interfacciare la stampante con il defibrillatore *Geo Saver P*, l'operatore dovrà selezionare i dati ed avviare la stampa. La stampa dei dati sarà possibile solo se è stata installata una memory card nel defibrillatore e su di essa siano presenti i dati di uno o più soccorsi. Per poter selezionare i vari soccorsi da stampare l' operatore dovrà seguire la seguente procedura:

1 Entrare nel menu del *Geo Saver P* e selezionare la voce STAMPA

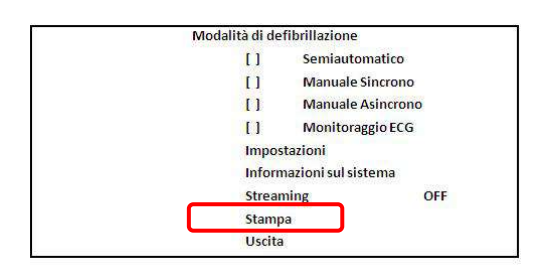

2 Accertarsi che il defibrillatore *Geo Saver P* abbia correttamente rilevato la stampante

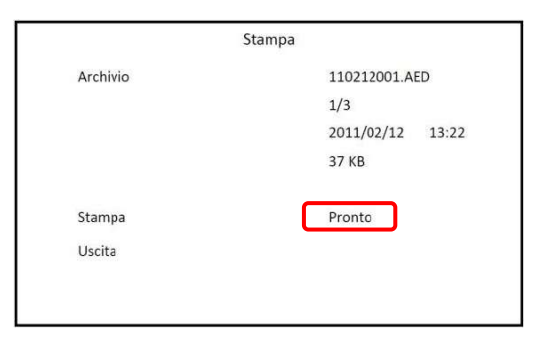

Qualora il *Geo Saver P* non rilevi la stampante sarà verrà visualizzata la scritta "Nessun collegamento" Nel menu stampa selezionare la voce ARCHIVIO e scegliere il soccorso da stampare

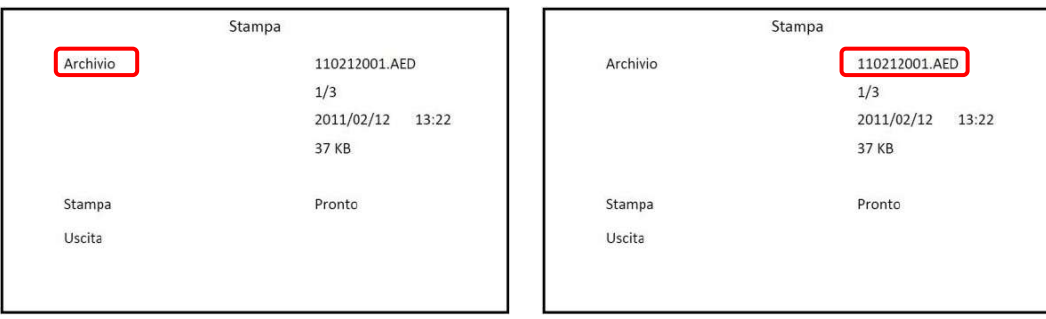

Ad ogni singolo file con estensione .AED corrisponde la registrazione dei dati di un singolo soccorso. E' possibile selezionare il file consultando le informazioni riportate direttamente sotto il suo nome (data ed ora inizio soccorso) Per maggiori informazioni sul menu di stampa consultare il paragrafo relativo

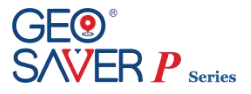

#### **12.2.3 Esecuzione della stampa**

Dal menu di stampa dopo aver selezionato il file desiderato selezionare la voce STAMPA per avviare la stampa

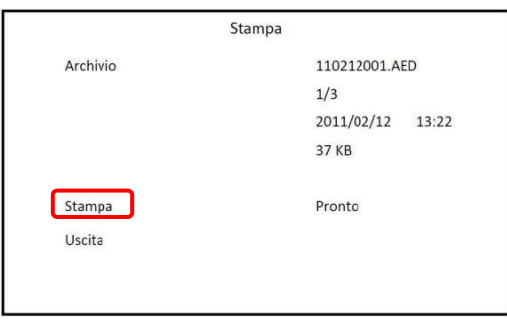

Sarà visualizzata la seguente schermata nella quale l' operatore potrà verificare lo stato di avanzamento della stampa

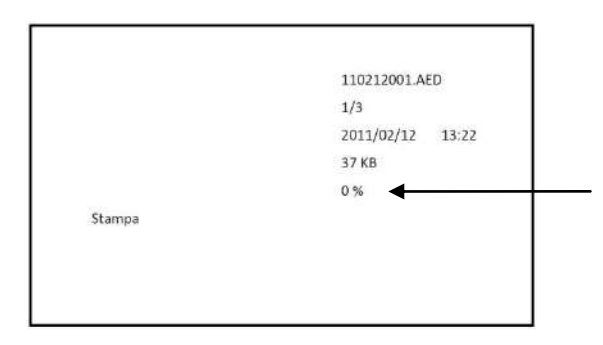

Qualora l' operatore desideri interrompere la procedura di stampa dovrà selezionare nuovamente la voce STAMPA e confermare; la stampa sarà interrotta ed automaticamente ritorneremo al menu precedente.

Sullo scontrino di stampa saranno visualizzati tutti gli eventi del soccorso, i dati relativi al dispositivo ed il tracciato ECG del paziente. Inoltre sarà possibile annotare alcuni dati anagrafici relativi al paziente ed il nome del rianimatore

### **12.3 Archiviazione dei dati su PC**

I dati dei soccorsi registrati dai defibrillatori *Geo Saver P* possono essere archiviati, analizzati e stampanti da Personal Computer tramite il software gestionale Saver View Express.

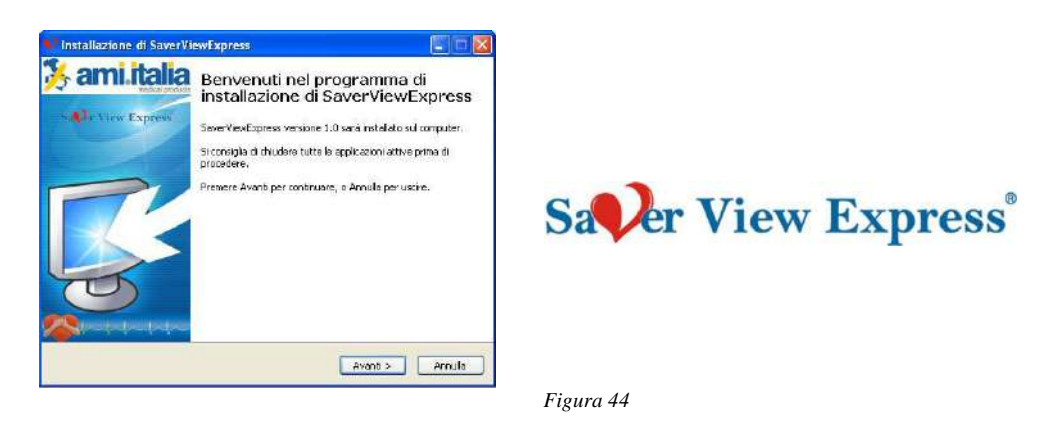

Per maggiori dettagli sul software PC Saver View Express consultare il relativo manuale d'uso

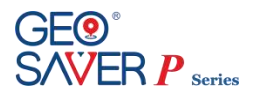

## **13 Gestione Web**

AMISAVERCLOUD è la piattaforma tramite la quale un utente può controllare lo stato di un Geo Saver in suo possesso.

Per accedere alle funzionalità di AMISAVERCLOUD è previsto un meccanismo di autenticazione con password.

Quando viene acquistato un Geo Saver, viene generato un nuovo utente nell'ambito di AMISAVERCLOUD facendo riferimento ad una e-mail fornita dall'utente. Al momento della creazione di questo nuovo utente, il sistema invia le credenziali di accesso automaticamente con l'invito a modificare la password al momento del primo accesso per rendere più sicuri i dati relativi al Geo Saver in suo possesso.

Per accedere al proprio account bisogna andare alla pagina:

#### *[www.amisavercloud.com](http://www.amisavercloud.com/)*

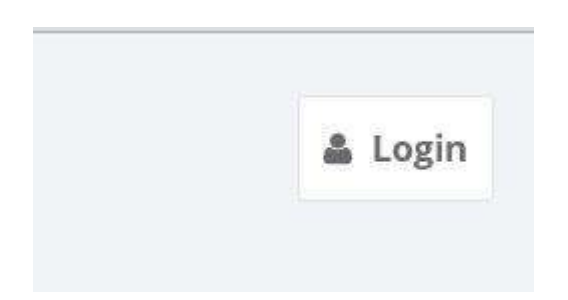

Cliccare sul tasto "Login" ed inserire le proprie credenziali per entrare nel proprio account.

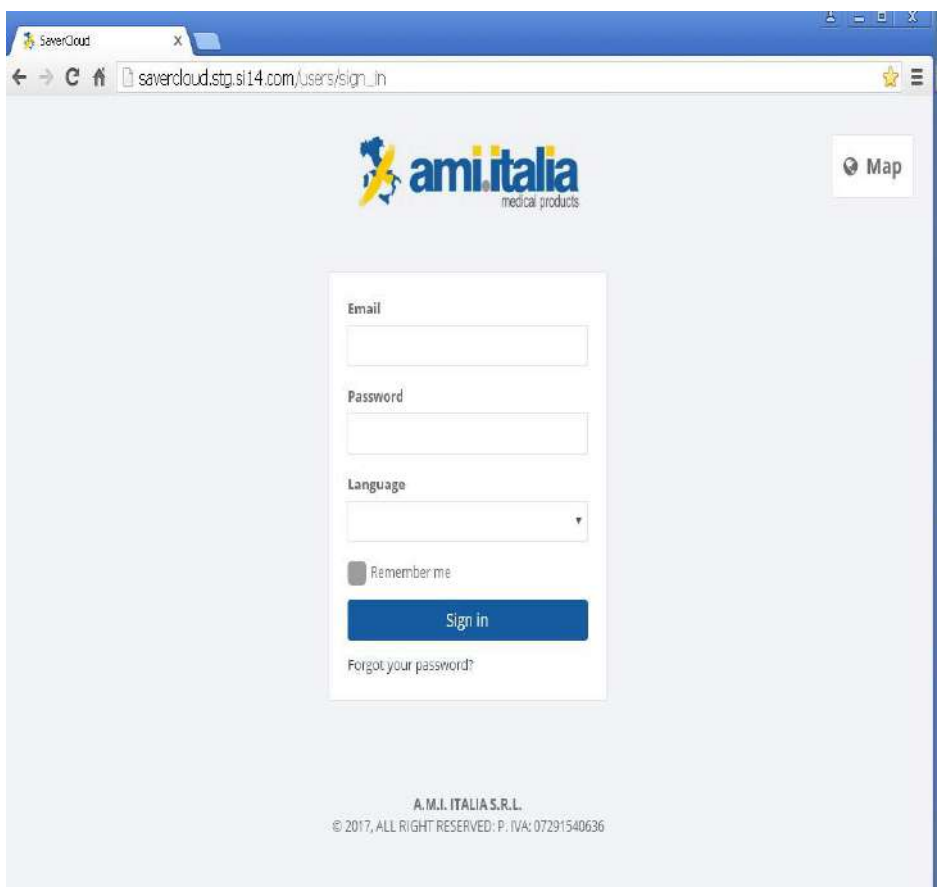

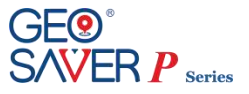

## **13.1 Funzionalità principali**

### **13.1.1 Modifica della lingua**

AMISAVERCLOUD è un servizio cloud multilingua. È possibile selezionare una delle lingue disponibili tramite l'icona apposita in alto a destra.

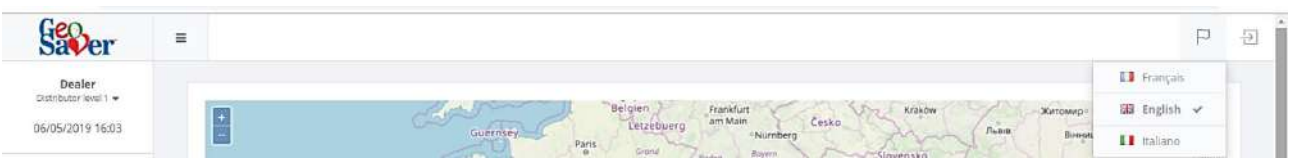

### **13.1.2 Profilo utente e password**

L'utente corrente ha la possibilità di visualizzare il proprio profilo e modificare la password tramite i link posizionati sopra al menu.

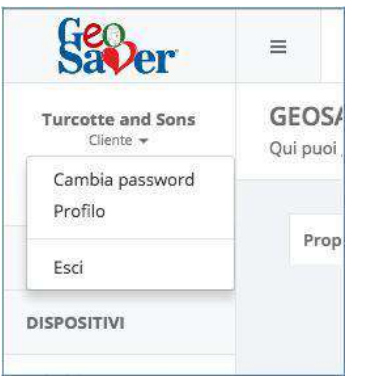

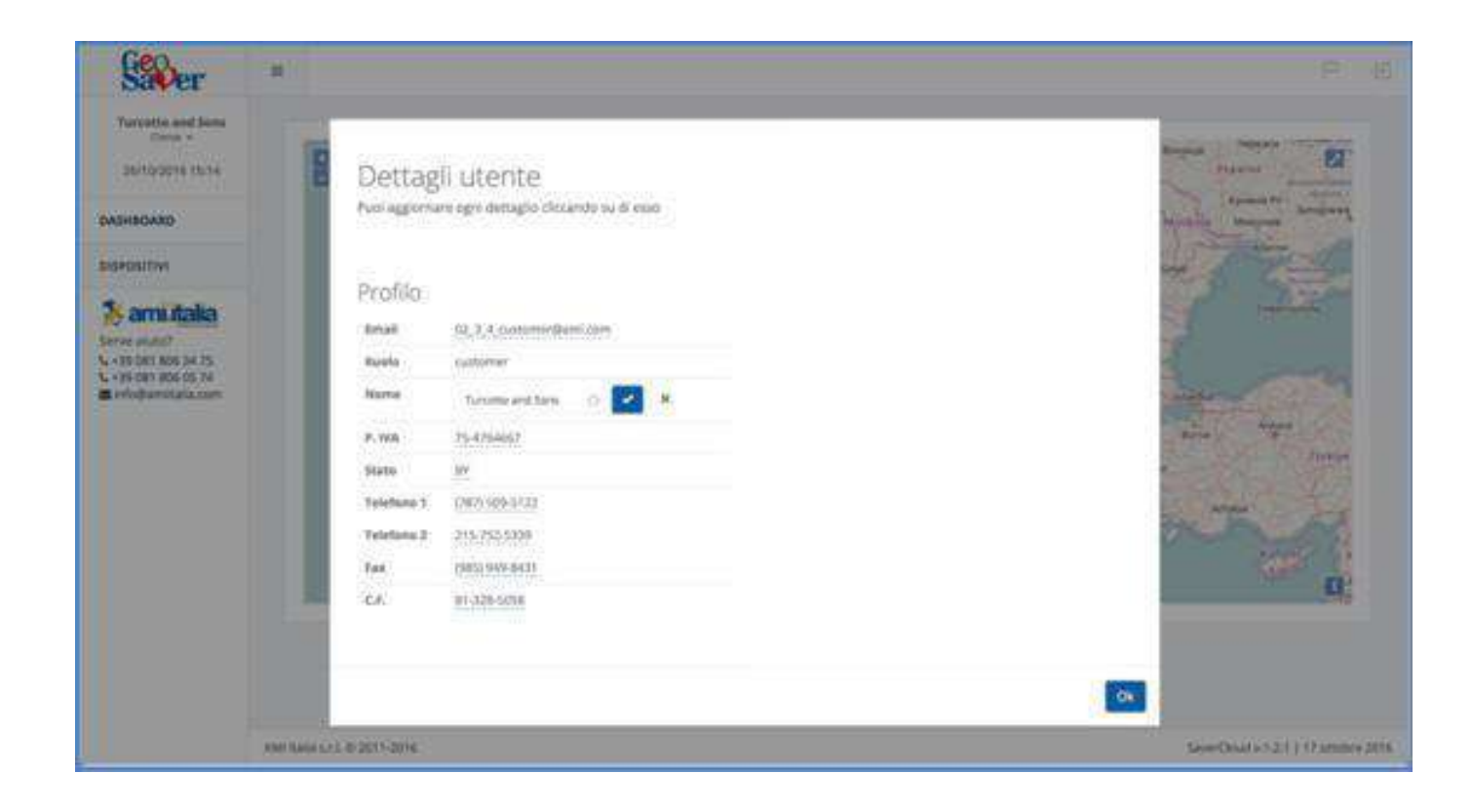

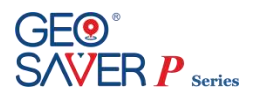

### **13.1.3 Gestione dispositivi**

Ad ogni utente possono essere associati uno o più Geo Saver. Questi sono elencati alla voce del menu "DISPOSITIVI" e visualizzati all'interno di una mappa che ne riassume brevemente lo stato.

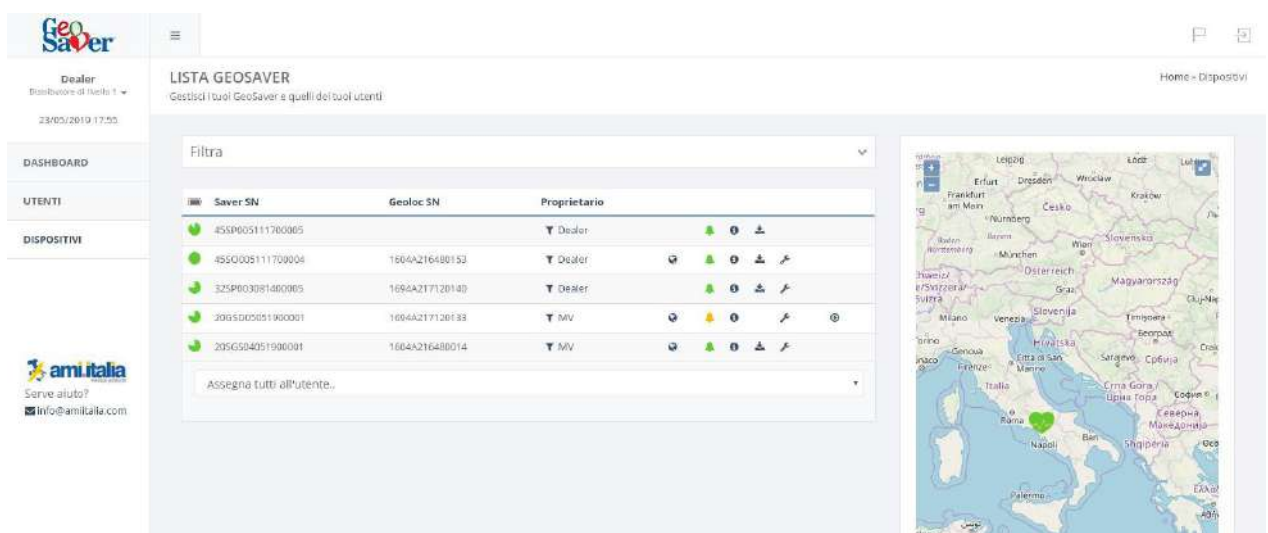

È possibile vedere i dettagli di ogni dispositivo seguendo il link riportato in tabella (o all'interno della mappa) per ognuno di essi.

Alla visualizzazione del dettaglio di un Geo Saver il menù viene espanso con le seguenti voci:

- Geo Saver: pagina di dettaglio riassuntiva
- Saver Log: lista dei log pervenuti dal Saver
- Geoloc Log: lista dei log pervenuti dal Geoloc
- Lista Streaming ECG (se presenti): lista dei file di streaming dell'ECG e possibilità di scaricare o riprodurre ognuno di questi.
- Tracce GPS (se presenti): lista delle tracce GPS registrate dal Geo Saver e visualizzazione di ognuna di queste all'interno di una mappa.
- Manutenzione: gestione durata accessori (batteria Geoloc, PADs).
- Gestione allarmi: configurazione dei destinatari a cui si vuole far arrivare le segnalazioni di allarme (via SMS o e-mail).

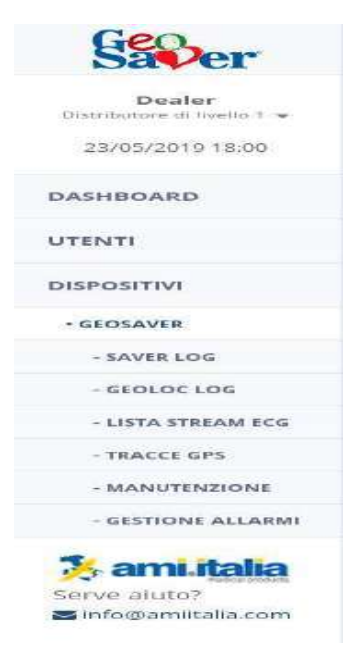

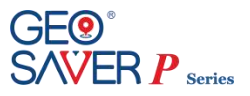

### **13.1.4 Streaming ECG**

Per attivare la trasmissione dell'ECG occorre accendere il Geo Saver e successivamente (a seconda del modello) abilitare la trasmissione ECG.

Durante lo streaming dell'ECG da parte del Geo Saver viene visualizzata nel cloud una finestra di popup di notifica all'utente associato al Geo Saver e la sezione "STREAMING" diventa accessibile come sottolivello di "GEO SAVER" del menu.

Se si è nella pagina "DISPOSITIVI", il Geo Saver che sta eseguendo lo streaming viene evidenziato mediante un'icona lampeggiante e, cliccandoci sopra, si viene indirizzati alla visualizzazione in tempo reale dello streaming.

Alla fine della fase di controllo ECG i dati trasmessi vengono salvati e diventano disponibili per essere rivisti nella sezione "STORICO STREAMING ECG".

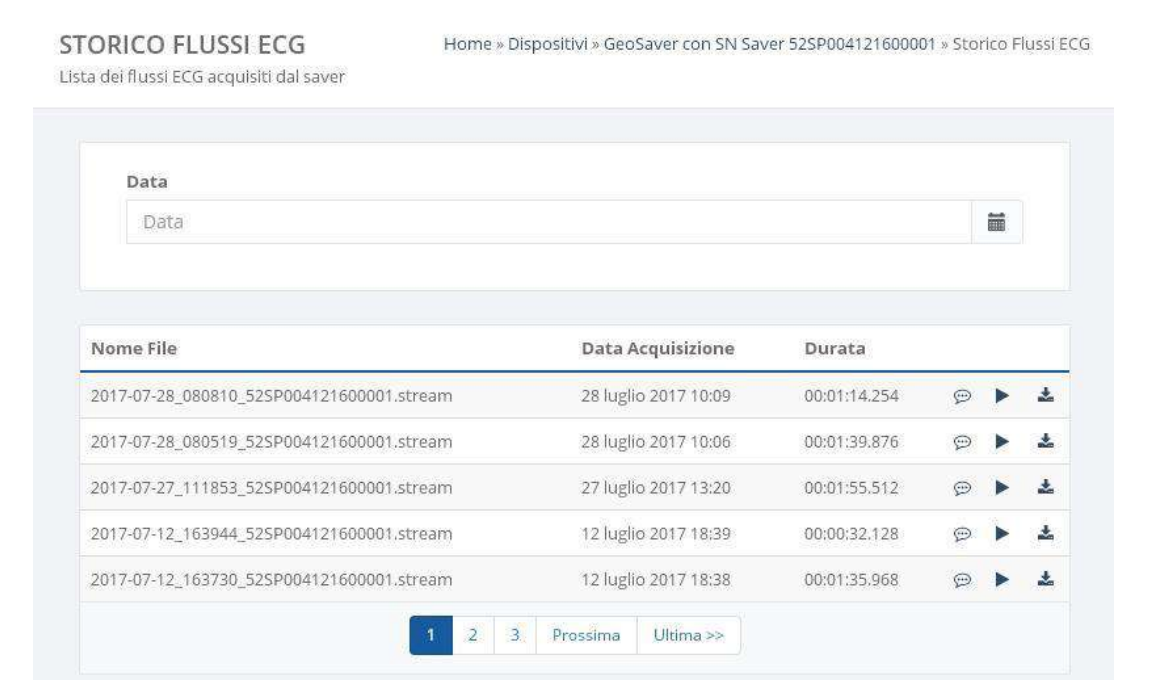

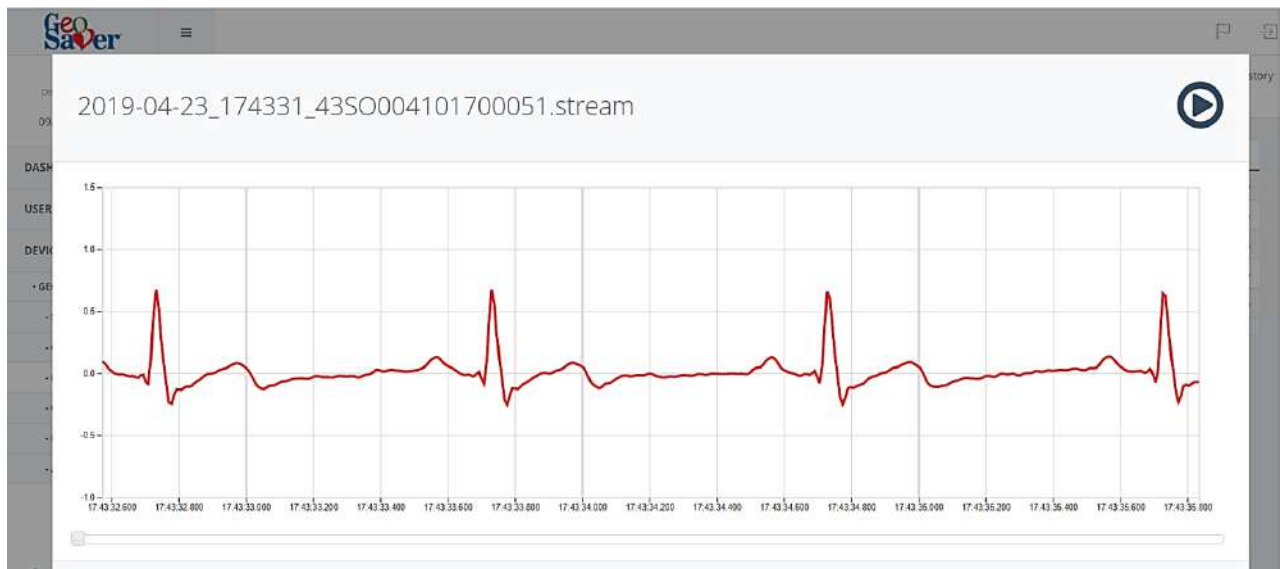

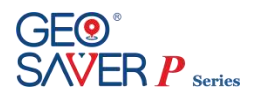

### **13.1.5 Autotracking**

Tale funzionalità può essere abilitata dal cloud, nella pagina "GEO SAVER" alla sezione GEOLOC.

Tra i comandi che è possibile inviare al Geo Saver c'è quello di abilitazione/disabilitazione Autotracking.

Quando questa funzionalità è abilitata, il Geo Saver, dopo aver rilevato un movimento, inizierà ad inviare le proprie posizioni al cloud. Dopo qualche minuto dall'ultimo spostamento, il file con il percorso diventa disponibile nella sezione "TRACCE GPS" accessibile dalla pagina del Geo Saver in questione come sottolivello del menu.

Cliccando su uno dei file in tabella ne viene mostrato il percorso all'interno della mappa.

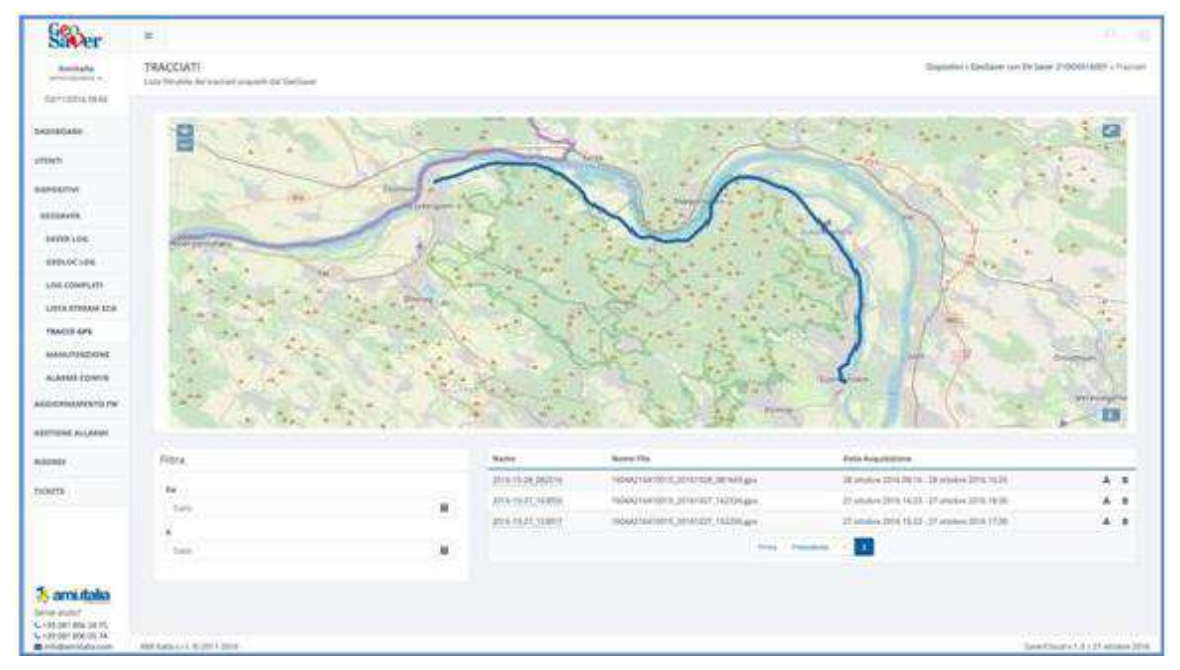

### **13.1.6 Sostituzione della batteria**

Seguire le istruzioni del paragrafo 6.2.3 per la sostituzione della batteria del Geoloc. Una volta completata, andare sul AMISAVERCLOUD e, dalla pagina di MANUTENZIONE del dispositivo in possesso, seguire le indicazioni di seguito riportate.

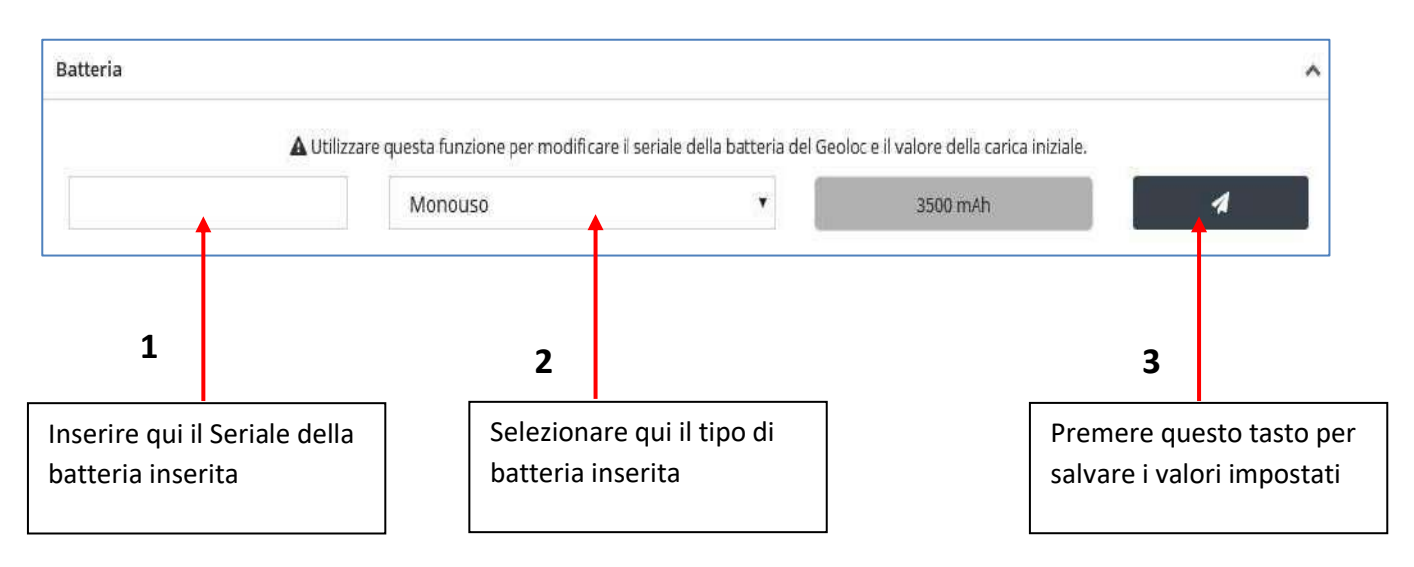

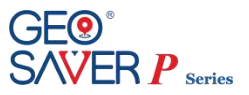

### **13.1.7 Aggiornamento del firmware**

Nel caso in cui AMI Italia renda disponibile un nuovo firmware l'utente viene notificato con un'icona all'interno della tabella dei dispositivi.

Se un dispositivo risulta avere una versione del firmware meno recente dell'ultima rilasciata alla riga corrispondente al Geo Saver in questione verrà visualizzata un'icona di download disponibile e, cliccandoci sopra, si viene indirizzati alla pagina del dispositivo. Da qui l'utente ha modo di vedere quale componente necessiti di un aggiornamento: un'icona uguale a quella in tabella viene visualizzata a fianco del seriale del dispositivo da aggiornare.

Il processo di aggiornamento inizia con l'invio del commando al dispositivo: al click dell'icona sopracitata sarà sufficiente seguire i passi proposti.

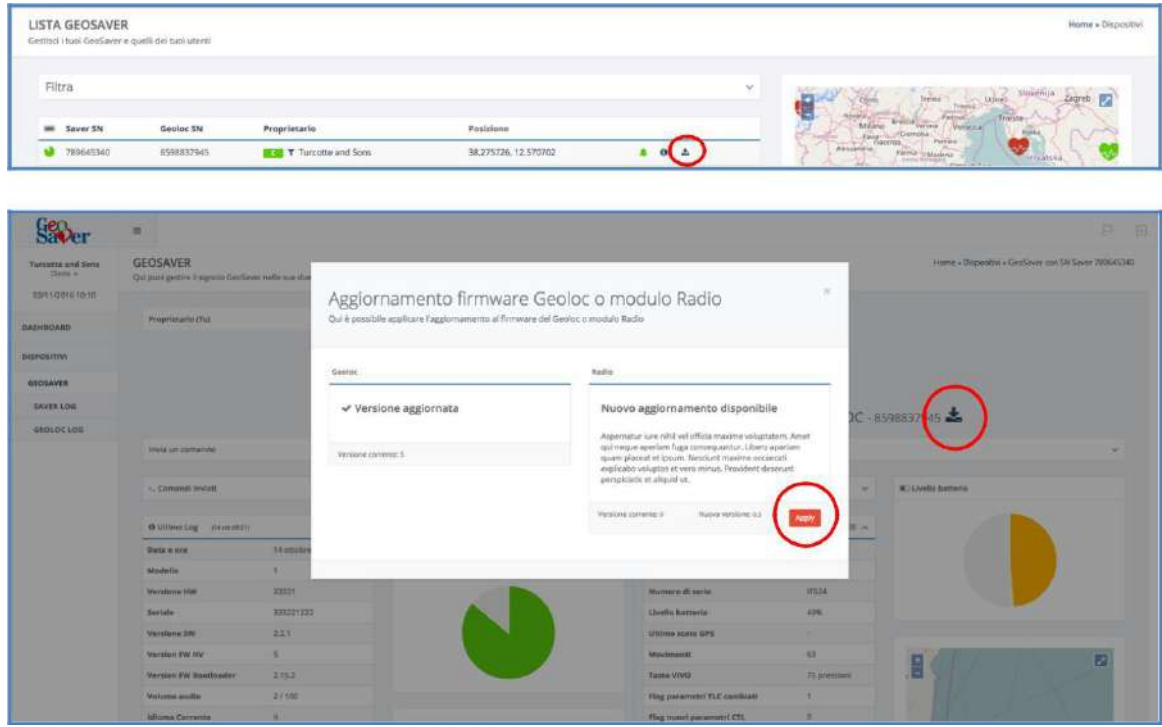

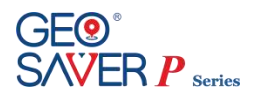

## **13.2 Dashboard**

Dopo aver effettuato il login al cloud si viene reindirizzati alla Dashboard. In questa pagina è presente una mappa con tutti i Geo Saver -associati all'utente corrente- localizzati attraverso un'icona colorata. Il colore dell'icona è rappresentativo dello stato del Geo Saver. Cliccando una di queste icone compare una piccola finestra con alcune delle informazioni principali ed il link al dispositivo in questione.

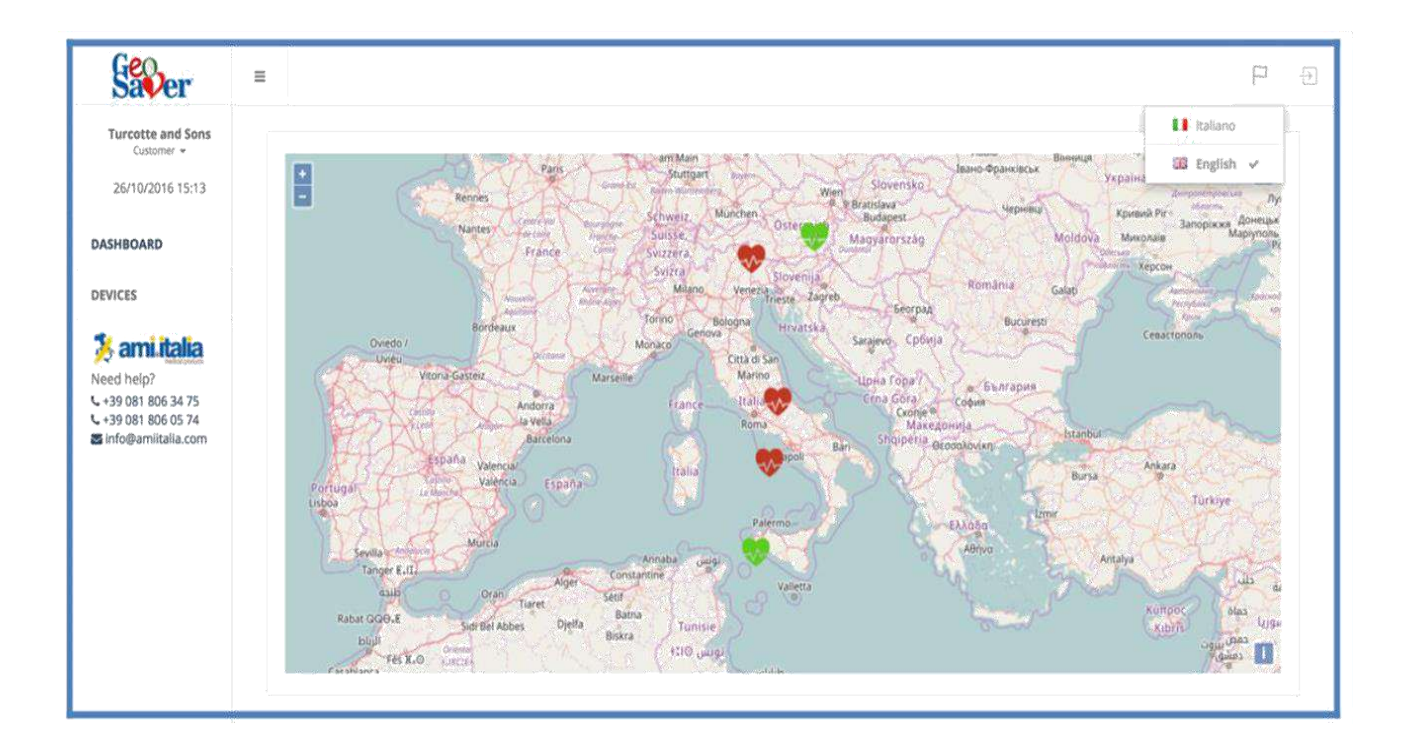

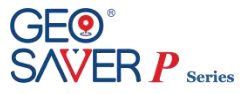

## **13.3 Dispositivi**

Nella sezione dedicata ai Dispositivi vengono riportati in una tabella paginata tutti i dispositivi a cui l'utente corrente ha accesso. Tali dispositivi possono essere filtrati per:

- Utente di appartenenza
- Range di seriali del Saver
- Range di seriali del Geoloc
- Area geografica

Dalla tabella è possibile avere un rapido accesso ad alcune sezioni/azioni tramite:

- 1. Link alla pagina dedicata al singolo Geo Saver
- 2. Icona che notifica la presenza di una nuova release (per almeno uno dei componenti Saver, Geoloc, radio)
- 3. Link alla sezione che elenca Log Completi pervenuti dal Geo Saver (ove presenti)
- 4. Link alla sezione che elenca lo storico degli streaming ECG pervenuti dal Geo Saver (ove presenti)

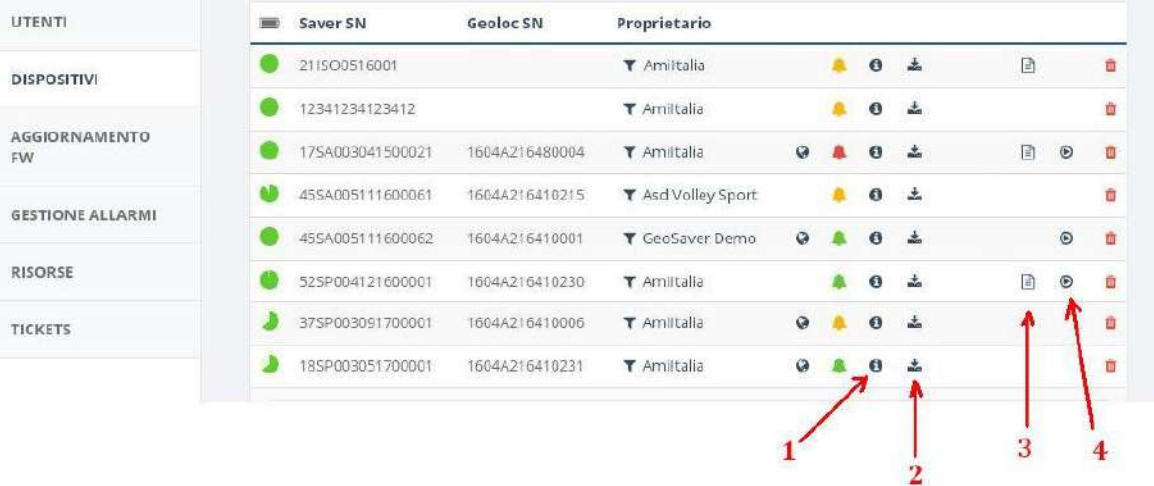

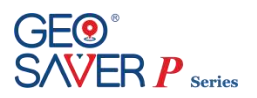

## **13.4 Geo Saver**

La sezione dedicata al singolo Geo Saver può essere suddivisa in tre parti

- In alto: abilitazione/disabilitazione degli allarmi
- A sinistra: tutto ciò che riguarda il Saver
- A destra: tutto ciò che riguarda il Geoloc (a scomparsa)

Nella zona relative al Saver si possono distinguere:

- 1. Pannello collassabile per l'invio di un comando
- 2. Pannello collassabile con gli ultimo comandi inviati e relative stato di completamento
- 3. Pannello collassabile con il dettaglio dell'ultimo log ricevuto o Codice dell'ultimo errore
- 4. Codice dell'ultimo warning (se presente)
- 5. Grafico a torta con il livello della batteria
- 6. Pannello collassabile con l'ultimo set di configurazioni

Nella zona relative al Geoloc si possono distinguere:

- 7. Pannello collassabile per l'invio di un commando
- 8. Pannello collassabile con gli ultimo comandi inviati e relative stato di completamento
- 9. Pannello collassabile con il dettaglio dell'ultimo log ricevuto o Codice dell'ultimo errore
- 10. Mappa indicante l'ultima posizione ricevuta o Grafico a torta con il livello della batteria
- 11. Pannello collassabile con l'ultimo set di configurazioni

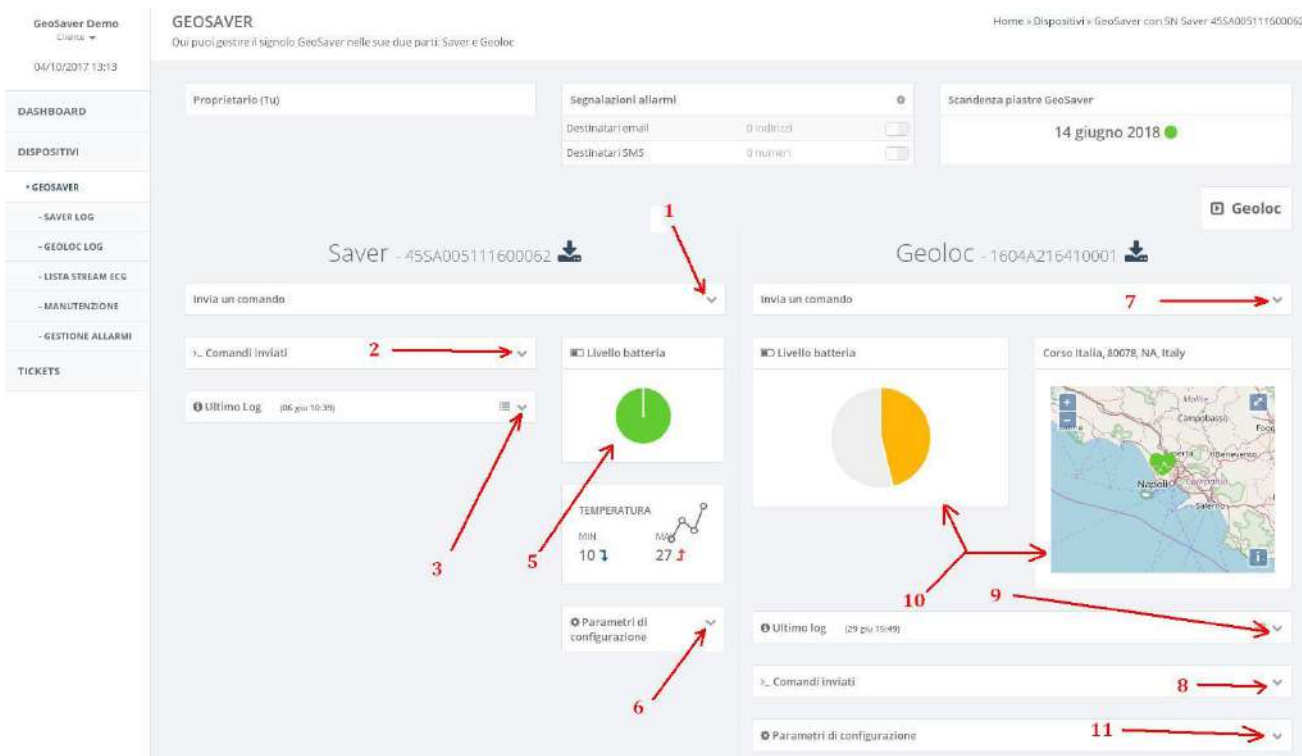
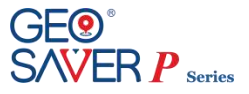

#### **13.5 Saver Log**

La sezione dedicata ai log pervenuti dal Saver presenta un elenco di log pervenuti che è possibile espandere cliccandoci sopra col mouse.

Nella parte sinistra della pagina vi è un riquadro dove è possibile filtrare l'elenco dei log arrivati per data di arrivo. Un ulteriore filtro può essere aggiunto selezionando solo i log con presenza di errori e/o warning.

#### **LOG DEL SAVER**

Home » Dispositivi » GeoSaver con SN Saver 45SA005111600062 » Log del Saver

Lista filtrabile e ordinabile di tutti i log del Saver

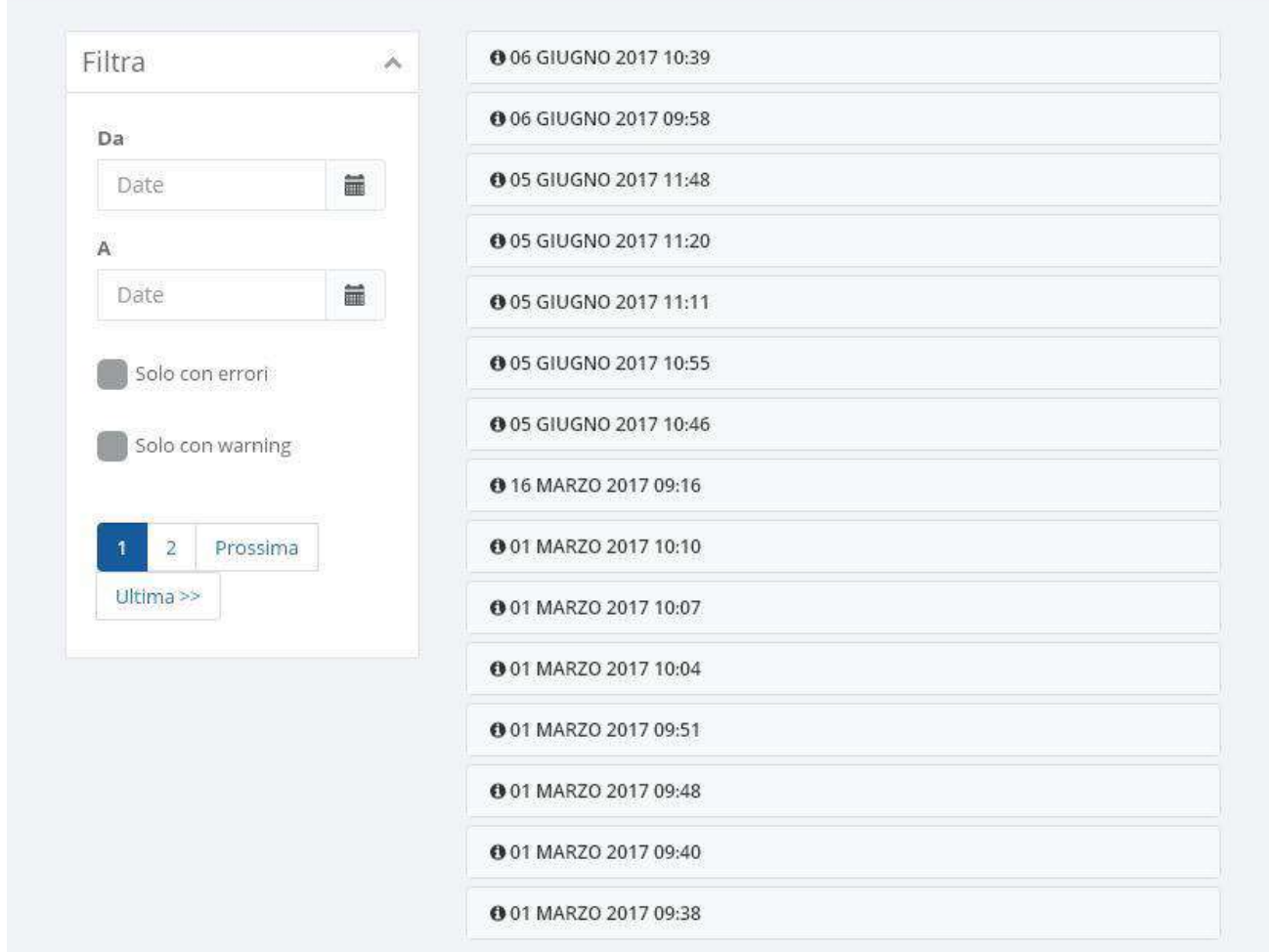

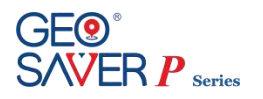

#### **13.6 Geoloc Log**

La sezione dedicata ai log pervenuti dal Geoloc presenta un elenco di log pervenuti che è possibile espandere cliccandoci sopra col mouse.

Nella parte sinistra della pagina vi è un riquadro dove è possibile filtrare l'elenco dei log arrivati per data di arrivo. Un ulteriore filtro può essere aggiunto selezionando solo i log con presenza di errori. Vi è inoltre una mappa riportante la posizione relative al log selezionato o le ultime posizioni.

#### LOG DEL GEOLOC

Dispositivi » GeoSaver con SN Saver 45SA005111600062 » Log del Geoloc

Lista filtrabile e ordinabile di tutti i log del Geoloc

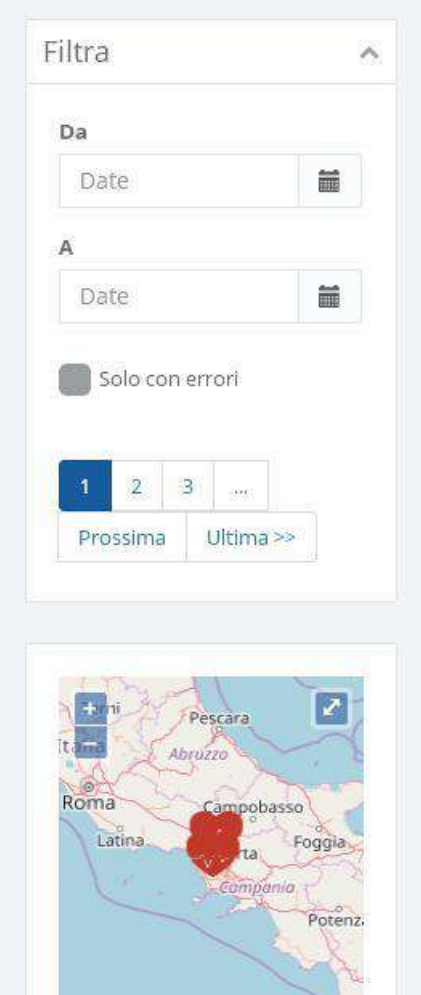

n

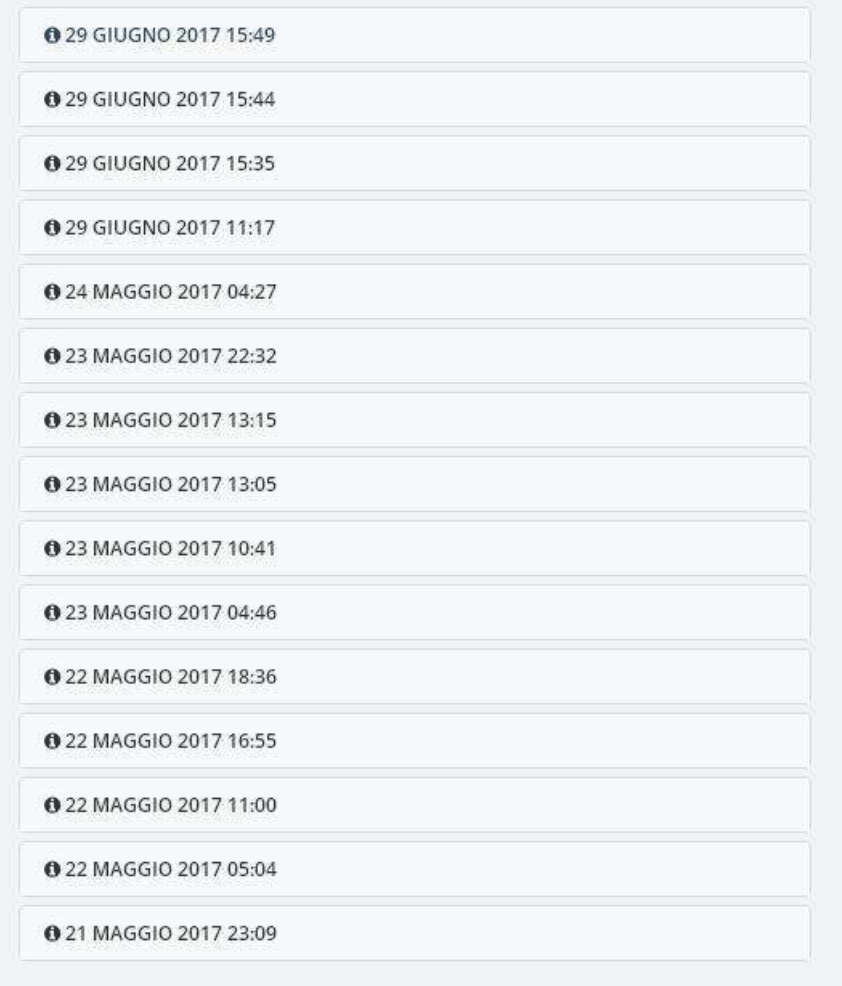

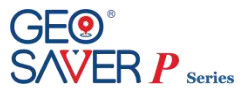

#### **13.7 Streaming**

Durante la fase di streaming di un Geo Saver diventa visibile il link a questa sezione che presenta:

- Un grafico riportante lo streaming in real time
- Alcuni dati rilevanti sullo streaming in corso
- La posizione GPS all'interno di una mappa

Durante lo streaming inoltre viene presentata una notifica Growl con il link a questa sezione ed un pannello rosso nella pagina del Geo Saver.

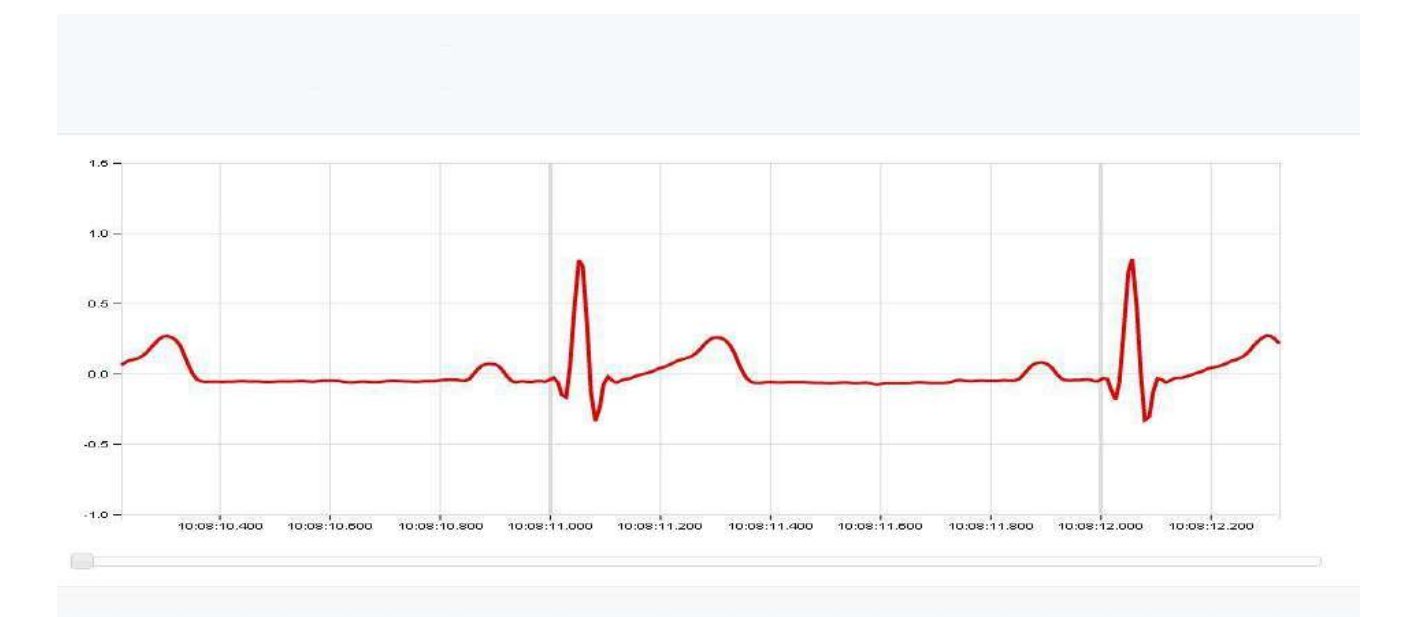

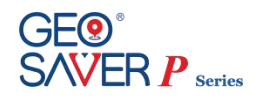

# **13.8 Lista Streaming ECG salvati**

La sezione dedicata alla lista degli streaming ECG per il singolo Geo Saver viene resa visibile solamente in presenza di almeno un file e presenta:

- Un grafico per il playback degli streaming
- Un filtro dal quale selezionare la data di interesse
- Una tabella con la lista degli streaming risultante dall'applicazione del filtro. Da essa è possibile dare start/stop del playback o scaricare il file.

**STORICO FLUSSI ECG** Home » Dispositivi » GeoSaver con SN Saver 52SP004121600001 » Storico Flussi ECG Lista dei flussi ECG acquisiti dal saver

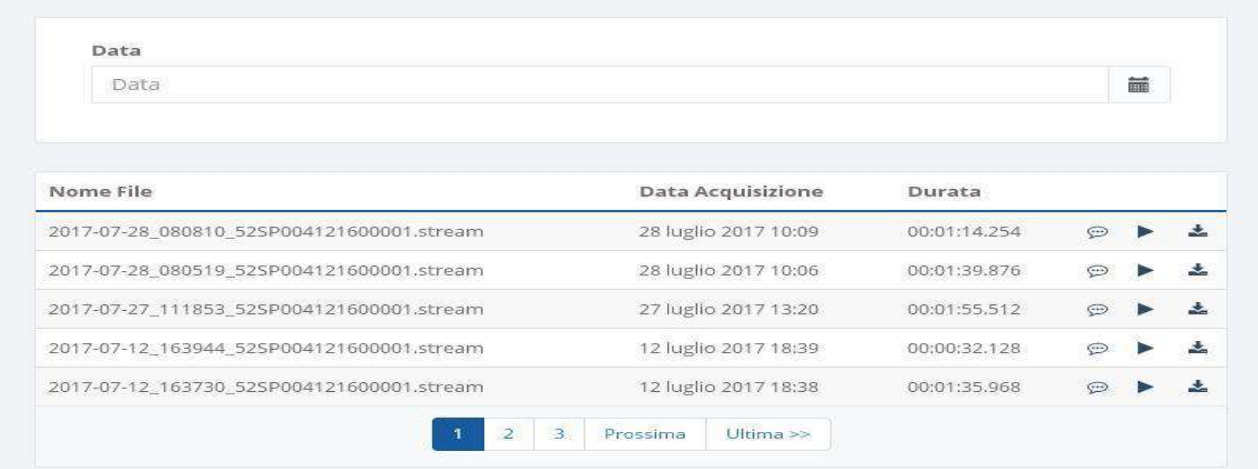

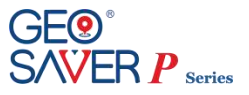

## **13.9 Tracciati**

La sezione dedicata ai tracciati salvati per il singolo Geo Saver viene resa visibile solamente in presenza di almeno un file e presenta:

- Una mappa
- Un filtro dal quale selezionare il set di date di interesse
- Una tabella con la lista dei tracciati risultante dall'applicazione del filtro. Selezionando uno di questi è possibile visualizzarne il tracciato all'interno della mappa soprastante.

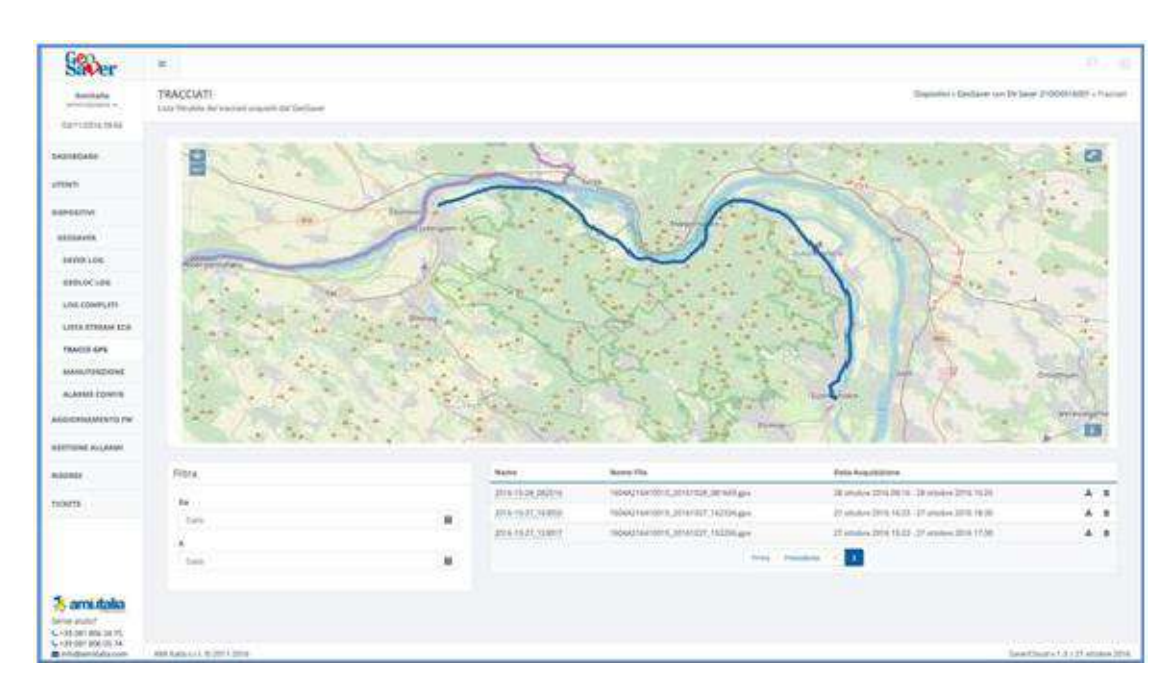

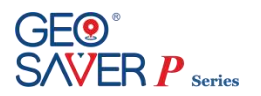

#### **14 Manutenzione**

Il defibrillatore *Geo Saver P* è stato progettato per rendere le operazioni di manutenzione le più semplici ed autonome possibili. Infatti, grazie ai test di controllo effettuati in totale autonomia dal dispositivo non bisogna eseguire alcuna manutenzione straordinaria, ma solo una manutenzione ordinaria che consta in una verifica visiva costante del LED e del Display di controllo, unitamente ad un controllo visivo dei relativi accessori. In alternativa, può essere consultato il cloud alla sezione GEO SAVER per verificarne lo stato di funzionamento oppure abilitare l'invio di allarmi ed essere avvertito automaticamente all'occorrenza di un malfunzionamento.

Qualora fosse necessario contattare il fornitore per assistenza durante una installazione, o per segnalare anomalie, contattare il fornitore mediante i riferimenti:

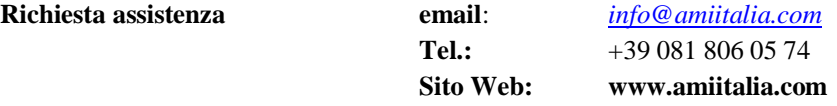

#### **14.1 Dopo ogni utilizzo**

Dopo aver utilizzato il defibrillatore *Geo Saver P* è necessario procedere con le seguenti operazione al fine di rendere il dispositivo pronto per il prossimo utilizzo:

- **1** Controllare la presenza della memory card e la sua capacità residua (vd. parag. 4.4 e 6.5)
- **2** Controllare che il LED di controllo sia acceso con illuminazione lampeggiante (verde lampeggiante)
- **3** Se sono stati utilizzati, sostituire le PADs con una nuova confezione
- **4** Se non utilizzate controllare la data di scadenza delle PADs, se scadute sostituirle con una nuova confezione

#### **14.2 Manutenzione ordinaria**

Grazie ai test di controllo effettuati in totale autonomia dal *Geo Saver P* la manutenzione ordinaria richiederà una semplice e veloce verifica ispettiva seguendo le operazioni descritte in tabella:

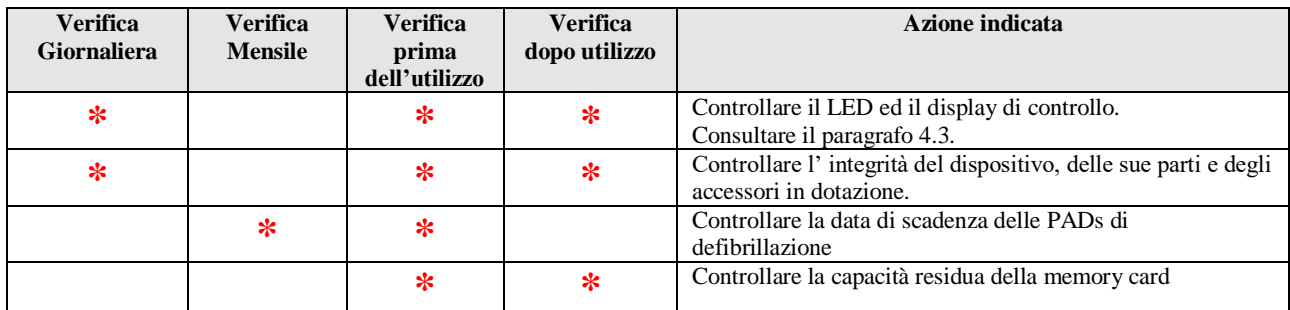

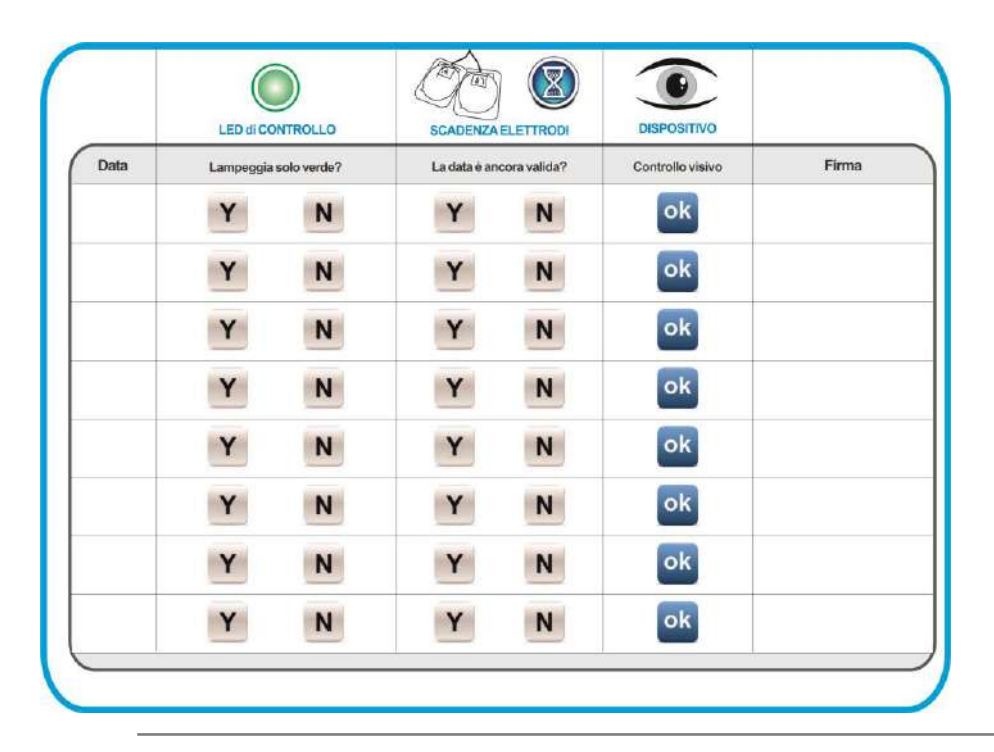

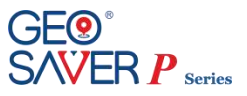

#### **14.3 Pulizia**

La struttura del defibrillatore *Geo Saver P*, inclusa la porta di connessione degli elettrodi di defibrillazione, può essere sanificata mediante l'ausilio di un panno soffice inumidito con una delle soluzioni detergenti elencate di seguito:

- **a)** Alcool isopropilico (soluzione al 70%)
- **b)** Acqua saponata
- **c)** Candeggina (30 ml per litro d'acqua)
- **d)** Detergenti contenenti ammoniaca
- **e)** Detergenti contenenti glutaraldeide
- **f)** Acqua ossigenata

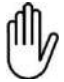

Non immergere il *Geo Saver P*, in alcun liquido

Non usare materiali o detergenti abrasivi, forti solventi quali l'acetone o detersivi a base di acetone, e detergenti enzimatici. Non sterilizzare il *Geo Saver P* o i suoi accessori

#### **14.4 Conservazione**

Il *Geo Saver P* deve essere collocato in un luogo dove siano rispettate le condizioni ambientali e di sicurezza indicate nella tabella sottostante alla temperatura ed umidità riportate specificate nel capitolo [15.2.](#page-80-0) Se installato è consigliabile conservare il dispositivo con batteria sempre inserita per permettere allo stesso di effettuare i test auto-diagnostici periodici. Per un facile reperimento del dispositivo in caso di soccorso posizionarlo in un luoghi facilmente accessibili ed orientato in modo che i LED ed il mini LCD di controllo siano bene in vista.

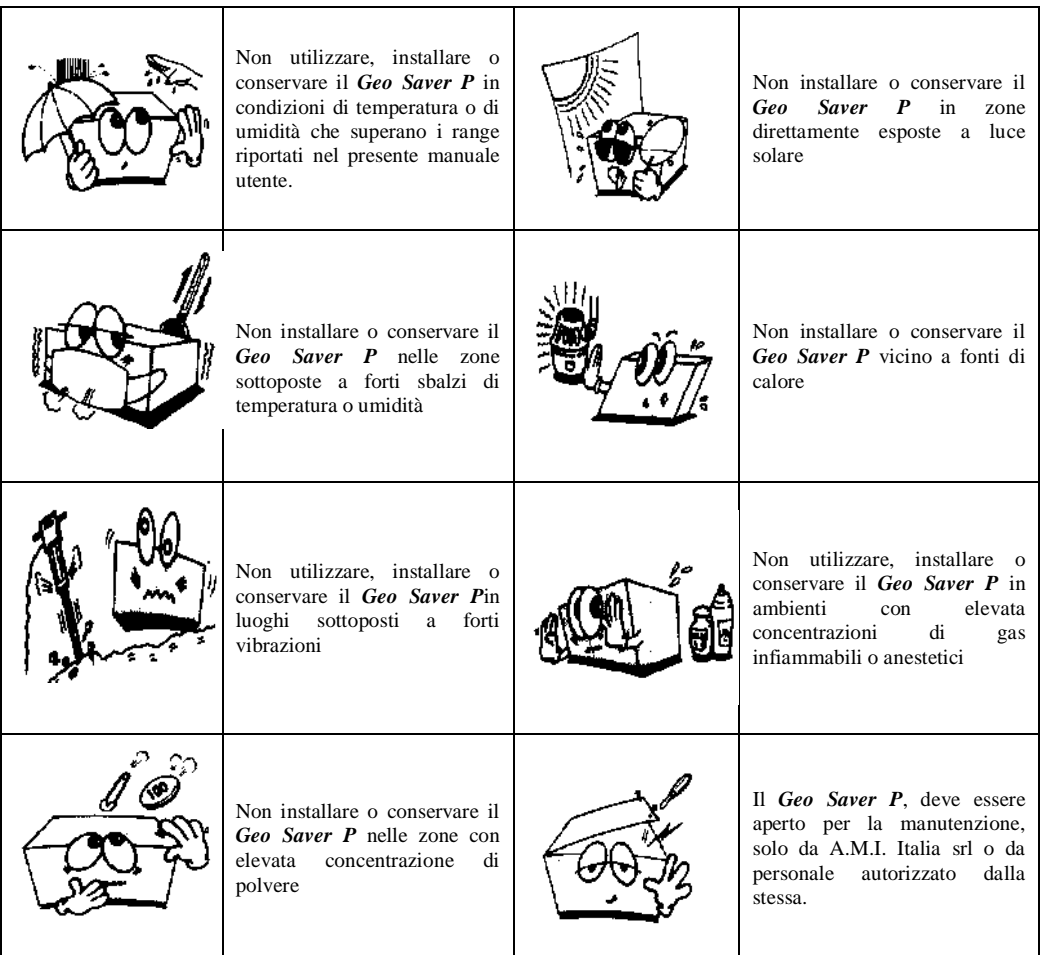

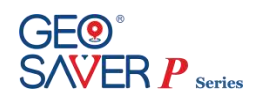

# **14.5 Guida all'individuazione dei guasti**

La tabella che segue elenca i sintomi, le possibili cause e le possibili azioni correttive dei problemi che insorgono. Per maggiori delucidazioni circa l'implementazione delle azioni correttive, fare riferimento alle altre sezioni del manuale dell'operatore. Se il guasto dell'unità persiste, richiedere assistenza.

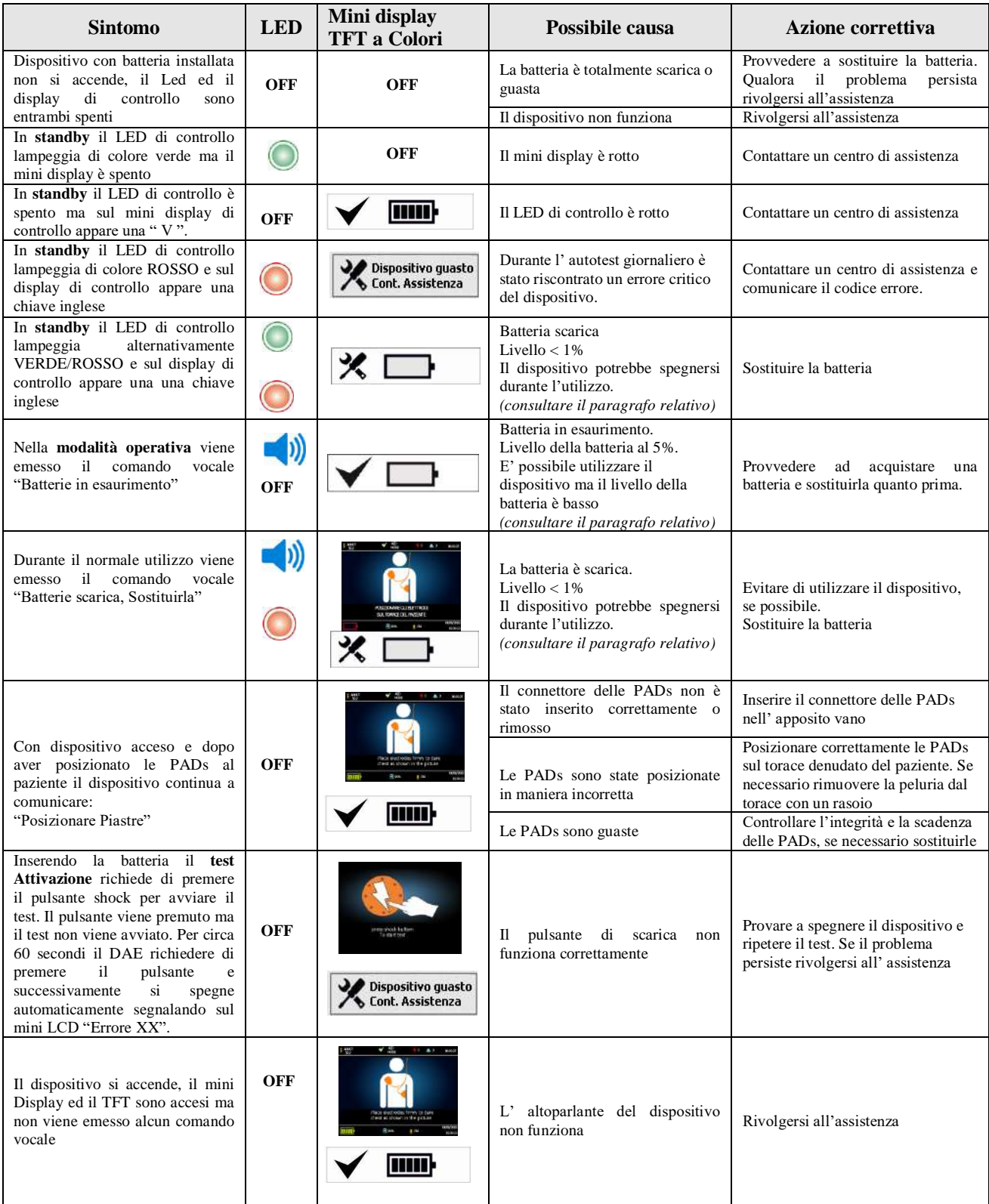

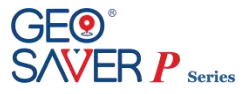

# **15 Specifiche tecniche**

Di seguito sono riportate le specifiche tecniche del defibrillatore Geo Saver P, delle sue parti e dei suoi accessori.

## **15.1 Caratteristiche fisiche**

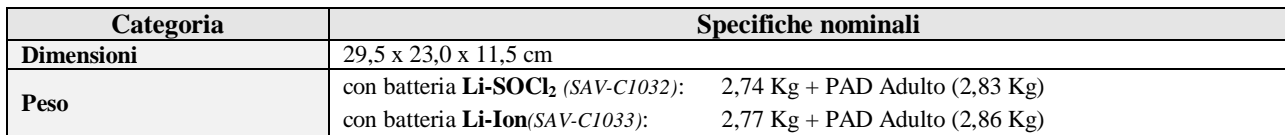

## <span id="page-80-0"></span>**15.2 Requisiti ambientali**

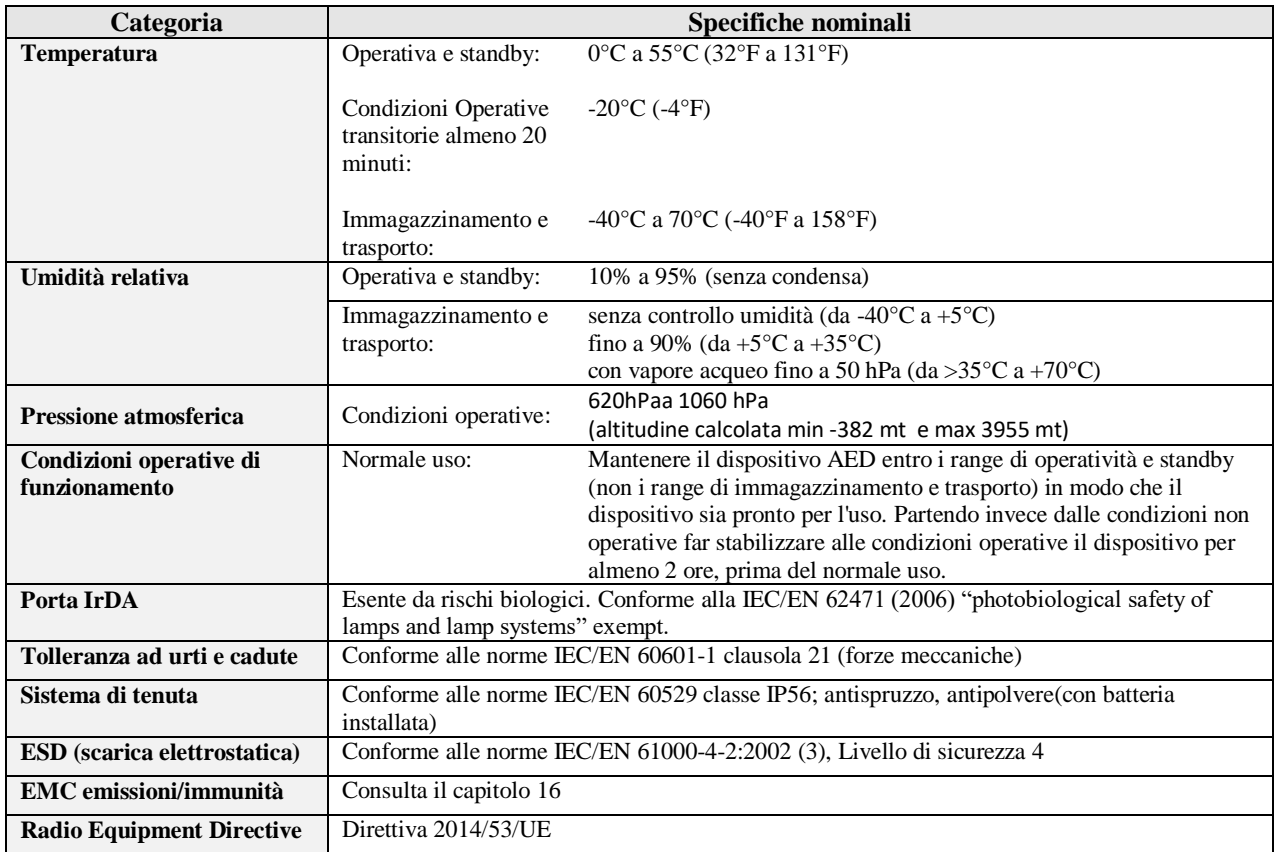

#### **15.3 Normative di riferimento**

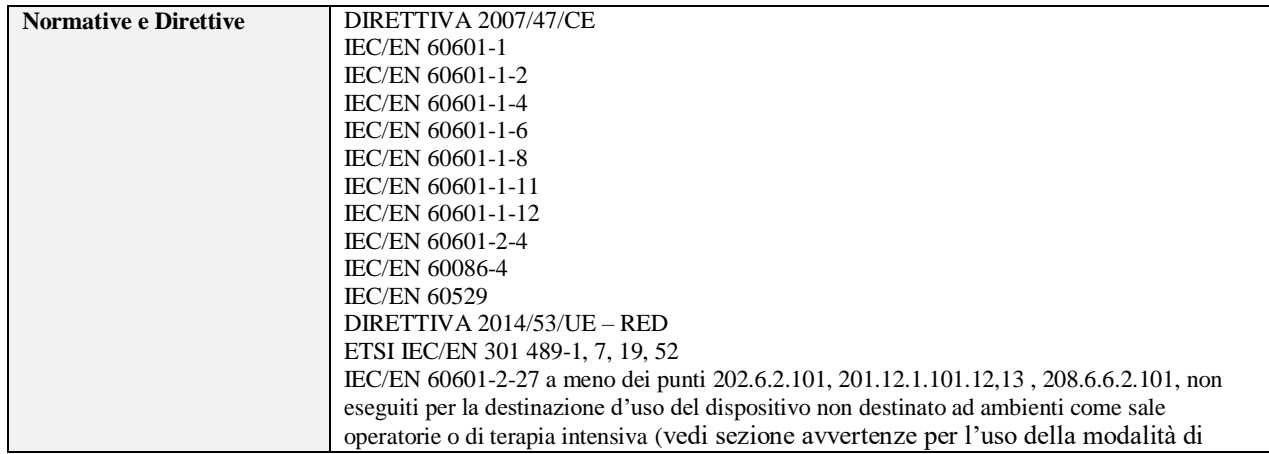

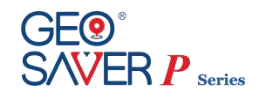

monitoraggio)

## **15.4 Tabella Allarmi Tecnici**

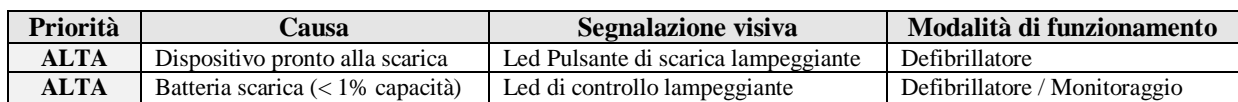

# **15.5 Tabella Allarmi Fisiologici (solo in Monitoraggio)**

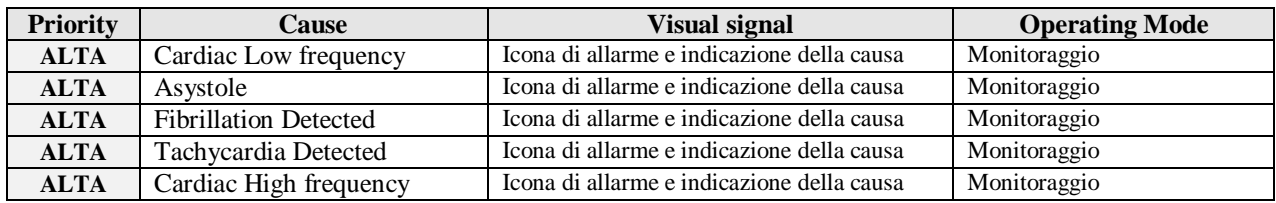

#### **15.6 Controlli e indicatori**

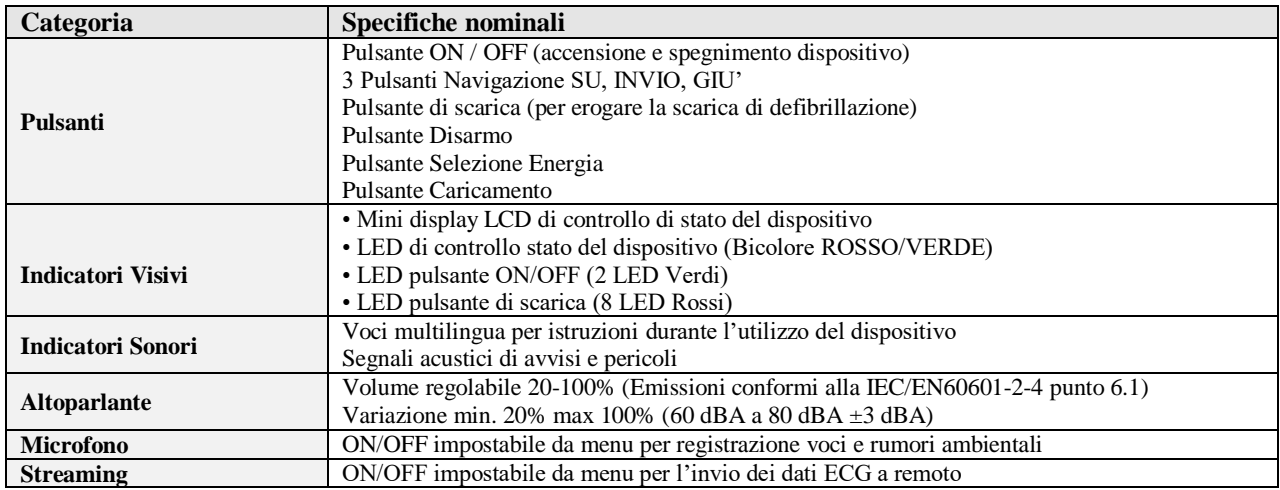

## **15.7 Archiviazione dati**

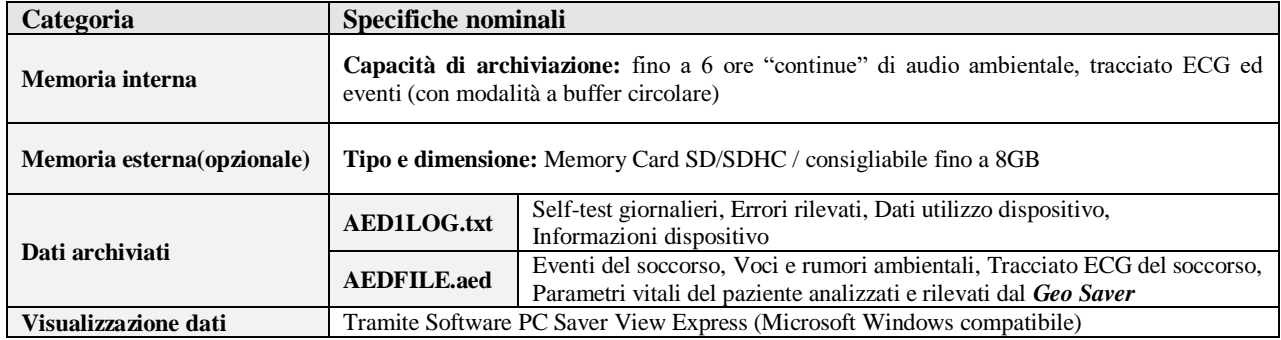

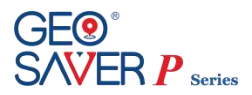

## **15.8 Defibrillatore**

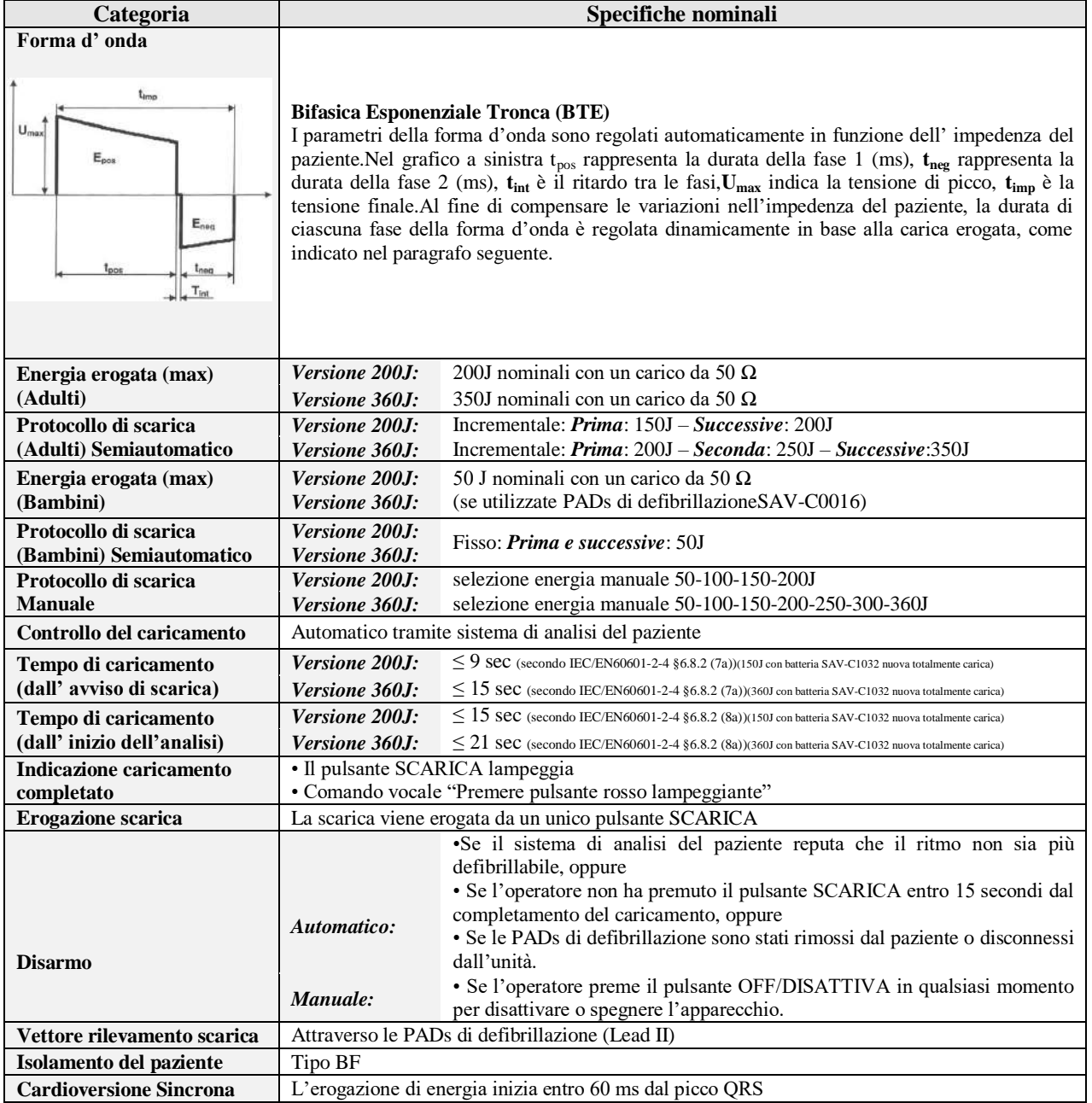

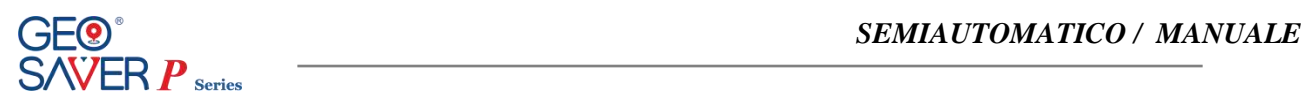

# **15.9 Efficienza della energia erogata**

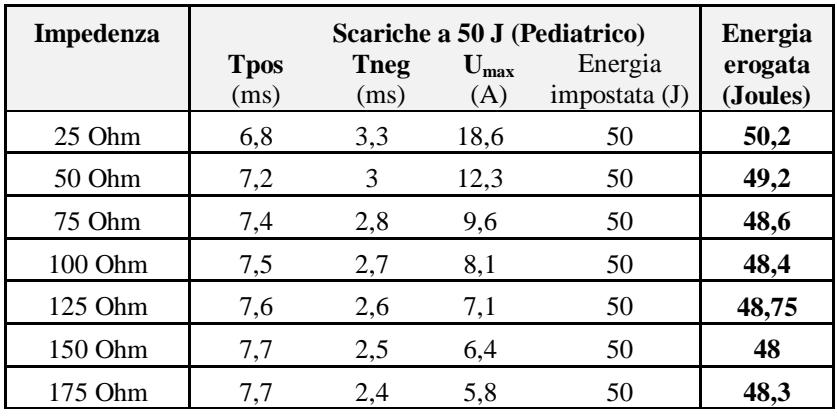

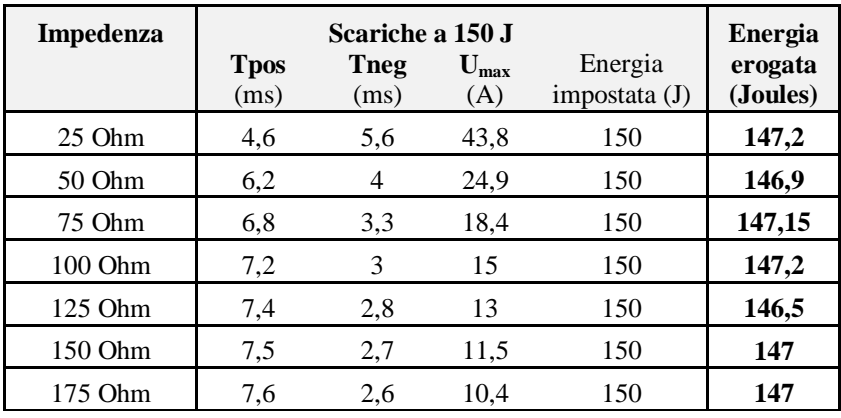

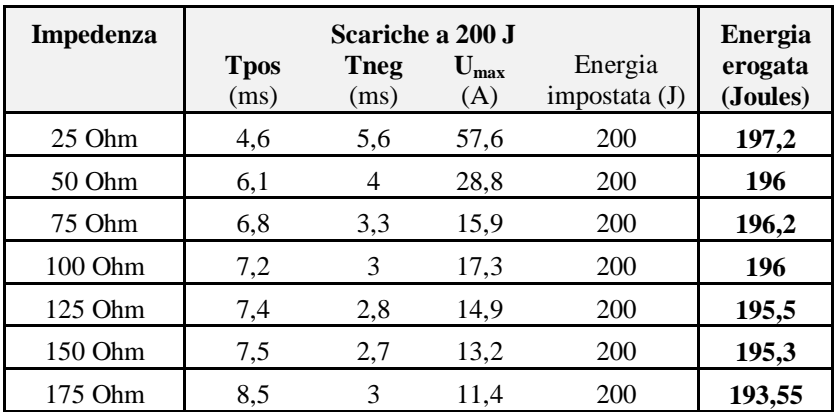

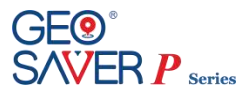

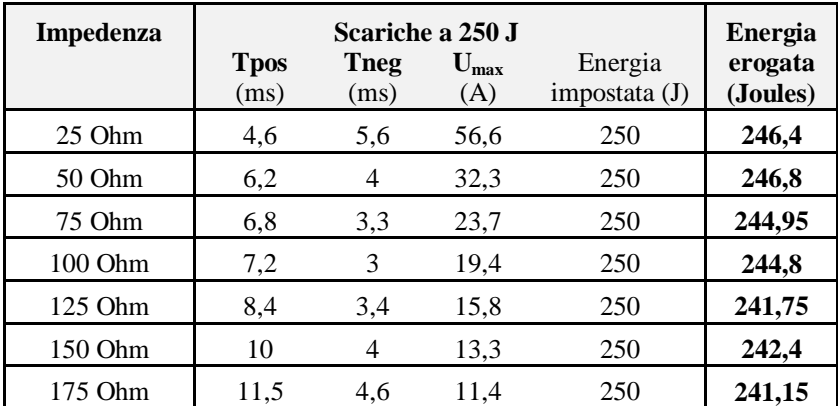

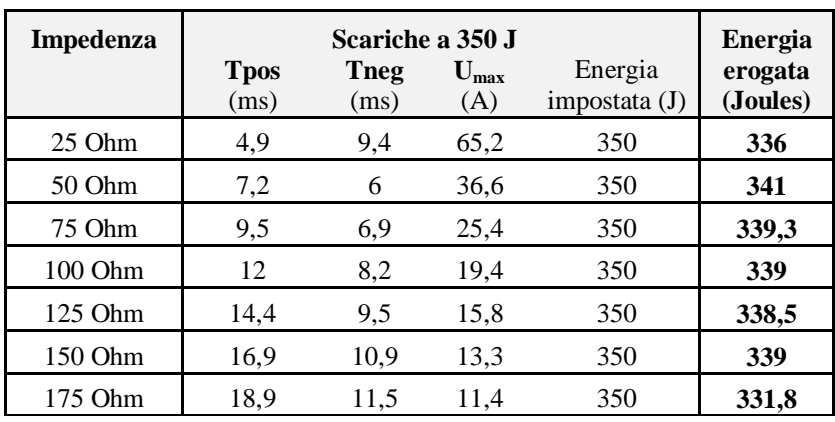

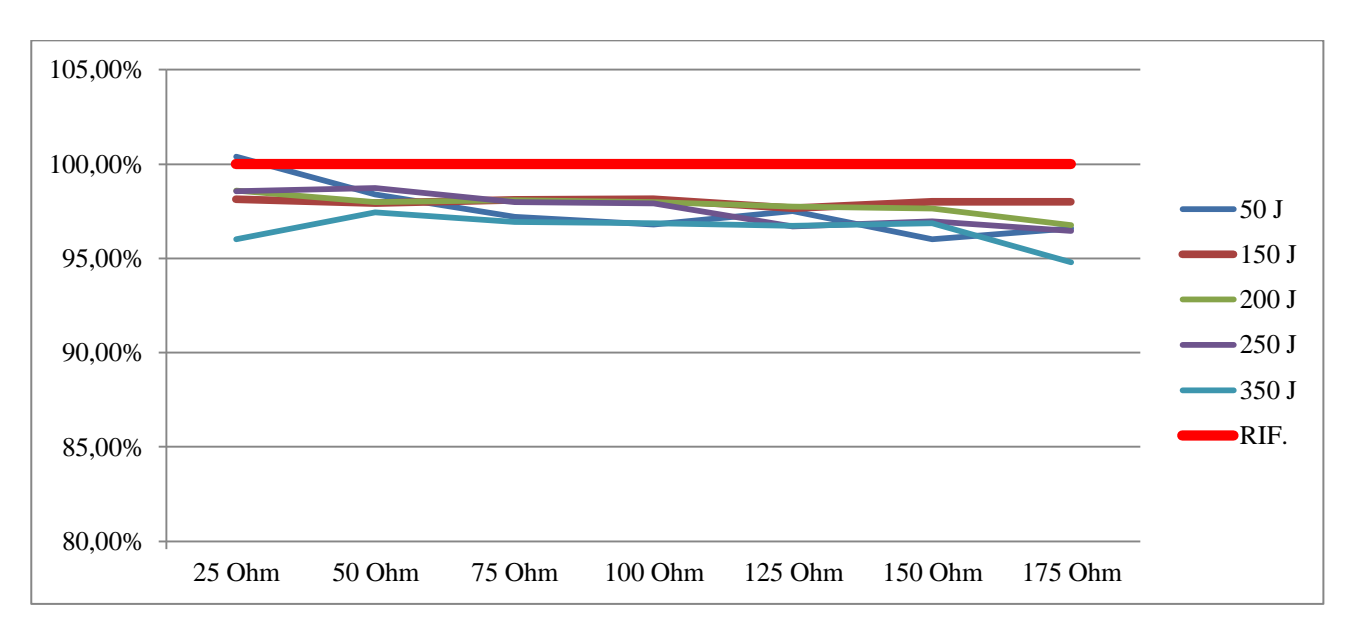

*Grafico efficienza delle energie erogate*

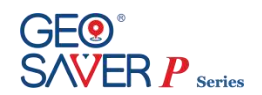

# **15.10Sistema analisi del paziente in modalità semiautomatica**

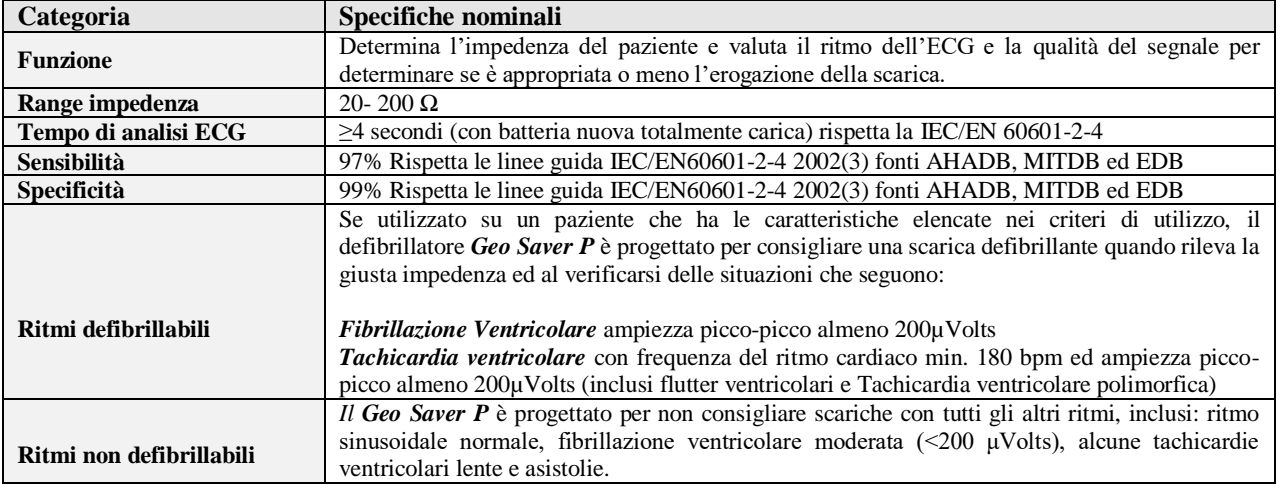

# **15.11Funzionalità Analisi ECG**

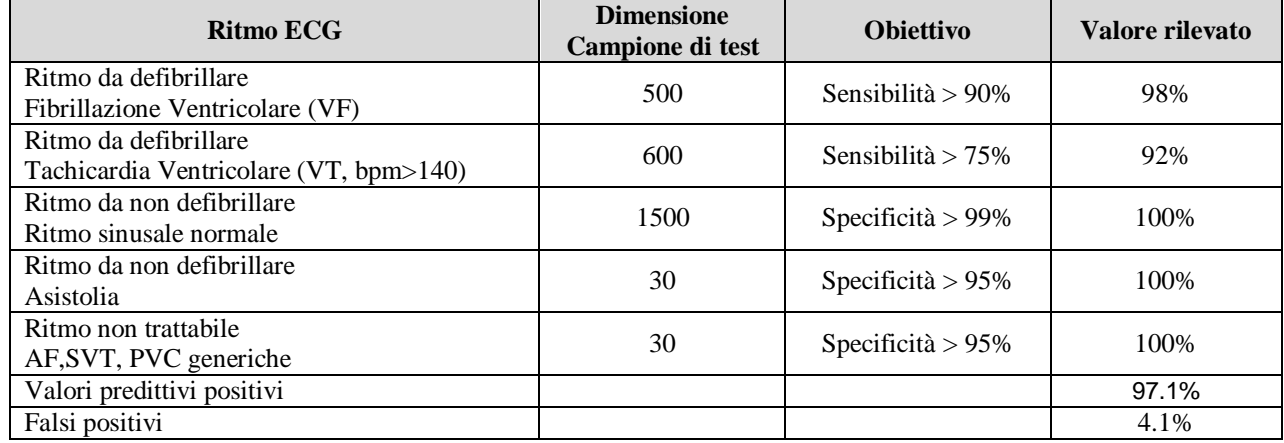

## **15.12Monitoraggio ECG**

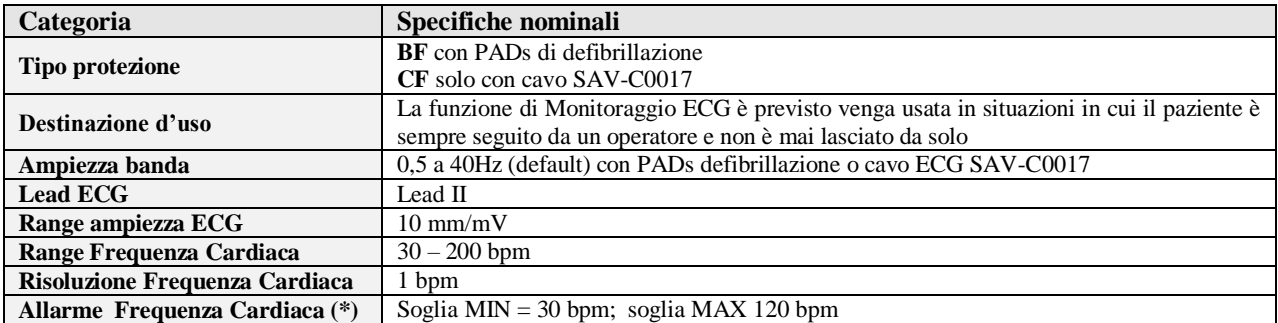

(\*) Le soglie degli allarmi sono fissate dal Produttore e non sono modificabili localmente. Su richiesta è possibile avere soglie di valore diverso

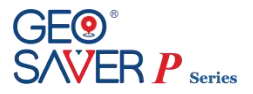

## **15.13Display**

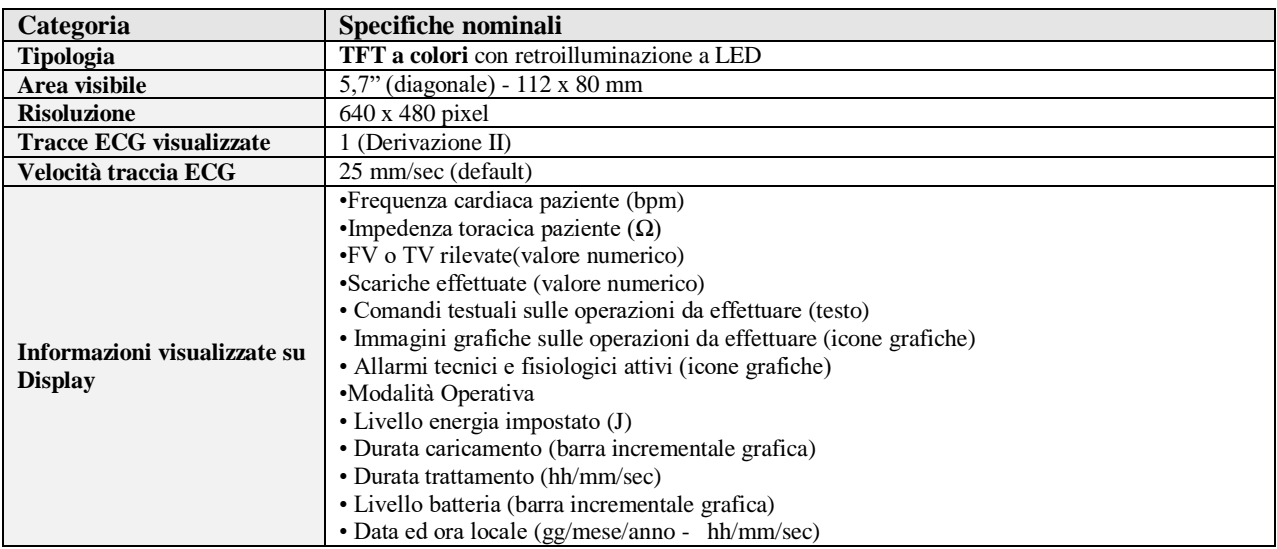

#### **15.14Batteria non ricaricabile**

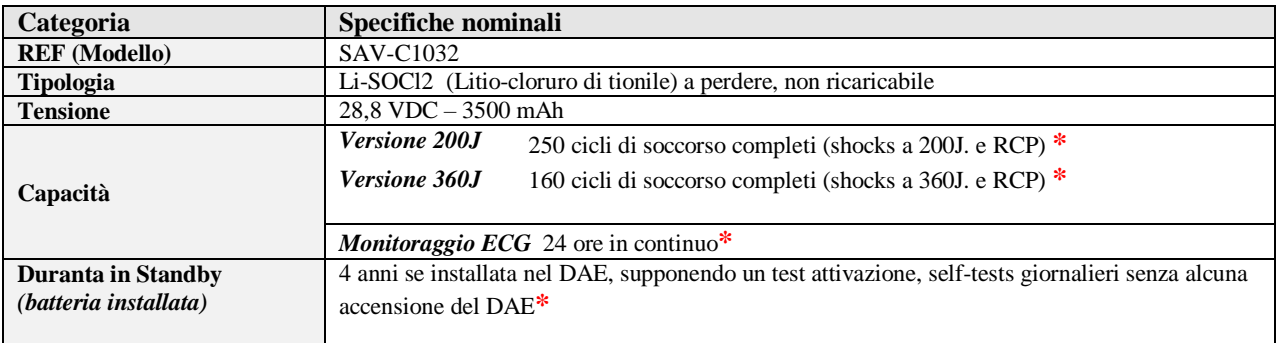

**\*Batteria nuova e completamente carica alla temperatura costante di 20°C ed umidità relativa senza condensa 45%**

#### **15.15Batteria ricaricabile**

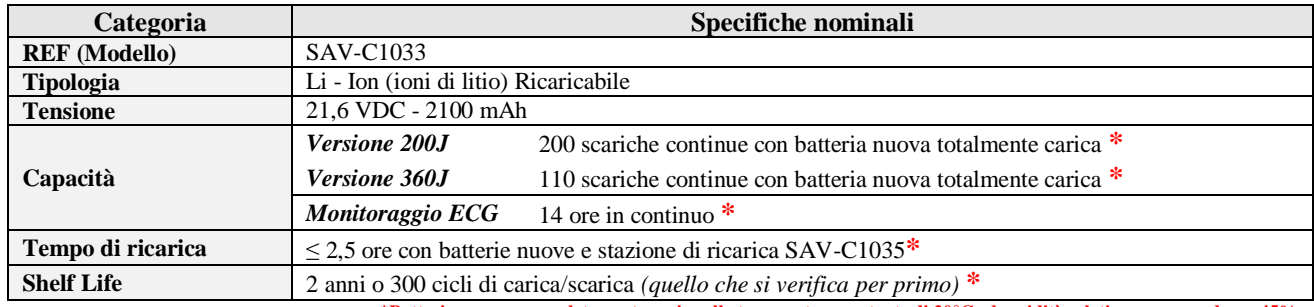

**\*Batteria nuova e completamente carica alla temperatura costante di 20°C ed umidità relativa senza condensa 45%**

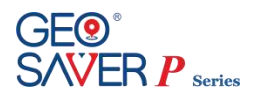

# **15.16Batteria interna di back-up**

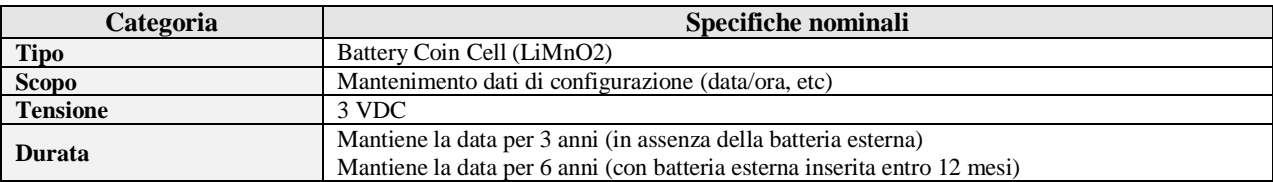

#### **15.17Carica batteria ricaricabile**

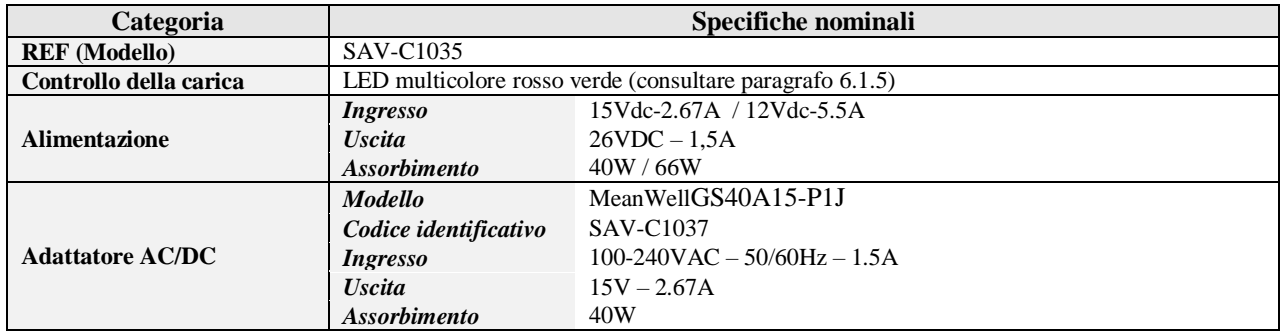

## **15.18Stampante termica**

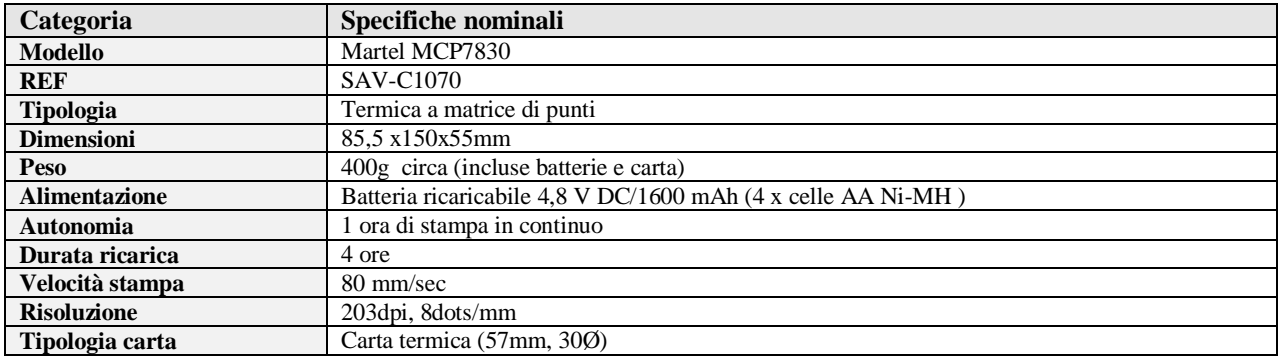

## **15.19 PADs di defibrillazione**

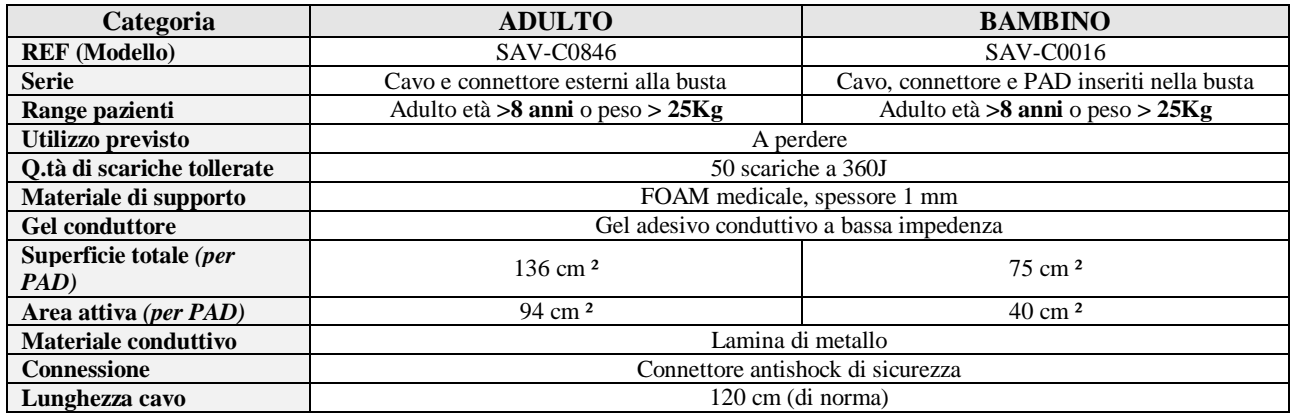

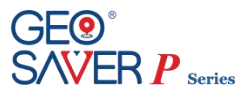

#### **15.20Cavo ECG**

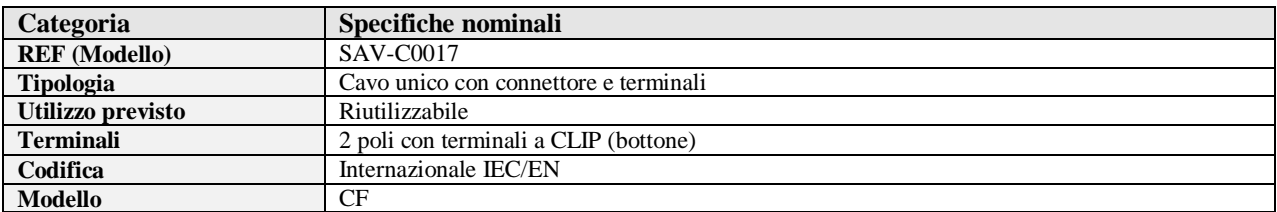

## **15.21Timing dei cicli di Shock**

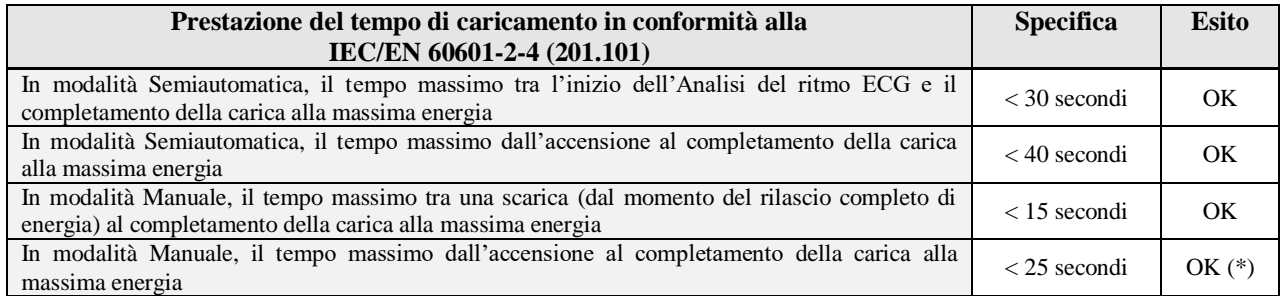

*(\*) In caso sia stata configurata la richiesta di inserimento della password per l'accesso alla modalità Manuale, la prestazione verrà influenzata dal tempo di inserimento della password stessa.*

#### **15.22Modulo Geoloc**

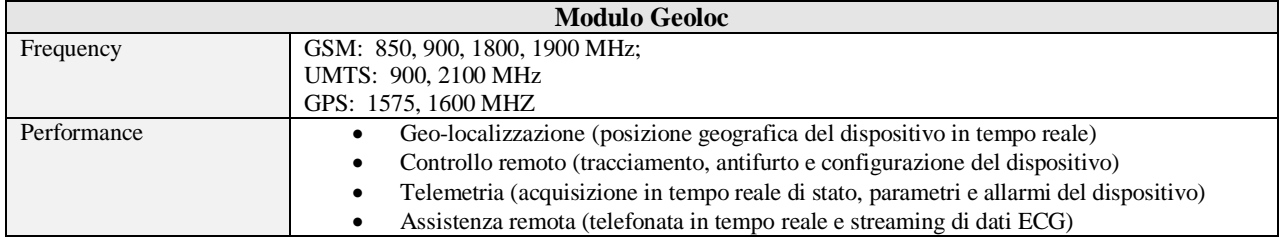

## **15.23Modulo Geoloc Tipologie Batterie**

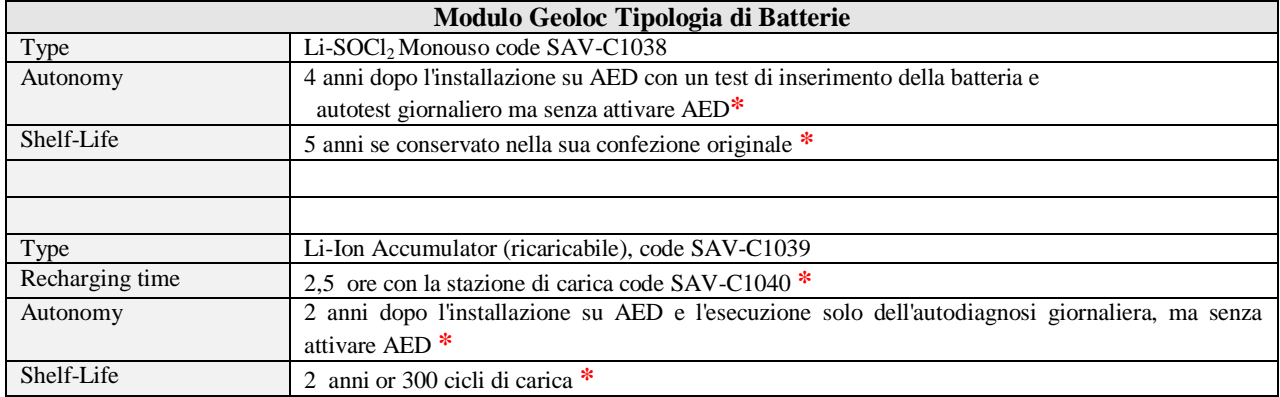

**\*Batteria nuova e completamente carica alla temperatura costante di 20°C ed umidità relativa senza condensa 45%**

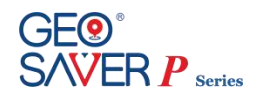

## <span id="page-89-0"></span>**16 Conformità agli standard di emissione elettromagnetica**

Nei seguenti paragrafi saranno specificate le conformità agli standard delle emissioni elettromagnetiche:

- Linee guida e dichiarazione del produttore Emissioni elettromagnetiche
- Linee guida e dichiarazione del produttore Immunità elettromagnetica
- Distanze raccomandate fra le attrezzature di comunicazione a radiofrequenza portatili e mobili ed il DAE

#### **16.1 Linee guida e dichiarazione del produttore - Emissioni elettromagnetiche**

Il **Geo Saver P** è stato progettato per essere utilizzato in ambienti elettromagnetici con le caratteristiche di seguito indicate. Il cliente o l'utente del **Geo Saver P** dovranno assicurarsi che sia utilizzato in tale ambiente.

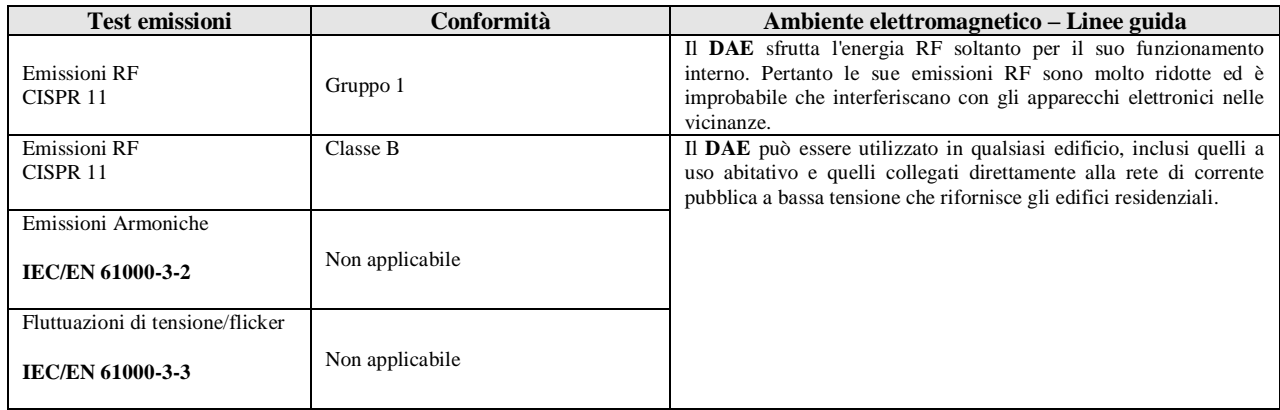

#### **16.2 Linee guida e dichiarazione del produttore – Immunità elettromagnetica**

Il **Geo Saver P** è stato progettato per essere utilizzato in ambienti elettromagnetici con le caratteristiche di seguito indicate. Il cliente o l'utente del **Geo Saver P** dovranno assicurarsi che sia utilizzato in tale ambiente.

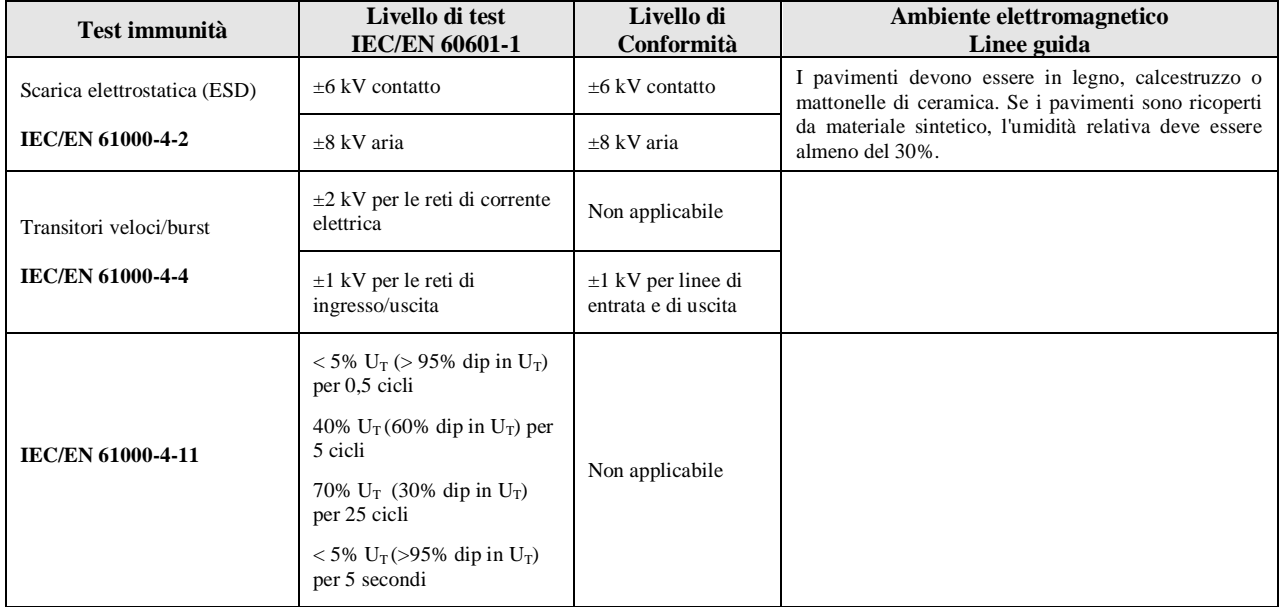

#### *SEMIAUTOMATICO / MANUALE*

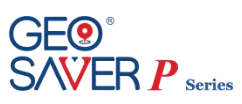

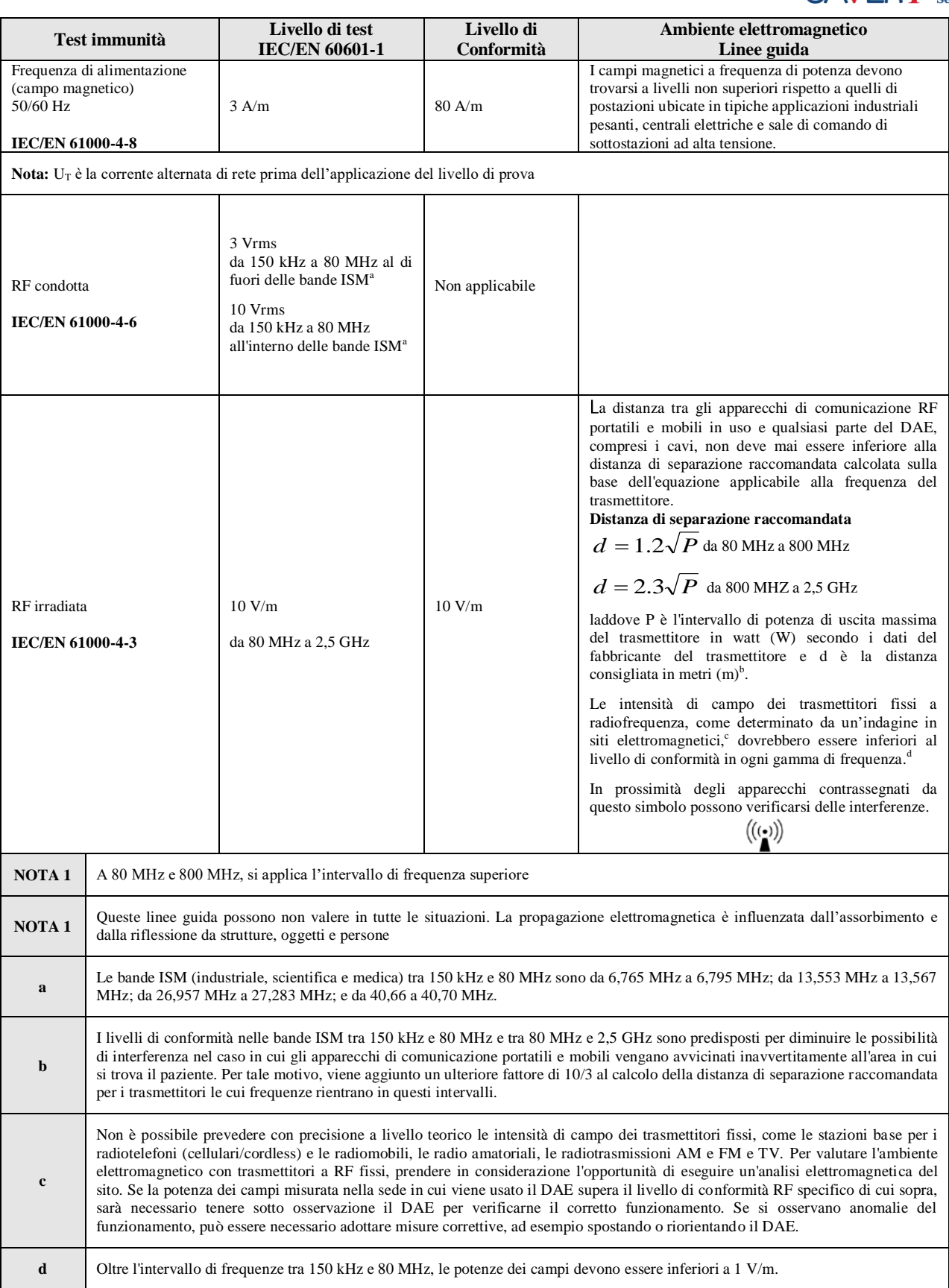

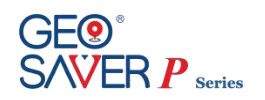

#### **16.3 Distanze di separazione raccomandata tra le apparecchiature di comunicazione RF portatili e mobili e il dispositivo** *Geo Saver*

Il **Geo Saver P** deve essere usato in un ambiente elettromagnetico in cui le interferenze della RF irradiata sono controllate. Il cliente o l'operatore del **Geo Saver P** possono contribuire a prevenire le interferenze elettromagnetiche mantenendo tra gli apparecchi di comunicazione RF portatili e mobili (trasmettitori) e il **Geo Saver P** le distanze minime raccomandate di seguito, in base alla potenza di uscita massima degli apparecchi di comunicazione.

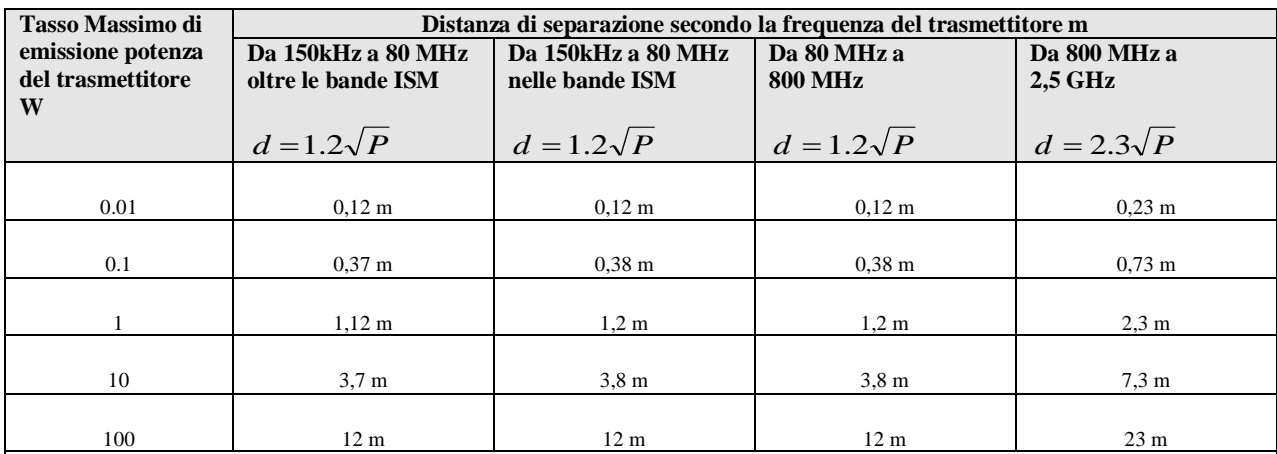

Per i trasmettitori stimati a una potenza massima non elencata sopra, la distanza di separazione "*d*" in metri (m) può essere determinata utilizzando l'equazione applicabile alla frequenza del trasmettitore, dove P rappresenta la potenza massima prodotta dal trasmettitore watt (W) secondo il produttore del trasmettitore.

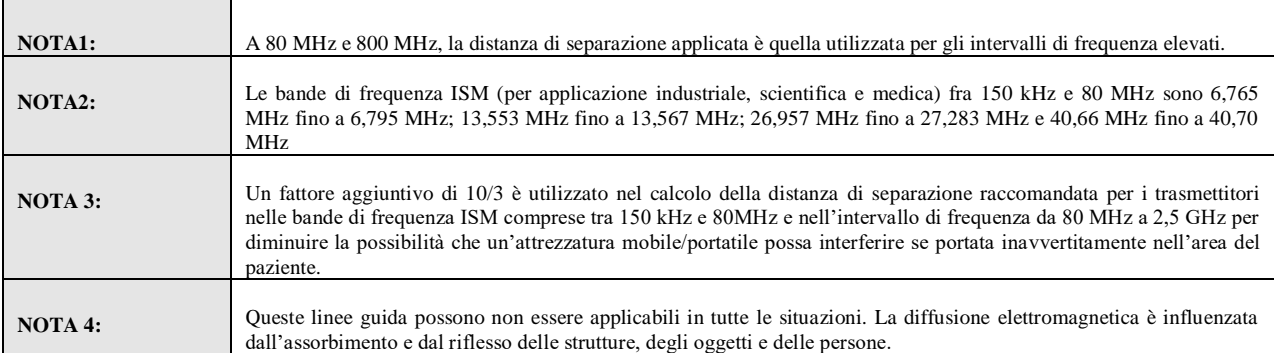

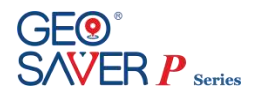

# **17 Simbologia**

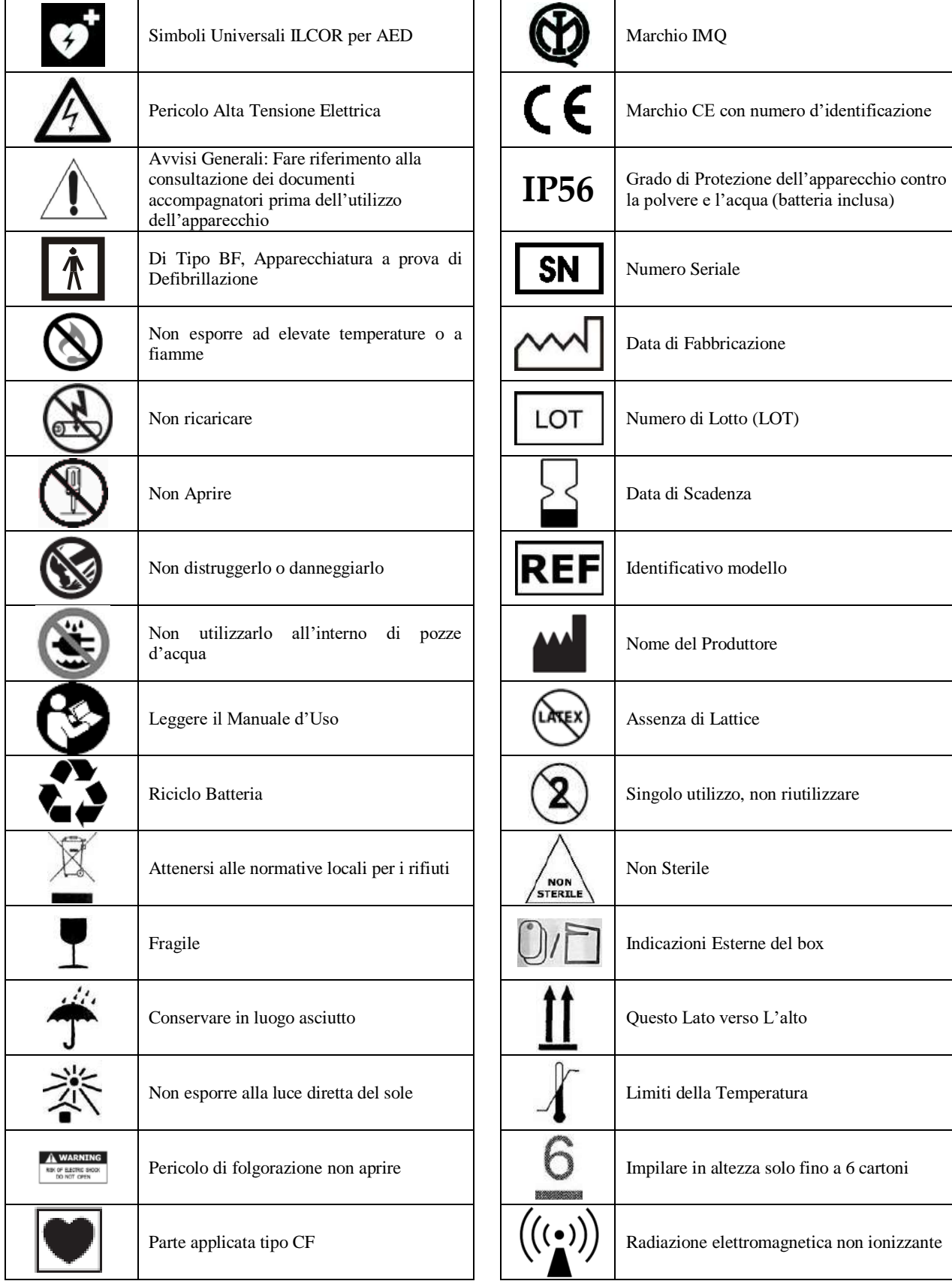

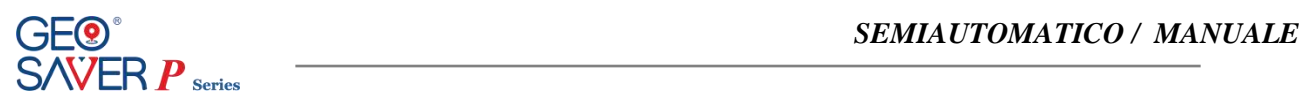

# **18 Certificazioni**

# **18.1 Certificato CE**

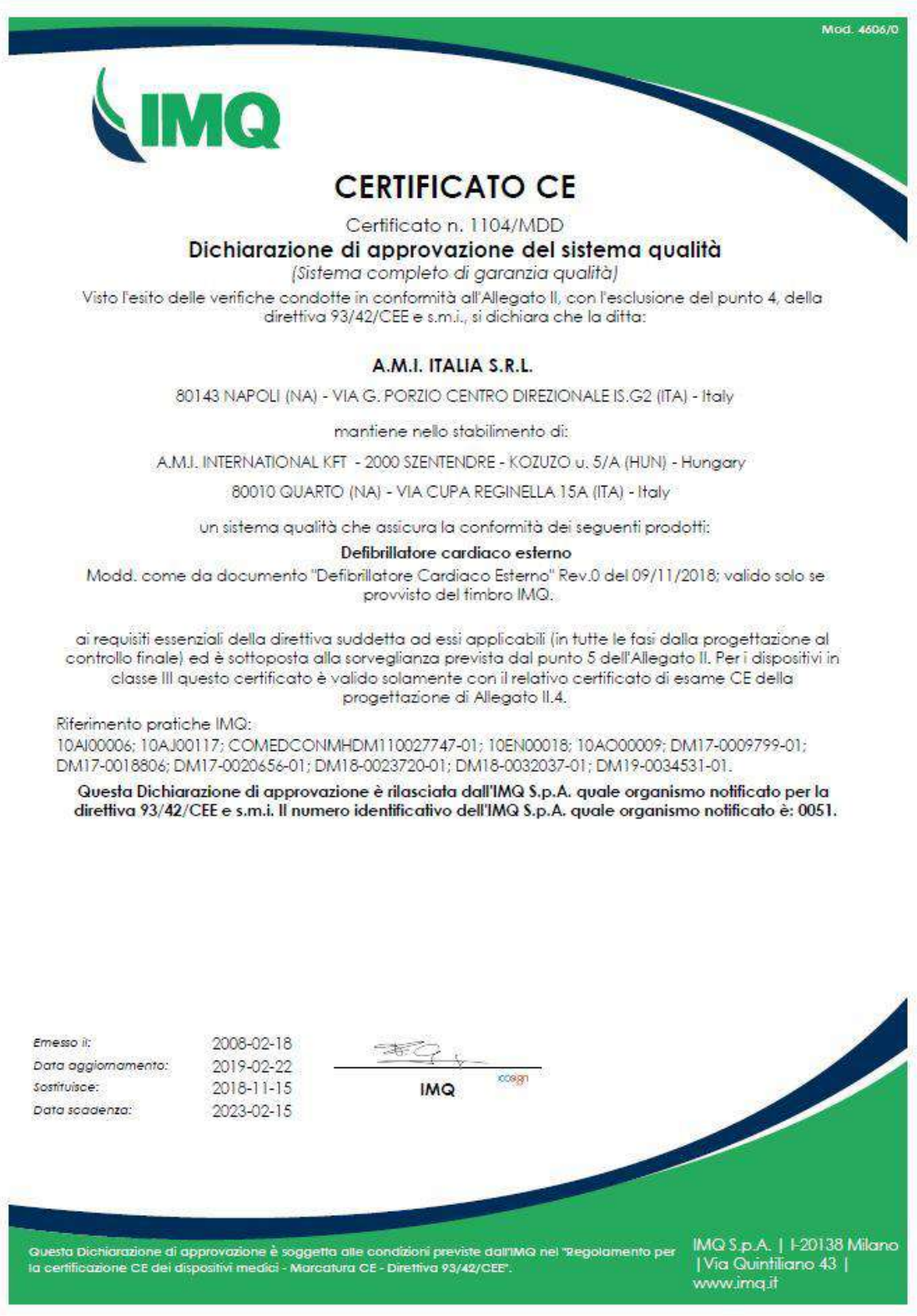

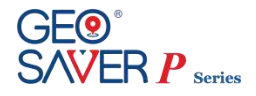

Mod. 4606/0

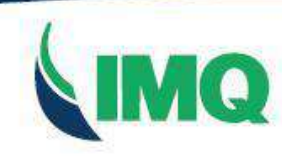

# **EC CERTIFICATE**

Certificate No 1104/MDD **Full Quality Assurance System Approval Certificate** 

On the basis of our examination carried out according to Annex II, excluding section 4, of the Directive 93/42/EEC and its revised version, we hereby certify that:

#### A.M.I. ITALIA S.R.L.

80143 NAPOLI (NA) - VIA G. PORZIO CENTRO DIREZIONALE IS.G2 (ITA) - Italy

manages in the factory of:

A.M.I. INTERNATIONAL KFT - 2000 SZENTENDRE - KOZUZO u. 5/A (HUN) - Hungary

80010 QUARTO (NA) - VIA CUPA REGINELLA 15A (ITA) - Italy

a quality assurance system ensuring the conformity of the following products:

**External cardiac defibrillator** 

Type ref. as to Document "Defibrillatore Cardiaco Esterno" Rev.0 dated 2018/11/09; valid only if provided with IMQ mark.

with the relevant essential requirements of the aforementioned directive (from design to final inspection and testing) and it is subject to surveillance as specified in section 5 of Annex II. For class III devices, this certificate is valid only with the relevant EC Design-Examination Certificate of Annex II.4.

Reference to IMQ files Nos:

10AI00006; 10AJ00117; COMEDCONMHDM110027747-01; 10EN00018; 10AO00009; DM17-0009799-01; DM17-0018806: DM17-0020656-01: DM18-0023720-01: DM18-0032037-01: DM19-0034531-01.

This Approval Certificate is issued by IMQ S.p.A. as Notified Body for the Directive 93/42/EEC and its revised version. Notified Body notified to European Commission under number: 0051.

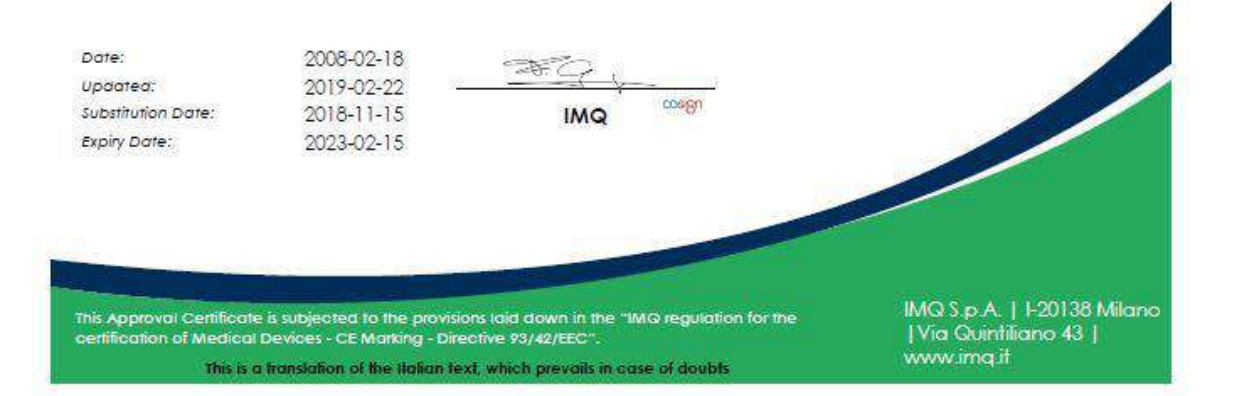

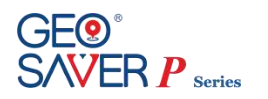

#### *SEMIAUTOMATICO / MANUALE*

#### **18.2 Marchio IMQ**

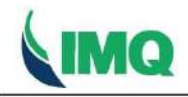

 $_{\text{DID}}$ 10010024  $CD$ CN.I0005Y

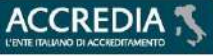

IMQ S.p.A. - Società con Socio Unico<br>I-20138 Milano - via Quintiliano, 43<br>tel. 0250731 (r.a.) - fax 0250991500 e-mail: info@imq.it - www.imq.it

Rea Milano 1595884 Registro Imprese Milano 12898410159 Capitale Sociale € 4.000.000

CA10.00185 **SN.I000XN** 

#### Certificato di approvazione

Approval certificate

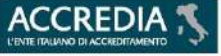

IMQ, ente di certificazione accreditato, IMQ, accredited certification body, grants to autorizza la ditta

#### **PRD Nº 005B**

Membro degli Accordi di Mutuo<br>Riconoscimento EA, IAF e ILAC<br>Signatory of EA, IAF and ILAC<br>Mutual Recognition Agreement

A.M.I. ITALIA S.R.L. VIA G. PORZIO CENTRO DIREZIONALE IS.G2 80143 NAPOLINA IT - Italy

all'uso del marchio

the licence to use the mark

**IMO** 

Il presente certificato è<br>soggetto alle condizioni<br>previste nel Regolamento<br>"MARCHI IMQ -<br>Regolamento per la<br>certificazione di prodotti" ed<br>è relativo ai prodotti<br>descritti nell'Allegato al<br>presente certificato.

This certificate is subjected to<br>the conditions foreseen by Rules<br>"IMQ MARKS - RULES for

product certification" and is<br>relevant to the products listed in the annex to this certificate.

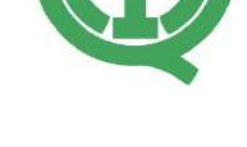

per i seguenti prodotti

Defibrillatori cardiaci esterni (Modd.: SAVER ONE; SAVER ONE D; SAVER ONE P; GEO **SAVER; GEO SAVER D; GEO** SAVER P)

for the following products

External cardiac defibrillators (Models: SAVER ONE; SAVER ONE D; SAVER ONE P; GEO SAVER; GEO SAVER D; GEO SAVER P)

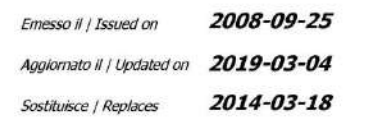

 $\frac{\sqrt{10/000}}{100/0.00}$ 

96

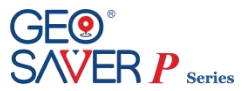

#### **19 Garanzia defibrillatori Geo Saver Series**

#### **1 Restrizione della Garanzia**

A.M.I. Italia Srl, garantisce agli acquirenti originari, che i suoi defibrillatori serie Geo Saver ed i relativi accessori,e le batterie sono privi di qualsiasi difetto di materiale e fabbricazione secondo i termini e le condizioni di codesta garanzia restrittiva. L' acquirente originario è considerato essere l'utilizzatore finale del prodotto acquistato. La presente garanzia limitata viene concessa unicamente all' acquirente originario del defibrillatore serie Geo Saver della A.M.I. Italia srl e non è cedibile o assegnabile a terzi.

I defibrillatori Geo Saver One Series sono i seguenti: **Geo Saver Semi-Automatico** (cod. SGS-B0988 o SGS-B0989) **Geo Saver Automatico**(cod. SGA-B0990 o SGA-B0991) **Geo Saver D** (cod. SGD-B0992 oppure SGD-B0993) **Geo Saver P**(cod. SGP-B0994 oppure SGP-B0995)

#### **2 Durata**

A.M.I. Italia Srl garantisce all' acquirente originario i propri defibrillatori serie Geo Saver, a partire dalla data di invio\* del modulo di convalida della garanzia (ad A.M.I. Italia Srl) o a partire da 30 (trenta) giorni dalla data di spedizione dai magazzini A.M.I. Italia srl, farà fede quella che si verifica cronologicamente prima; i defibrillatori hanno una aspettativa di vita di servizio tipica di circa 10 anni. La garanzia offerta da A.M.I. Italia Srl copre un periodo pari a:

- **I DAE Geo Saver Series** hanno una garanzia di sei (6) anni.

- **Le Batterie non ricaricabili Li-SOCl2** (SAV-C1032) se installata nel DAE e in modalità Standby sono garantite per 4 (quattro) anni supponendo un test di attivazione batteria, self-tests giornalieri, senza alcuna accensione del DAE alle seguenti condizioni ambientali temperatura (20°C) e umidità S/C (45%)

- **Le Batterie ricaricabili Li-Ion** (SAV-C1033) sono garantite per due (2) anni dalla data di produzione solo se rispettate le condizioni di temperatura le condizioni di temperatura (20°C) e umidità (45%) e se ricaricata almeno una (1) volta ogni quattro (4) mesi

- Le **PADs monouso** sono garantiti fino alla loro data di scadenza.

- Tutti gli **altri accessori** sono garantiti per sei (6) mesi a partire da 30 giorni dopo la data di spedizione originale dal nostro magazzino. \**Farà comunque fede la data riportata sulla raccomandata A/R*

#### **3 Procedura**

Si prega di compilare (in ogni sua parte) il modulo di convalida della garanzia limitata ed inviarlo a mezzo posta (Raccomandata A/R) alla A.M.I. Italia Srl. Farà fede la data riportata sulla raccomanda A/R. Troverete il Modulo di validazione della garanzia in allegato al manuale d'uso o all' interno della confezione originale del defibrillatore serie Geo Saver. Nel caso in cui venga riscontrato un difetto coperto dalla presente garanzia, l' acquirente originario dovrà contattare il Rivenditore di riferimento o un centro di assistenza autorizzato A.M.I. Italia Srl. A.M.I. Italia Srl si riserva a sua totale discrezione il diritto esclusivo di

riparazione o sostituzione del prodotto.

#### **4 Esclusioni**

La presente garanzia non copre le non conformità successive all' acquisto, quale quelle causate da incidenti, modifiche, negligenza, uso incorretto o abuso, non osservanza delle procedure o pericoli o avvertenze o attenzioni descritte nel manuale d'uso, mancata esecuzione di una ragionevole ed adeguata manutenzione, installazione incorretta, sostituzioni di parti ed accessori non conformi alle specifiche fornite da A.M.I. Italia Srl, eventuali modifiche apportate al dispositivo ed in genere tutte le non conformità successive derivanti dal mancato rispetto delle prescrizioni contenute nel manuale d'uso.

La presente garanzia non copre, non costituendo casi di non conformità originale, la nomale usura di componenti soggette a decadimento durante l' utilizzo quali Pulsanti, Led e contatti batteria. La presente garanzia verrà inoltre invalidata automaticamente in uno dei seguenti casi:

- nel caso in cui il seriale del DAE serie Geo Saver venga modificato, cancellato, reso illeggibile o comunque manomesso;

- nel caso in cui venga rimosso il sigillo di garanzia (apertura del dispositivo) posto sul DAE serie Geo Saver;

- nel caso in cui venga coperto, modificato o cancellato il nome commerciale del prodotto o del fabbricante

Infine la presente garanzia non vale per i DAE serie Geo Saver venduti usati, in tal caso la garanzia dovrà essere offerta dal rivenditore del prodotto usato con esclusione di ogni responsabilità, anche indiretta, a carico della A.M.I. Italia Srl

#### **5 Danni**

Salvo quanto espressamente disposto dalla presente garanzia, A.M.I. Italia Srl, NON SARA' RESPONSABILE PER EVENTUALI DANNI INCIDENTALI O INDIRETTI DERIVANTI DALL' USO DEL DEFIBRILLATORE SERIE GEO SAVER O RECLAMI IN VIRTU' DEL PRESENTE ACCORDO, SIA CHE IL RECLAMO SIA RIFERITO AL PRESENTE CONTRATTO, AD ILLECITO OD ALTRO. Le dichiarazioni di garanzia menzionate sono esclusive e sostituiscono qualsiasi altro rimedio. Alcuni stati non permettono l'esclusione o la limitazione di danni incidentali ed indiretti, per cui la limitazione od esclusione di cui sopra potrebbe non essere rilevante.

#### **6 Rinuncia**

EVENTUALI GARANZIE IMPLICITE DI COMMERCIABILITA' OD IDONEITA' AD UN PARTICOLARE USO E TUTTE LE GARANZIE IMPLICITE DERIVANTI DA TRATTATIVE, USO O CONSUETUDINI COMMERCIALI, PER STATUTO OD ALTRO SONO STRETTAMENTE LIMITATE AI TERMINI DELLA PRESENTE GARANZIA SCRITTA.La presente garanzia costituirà l'unico ed esclusivo rimedio dell'acquirente relativamente al presente acquisto. In caso di una presunta violazione di qualsiasi garanzia od azione legale intentata dall'acquirente originario per una presunta negligenza od altro comportamento illecito da parte di A.M.I. Italia Srl, il solo ed esclusivo rimedio dell'acquirente originario sarà costituito dalla riparazione o sostituzione dei materiali risultanti difettosi, sulla base di quanto precedentemente stabilito. Nessun rivenditore o agente o dipendente di A.M.I. Italia Srl è autorizzato ad apportare variazioni, estensioni od ampliamenti alla presente garanzia.

#### **7 Limite territoriale**

La presente garanzia è valida per i prodotti acquistati in uno dei Paesi dell' Unione Europea o nei paesi vigono le norme e leggi della UE.

#### **8 Avvertenza**

Installare, utilizzare ed effettuare manutenzione dei defibrillatori serie Geo Saver della A.M.I. Italia Srl in assoluta conformità con le indicazioni contenute nel manuale d'uso

#### **9 Altri diritti**

La presente garanzia limitata garantisce all'acquirente originario specifici diritti legali; eventuali altri diritti possono variare a seconda dello stato di appartenenza.

#### **10 Legge applicabile**

Qualsiasi controversia relativa al presente accordo o derivante dall' uso dei defibrillatori serie Geo Saver di A.M.I. Italia Srl sarà regolata dalle leggi Italiane, presso il Foro di Napoli, Italia

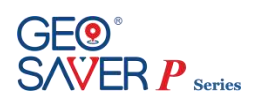

# **20 Registrazione del prodotto**

Al fine di garantire una corretta e rapida rintracciabilità del prodotto venduto Vi chiediamo di compilare il modulo di seguito riportato ed inviarlo a mezzo fax o raccomandata alla A.M.I. Italia S.r.l.

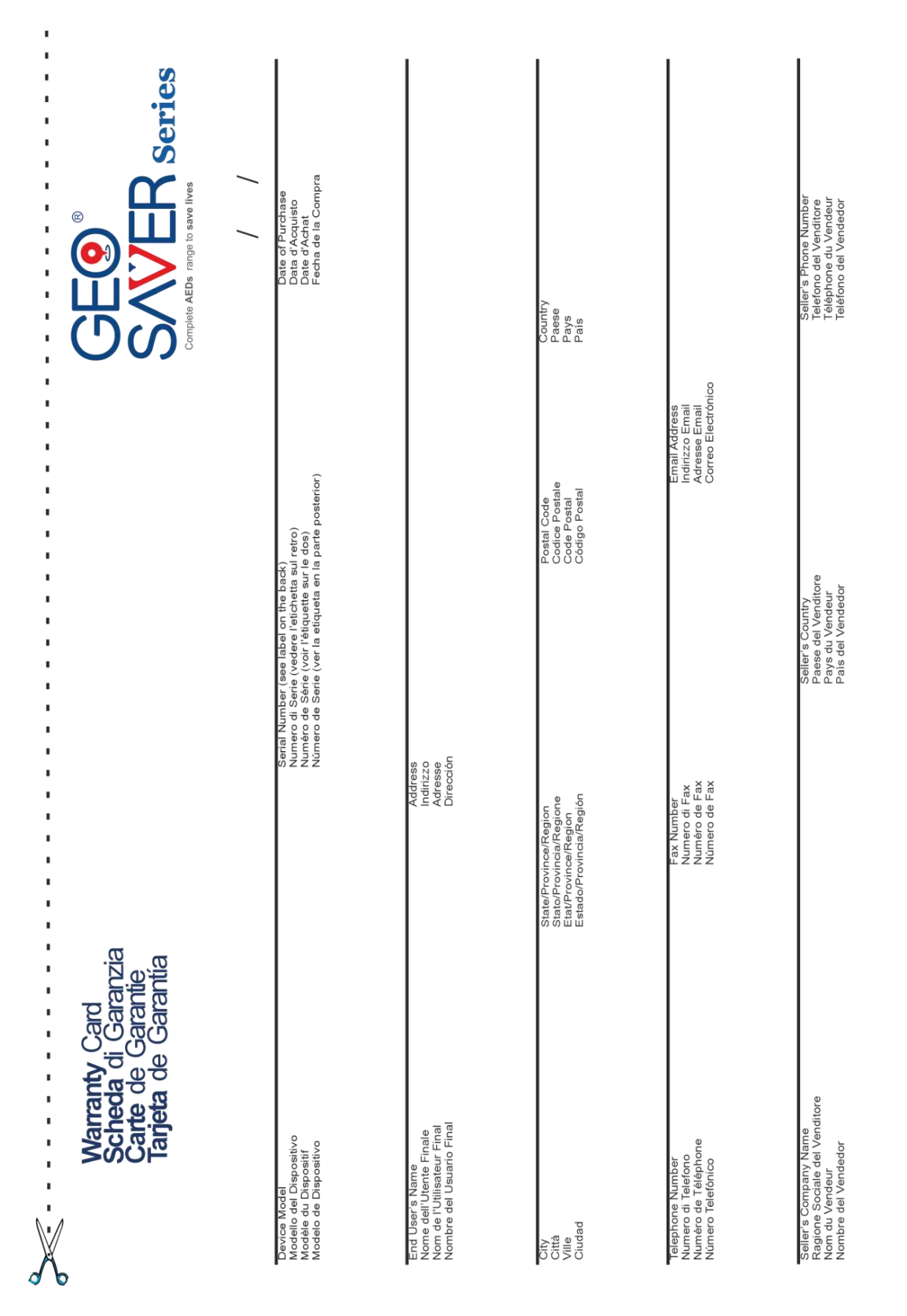

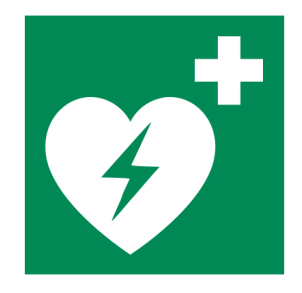

# GEQ® **SAVER P Series**

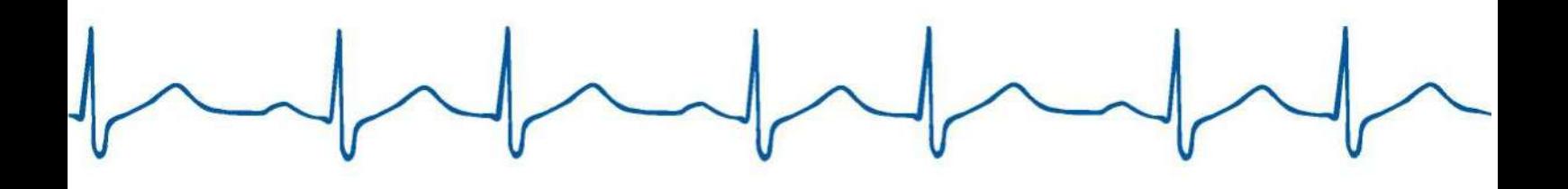

# AEW.

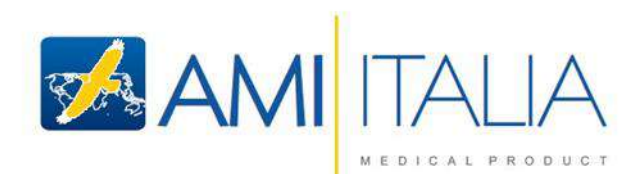

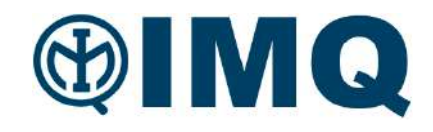